# **AVEVA™ Sequencer Object User Guide**

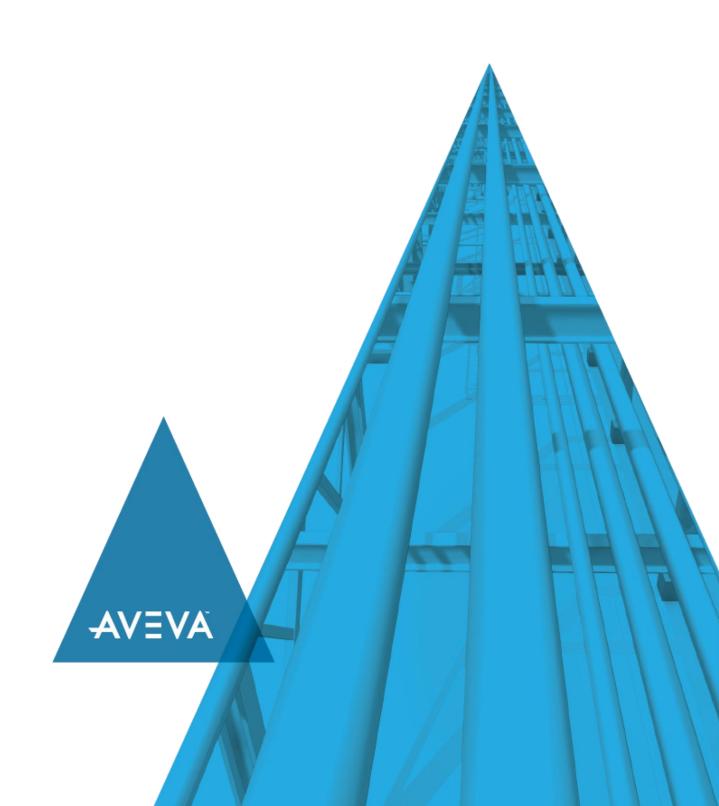

No part of this documentation shall be reproduced, stored in a retrieval system, or transmitted by any means, electronic, mechanical, photocopying, recording, or otherwise, without the prior written permission of AVEVA. No liability is assumed with respect to the use of the information contained herein.

Although precaution has been taken in the preparation of this documentation, AVEVA assumes no responsibility for errors or omissions. The information in this documentation is subject to change without notice and does not represent a commitment on the part of AVEVA. The software described in this documentation is furnished under a license agreement. This software may be used or copied only in accordance with the terms of such license agreement.

ArchestrA, Aquis, Avantis, Citect, DYNSIM, eDNA, EYESIM, InBatch, InduSoft, InStep, IntelaTrac, InTouch, OASyS, PIPEPHASE, PRISM, PRO/II, PROVISION, ROMeo, SIM4ME, SimCentral, SimSci, Skelta, SmartGlance, Spiral Software, Termis, WindowMaker, WindowViewer, and Wonderware are trademarks of AVEVA and/or its subsidiaries. An extensive listing of AVEVA trademarks can be found at: https://sw.aveva.com/legal. All other brands may be trademarks of their respective owners.

Publication date: Tuesday, December 1, 2020

#### **Contact Information**

AVEVA Group plc High Cross Madingley Road Cambridge CB3 0HB. UK

https://sw.aveva.com/

For information on how to contact sales and customer training, see https://sw.aveva.com/contact.

For information on how to contact technical support, see https://sw.aveva.com/support.

# **Contents**

| 9        |
|----------|
| 9        |
| 9        |
| 11       |
| 11       |
| 11       |
| 12       |
| 12<br>13 |
| 13       |
| 14       |
| 14       |
| 15       |
| 16       |
| 16<br>16 |
| 17       |
| 18       |
| 19       |
| 19<br>19 |
| 19       |
| 19       |
| 19       |
| 20       |
| 21       |
| 21       |
| 21       |
| 26       |
| 26       |
| 27       |
| 27       |
| 28       |
| 28       |
| 29       |
| 30       |
| 30       |
|          |

| Adding Comments to Sequencer Objects                                                   | 31 |
|----------------------------------------------------------------------------------------|----|
| Locking the Step Program                                                               | 31 |
| Chapter 4 Defining Step and Jump Conditions                                            | 33 |
| Defining Steps with Trigger-Based Conditions                                           | 33 |
| Defining Steps with Timers                                                             | 33 |
| Defining Steps with a Cyclic Timer                                                     | 34 |
| Defining Steps with Monthly Timers                                                     |    |
| Defining Steps with Weekly Timers                                                      |    |
| Defining Steps with Daily Timers                                                       |    |
| Defining Steps with Minute-Based Timers                                                |    |
| Defining Steps with Always True or Always False Conditions                             | 38 |
| Defining Combinations of Triggers and Timers                                           | 40 |
| Using Operators                                                                        |    |
| Using Retentive and Non-Retentive Timers                                               |    |
| Configuring Steps with Combined Conditions  Overview of Trigger and Timer Combinations |    |
|                                                                                        |    |
| Chapter 5 Defining Outputs for a Step                                                  |    |
| Creating an Alias                                                                      |    |
| Assigning an Output Value to a Step                                                    |    |
| Assigning a Literal Output Value                                                       |    |
| Assigning a Literal Output Value in the Edit Output Matrix                             |    |
| Assigning the Value of another Alias as Output Value                                   |    |
| Assigning the Value of another Alias as Output Value in the Output Matrix              | 52 |
| Assigning the Value of another Alias as Output Value in the Edit Outputs Dialo         | -  |
| Removing Output Values                                                                 |    |
| Removing Output Values from the Output Matrix                                          |    |
|                                                                                        |    |
| Renaming Aliases                                                                       |    |
| Deleting Aliases                                                                       | 56 |
| Chapter 6 Using Alias Definitions                                                      | 59 |
| Creating an Alias                                                                      | 59 |
| Assigning an Attribute Reference to an Alias                                           | 59 |
| Renaming an Alias                                                                      | 60 |
| Changing the Appearance Order of Aliases                                               | 60 |
| Deleting Aliases                                                                       | 60 |
| Deleting an Alias                                                                      | 60 |
| Clearing Aliases                                                                       | 61 |
| Locking the Alias Definition List                                                      | 61 |
| Viewing Alias References                                                               | 62 |
| Viewing Alias Crossreferences                                                          | 62 |

| Chapter 7 Defining Sequencer Program Settings                                                                          | 65 |
|----------------------------------------------------------------------------------------------------|----|
| Configuring the Initial Command                                                                                        | 65 |
| Handling Errors and Reporting Alarms                                                                                   | 66 |
| Configuring Initialization Timeout                                                                                     |    |
| Halting Program Execution on Error                                                                                     |    |
| Configuring Security                                                                                                   |    |
| Modifying Access Rights to the Program Execution Command                                                               |    |
| Modifying Access Rights to Step Settings                                                                               |    |
| Modifying Access Rights to the Active Step Command Settings                                                            | 69 |
| Modifying Access Rights to the Initial Step Command Setting  Modifying Access Rights to the Final Step Command Setting |    |
| Modifying Access Rights to the Sequence Configuration Command                                                          |    |
| Modifying Access Rights to the Output Value Arrays of a Selected Step                                                  |    |
| Modifying Access Rights to the Timer Presets of a Selected Step                                                        |    |
| Modifying Access Rights to the Jump Destination Setting of a Selected Step                                             |    |
| Clearing Settings                                                                                                    | 74 |
| Chapter 8 Importing and Exporting the Sequencer Program Configuration                                                  | 75 |
| Exporting the Step Program                                                                                             | 75 |
| Exporting the Alias Definitions                                                                                        | 75 |
| Exporting the Program Settings                                                                                         | 76 |
| Importing the Step Program                                                                                             | 77 |
| Importing the Alias Definitions                                                                                        | 78 |
| Importing the Program Settings                                                                                         | 79 |
| Chapter 9 Running the Sequencer                                                                                        | 81 |
| Deploying the Sequencer Object                                                                                         | 81 |
| Handling Restart/Failover Conditions                                                                                   | 81 |
| What are Restart/Failover Conditions?                                                                                  |    |
| How does the Running Sequence Program React to a Restart/Failover Event?                                               |    |
| Detecting Restart/Failover Events  Configuring Alarms to Detect Program Execution Halting                              |    |
| Using Attributes to Detect Program Execution Halting                                                                   |    |
| Resuming Operation after a Restart/Failover Event                                                                      | 83 |
| Automatically Resuming Execution after a Restart/Failover Event                                                        |    |
| What happens to the Execution State after it Resumes?                                                                  |    |
| Chapter 10 Using Sequencer Program Commands and States                                                                 |    |
| Viewing and Monitoring the Currently Active Step                                                                       |    |
| Viewing the Configuration of the Currently Active Step                                                                 |    |
| Monitoring the Execution of the Currently Active Step                                                                  |    |
| Controlling Program Flow at Run Time                                                                                   |    |
| Starting of Stopping Program Execution                                                                                 |    |
| Stopping Program Execution                                                                                             |    |
| Resetting Program Execution                                                                                            |    |
| Resetting Program Execution                                                                                            | 89 |

| Holding or Resuming Program Execution  Holding Program Execution                                    | 91         |
|----------------------------------------------------------------------------------------------------|------------|
| Advancing a Step                                                                                    | 92         |
| Running in Single Step Mode                                                                         | 94         |
| Initiating Single Step Mode Confirming a Transition When Running in Single Step Mode                |            |
| Jumping to a Specific Step                                                                          |            |
| Jumping to a Specific Step                                                                          |            |
| Chapter 11 Modifying the Sequencer Program at Run Time                                              |            |
| Viewing and Changing the Configuration of a Selected Step                                           |            |
| Viewing Configuration of a Selected Step                                                            |            |
| Changing Configuration of a Selected Step                                                           | 100        |
| Viewing the Execution Order of Aliases                                                              |            |
| Changing Step Program and Alias Configuration at Run Time                                           | 102        |
| Loading and Saving                                                                                  | 103        |
| Saving Sequencer Object Configuration at Run TimeLoading Sequencer Object Configuration at Run Time |            |
| Uploading Run-Time Changes                                                                          | 105        |
| Setting Initial Step and Final Step                                                                 | 105        |
| Detecting Errors at Run Time                                                                        | 105        |
| Detecting Program Execution Halting                                                                 |            |
| Detecting Condition Trigger Failure  Detecting On Entry Output Failure                              | 106<br>107 |
| Detecting On Exit Output Failure                                                                    |            |
| Detecting Errors during Sequencer Configuration Change                                              | 107        |
| Using the Sequencer Object with Redundancy                                                          | 108        |
| Appendix A Sequencer Object Help                                                                    | 109        |
| Configuration Object Attributes                                                                     | 109        |
| Step Program                                                                                        |            |
| Aliases                                                                                             |            |
| Settings                                                                                            |            |
| Alarms                                                                                              |            |
| Locking and Security                                                                                | 114        |
| Run-Time Object Attributes                                                                          | 116        |
| Execution Attributes                                                                                |            |
| Current Attributes                                                                                  |            |
| Selected Attributes                                                                                 |            |
| Alarm Attributes                                                                                    |            |
| History Attributes                                                                                  |            |
| Appendix B Sequencer Program XML Schema                                                             | 135        |
| General Information                                                                                 |            |

| XML Roots and Sub-Roots                            | 135 |
|----------------------------------------------------|-----|
| About Steps                                        | 135 |
| Step/Jump Condition Syntax                         | 136 |
| Condition Type                                     |     |
| OnExit Output Flag Timer Preset                    |     |
| Trigger Expression                                 |     |
| Examples of Conditions                             |     |
| Alias Configuration                                |     |
| Settings                                           | 137 |
| Example XML                                        | 138 |
| Appendix C Sequencer State Transition Tables       | 141 |
| Terminology                                        | 141 |
| Current Execution State: Running                   | 141 |
| Current Execution State: RunningSingleStep         | 142 |
| Current Execution State: SingleStepTransitionReady | 143 |
| Current Execution State: RunningHeld               | 144 |
| Current Execution State: Stopped                   | 145 |
| Current Execution State: StoppedComplete           | 146 |
| Current Execution State: StoppedError              | 147 |
| Appendix D Error Codes for Run-Time Updating       | 149 |

# **CHAPTER 1**

# Welcome

This guide assumes you know how to use Microsoft Windows, including navigating menus, moving from application to application, and moving objects on the screen. If you need help with these tasks, see the Microsoft online help.

You can view this document online or you can print it, in part or whole, by using the print feature in Adobe Acrobat Reader.

### **Documentation Conventions**

This documentation uses the following conventions:

| Convention       | Used for                                                   |
|------------------|------------------------------------------------------------|
| Initial Capitals | Paths and filenames.                                       |
| Bold             | Menus, commands, dialog box names, and dialog box options. |
| Monospace        | Code samples and display text.                             |

# **Technical Support**

AVEVA Technical Support offers a variety of support options to answer any questions on their products and implementation.

Before you contact technical support, refer to the relevant section(s) in this guide for a possible solution to any problem you have with Sequencer. If you need to contact technical support for help, have the following information ready:

- The type and version of the operating system you are using. For example, Microsoft Windows XP, SP2.
- Details of how to recreate the problem.
- The exact wording of the error messages you saw.
- Any relevant output listing from the Log Viewer or any other diagnostic applications.
- Details of what you did to solve the problem(s) and your results.
- If known, the AVEVA Technical Support case number assigned to your problem, if this is an ongoing problem.

# **CHAPTER 2**

# **About the Sequencer Object**

This section helps you understand the basic features of the Sequencer object, what they do, and how they interact.

What is the Sequencer Object? on page 11

Sequencer Object Structure on page 11

Step Structure on page 16

Steps and Aliases Naming Conventions on page 19

Limitations on page 20

# What is the Sequencer Object?

The Sequencer Object is an ArchestrA application object. It lets you configure, execute, and manipulate a sequence of operations associated with ArchestrA attributes within an Industrial Application Server application.

You can use it to automate:

- repetitive manufacturing procedures with a finite number of steps
- · supervisory processes with a finite number of steps

# Sequencer Object Structure

A Sequencer Object consists of three main parts:

- Step Program a collection of steps that define the reading and writing operations associated with ArchestrA attributes via Aliases. When in operation, the Sequencer object advances cyclically through the steps or jumps based on various events, conditions, and timers. Inputs are evaluated and values are written to defined outputs.
- Aliases a list of names that are mapped to ArchestrA attributes. The Sequencer Object uses these names internally to associate inputs and outputs with ArchestrA attributes.
- Settings other settings that control the behavior of the Sequencer Object.

# **Step Program**

The Sequencer Object hosts a Step Program that has a finite number of steps. You can configure the Step Program in the following panel:

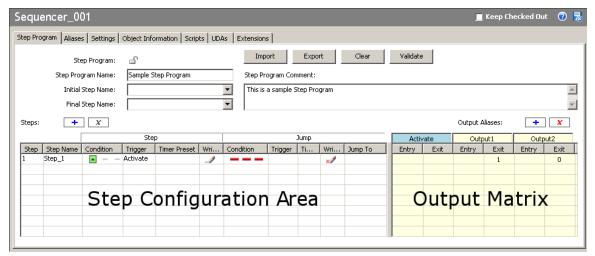

#### **Steps**

Steps are processed sequentially unless certain conditions are met that instruct the processing to continue at a specified step (Jump To).

The step that is being processed at any given time, is called the **Current Step**. There is only one current or active step at any given time.

The conditions for processing the next step or any specified step are controlled by events (triggers, timers, or a combination of triggers and timers).

Step 1 Current Step Step 2 Jump Step 3 Step n

The following diagram shows this:

#### **Outputs**

You can write values to ArchestrA attributes whenever a certain step becomes active or before Sequencer jumps to the next or another step.

Note: To write to an ArchestrA attribute, you must first map it to an Alias. For specifics, see Aliases on page 14.

Every step of the Step Program allows you to associate the step entry and/or the step exit with values that are written to the Aliases. These values form an output matrix.

An output value can be one of two types:

- **literal value** (number, string, date time, elapsed time or boolean)
- value of another Alias (referencing another ArchestrA attribute)

Empty cells in the matrix mean that no write to the associated Alias takes place.

#### **Literal Values**

You can configure a step to write literal values to attributes either when a step becomes active or after the step is triggered, either by the step condition or the jump condition. Some examples of literal values are 3.141, 17, "Start", and "Pause".

Note: Literal values that are either string, date time, or elapsed time data type must be enclosed by double quotes to be recognized as such. If they are not enclosed by double quotes they are considered to be Aliases. You can embed double quotes in literal strings without any escape character. For example: "Joe said "Hello"". Most special characters are accepted within double quotation marks, except for tabs and carriage returns.

#### **Aliases**

You can configure a step to write the value of another attribute to the output. In this case the output causes the step program to pass the value of one attribute to another attribute. This applies to any Alias you have defined in your Step Program.

#### **Aliases**

At run time, the Sequencer Object interacts with attributes of other ArchestrA objects. These attributes can be:

- **Inputs** that cause the step condition or jump condition to be fulfilled. Typical inputs are sensory devices that trigger the step execution when a certain condition in a factory device is fulfilled. For example, a tank level sensor.
- **Outputs** are written either before or after the step or jump condition is fulfilled. Typical outputs are to device controls, such as valve controls.
- Inputs and Outputs at the same time. A typical example is a condition reset.

The Step Program can reference the same ArchestrA attribute multiple times in the Step Program. Instead of referencing these attributes directly, the Sequencer Object uses a list of **Aliases** to reference the attributes. Using Aliases simplifies the appearance of the step program and saves time when the referenced attribute needs to be updated.

**Note:** Writes are not guaranteed. Only invalid references are reported. The Sequencer Object does not request or evaluate write confirmations.

In the Sequencer Object, you can configure the mapping of Aliases to ArchestrA attributes on the Aliases page.

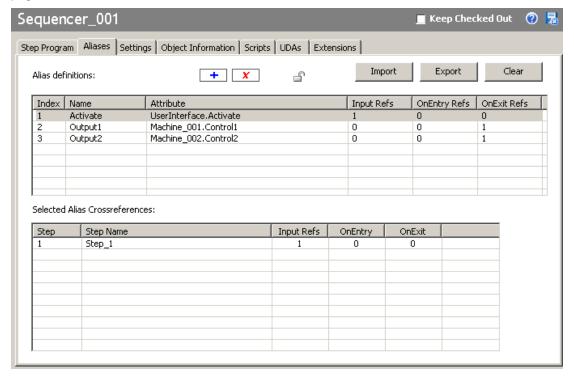

# **Settings**

The Settings panel looks like the following:

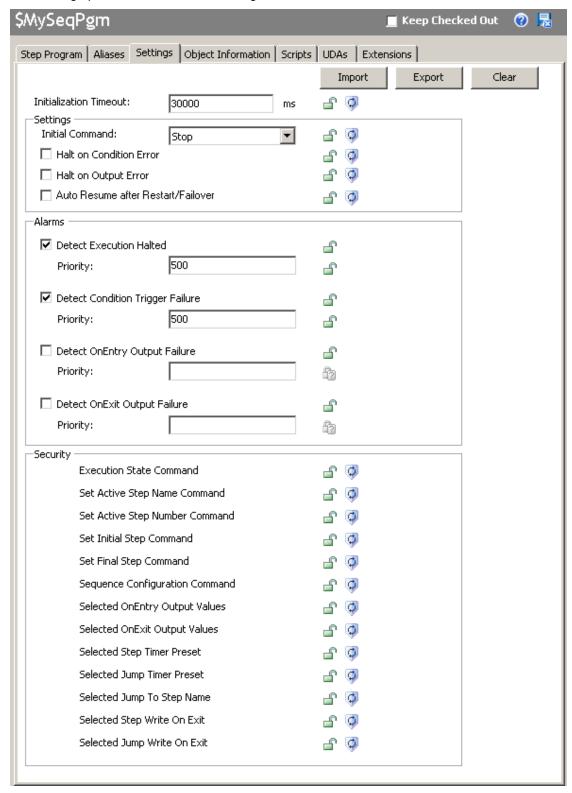

You can set generic parameters of the Sequencer Object in the Settings panel, such as:

- Settings you can set the initial command and the Sequencer behavior after errors and failover
- Alarms you can instruct the Sequencer Object to generate an alarm if an error or a warning occurs
- . Security you can lock access to certain Sequencer Object features at design time and run time

# **Step Structure**

This section describes the functionality embedded in every step.

### Step Entry, Step Body and Step Exit

Every step includes a:

- **Step Entry** section where values are written to ArchestrA attributes after the step is activated. The On Entry outputs are processed on the first scan cycle when the step becomes active.
- **Step Body** section where the step condition and jump condition are continuously evaluated. Step and jump conditions are not executed until the second scan of the step.
- Step Exit section where values are written to ArchestrA attributes after the step condition or jump condition is fulfilled. The On Exit outputs are processed in the same scan cycle when the step condition or jump condition is fulfilled.

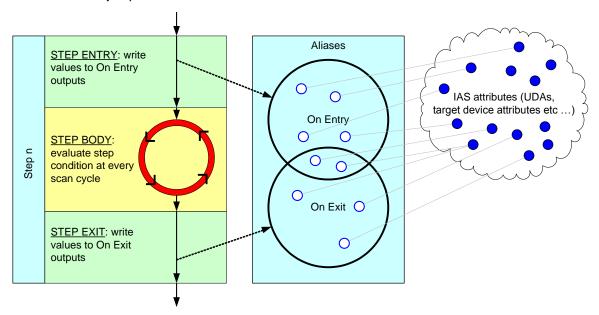

Note: Once a step is active, it is evaluated once per scan cycle until it is no longer the active step.

### **Minimal Steps**

Minimal Steps are empty steps with

- an Always True step condition
- no jump condition
- no values being written to outputs

The minimal step can be considered a No Operation (NOP) Step. The Sequencer stays in an empty step exactly two engine execution cycles before advancing to the next step. No Operation (NOP) steps are useful for inserting dummy steps for future enhancements.

# **Step Condition and Jump Condition**

Every step body contains a:

- Step Condition if the step condition is fulfilled, Sequencer continues processing at the next step
- **Jump Condition** if the jump condition is fulfilled, Sequencer continues processing at a specified step (which can also be the current step).

**Note:** If both the step condition and the jump condition are true, advancing to the next step takes precedence over the jump.

The following diagram shows this:

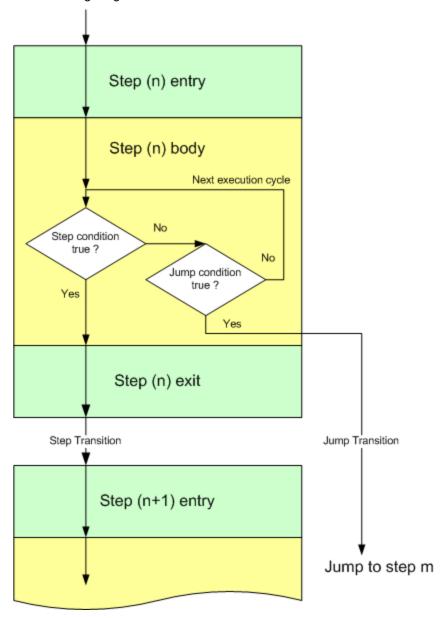

By default:

- Jump Write OnExit is False, which means On Exit output values are not written for a jump transition.
- Step Write OnExit is True, which means On Exit output values are written for a step transition.

You can change this setting for any given step in your program.

A single step with a jump condition is processed as follows:

- 1. The step becomes active. On Entry values are written to Outputs.
- 2. Sequencer cycles continuously at the step body, evaluating the step condition and the jump condition at every scan cycle.
- 3. When the step condition is met, the On Exit output values are written if the **Step Write OnExit** is True, and the Sequencer advances to the next step.
- When the jump condition is met, the On Exit output values are written if Jump Write OnExit is True, and the Sequencer moves the active step to the specified step.

**Tip:** Jumps can be forward, backward, or to the current step. If the current step is the target of the jump, the on entry outputs are written once just like at any other step destination.

You can use Jump transitions for:

- Conditional Program Flow
- Error Handling
- Monitoring

#### **Triggers**

In the step program, triggers cause the step or jump condition of the active step to be met and the step program processing to continue. Triggers are linked to Aliases that reference ArchestrA attributes.

**Note:** Triggers are usually linked to Boolean attributes, but can also use any other numeric data type (integer, float, double). The trigger value is coerced to True or False.

In the simplest While True case, when a Trigger (Boolean attribute) is true, the condition the Condition evaluates to true, the On Exit Output are written and the step is ready to transition the next scan. The **Aliases** panel maps attributes to Aliases. The Aliases are mapped to steps via values to be written at that step.

Step and Jump Conditions are triggered by referenced Boolean attributes in different ways, such as when the Boolean attribute:

- is true: While True
- becomes true while the step is active: On True
- is false: While False
- becomes false while the step is active: On False
- changes from true to false or vice-versa: Data Change

A condition can also be

- never fulfilled: Always False
- always fulfilled: Always True

without using any Aliases.

#### **Timers**

Timers can either be used on their own or in combination with triggers to fulfill a certain processing requirement.

#### Simple Timer

A Simple timer is started when the step becomes active. When the timer elapses, the condition is set to true.

#### **Cyclic Timers**

Cyclic Timers are pulse timers that evaluate to true for one scan at a certain time each month, each week, each day, each hour or each minute.

Cyclic timers do not retain the fired state. If a cyclic timer event did not lead to a firing condition due to combinations with triggers, the cyclic timer enters the non-firing state until the next cyclic timer event occurs.

#### **Combined Triggers and Timers**

You can combine a trigger and timer to form a combined condition. This is done by using a logical operators (AND, OR) or a special operator called DELAY.

#### **Delay Timer**

The Step or Jump Condition is fulfilled if the delay timer has elapsed. Delay Timers can either be:

- Delay Simple timer is started when the trigger condition is met. Once started, it runs down unconditionally. When the timer elapses, the condition is set to true.
- Retentive allows summing up the times a trigger condition is true until it reaches the specified interval.
- Non-Retentive tests for a minimum time a trigger condition needs to be continuously true before triggering.

### **Always True, Always False**

The **Always True** condition instructs Sequencer to always execute the step, or in the case of a jump condition, to enforce a jump to a specified step.

The **Always False** condition instructs Sequencer to ignore the step execution, or to never jump, in the case of a jump condition.

#### Write on Exit

For the Step Condition and the Jump Condition there is a **Write on Exit** option. You can use the **Write on Exit** option to instruct Sequencer to write the outputs to the Aliases either when the Step or Jump Condition is fulfilled.

By default the Write on Exit option is set for the Step Condition, and not set for the Jump Condition.

# **Jump To**

The **Jump To** parameter of any step specifies the Step Name where Sequencer jumps to if the Jump Condition is fulfilled and the Step Condition is not fulfilled.

# **Steps and Aliases Naming Conventions**

Steps and Aliases follow the same naming conventions:

- They can only consist of alphanumeric characters, underscore ("\_") and period (".").
- They can only start with an alphanumeric character and an underscore ("\_").
- They must include at least one alphabet character.
- They can be up to 32 characters in length.
- They are case-insensitive (for example it is not possible to create the Aliases "Alias1" and "aLiAs1" in the same Alias definition list).
- Capitalization is allowed and maintained (for example it is possible to rename "Step1" to "s TeP1" and the change persists)
- Alias names cannot be True or False.

### **Limitations**

A Sequencer Object has the following limitations:

- maximum of 1000 steps
- maximum of 1000 Aliases
- maximum of 250 outputs (OnEntry and OnExit) per step
- maximum of 10,000 outputs (OnEntry and OnExit) across all steps

# **CHAPTER 3**

# **Defining Steps**

This section shows you how to configure the steps of your Sequencer Object step program.

Using the Step Program panel, you can

- · add steps to the step program at any position
- configure or modify steps in the step program, such as the conditions or Aliases
- change the order of steps in the step program
- · validate steps in the step program for correct syntax and structure
- delete steps from the step program.

# **Creating Steps**

You can either add steps by appending them to the end of the step program or by inserting them at any given location in the step program.

Note: You can create up to 1000 steps in a single Sequencer Object.

#### To add steps to a Step Program

- 1. Click the **Step Program** tab. The **Step Program** panel appears.
- 2. Click the + button next to **Steps**. A template line is added to the step program.

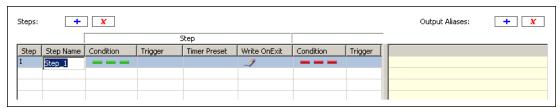

# **Configuring Steps**

Cton Nome

Configuring a step tells the step program what to do when this step becomes active. You can configure the following:

| Step Name    | Arbitrary name you can use for easier identification.                                                                                                    |
|--------------|----------------------------------------------------------------------------------------------------|
| Step Section |                                                                                                    |
| Condition    | The combination of a trigger and/or timer required for the step to be executed. The condition is evaluated at each scan cycle until the condition is fulfilled, or any other action is taken. |
| Trigger      | The trigger that is associated with the condition. The trigger is represented by an Alias which is defined in the Aliases panel                                                               |

Trigger

| Timer Preset  | The time setting that is associated with the step condition. This can either be an actual time or an offset.                                         |
|---------------|----------------------------------------------------------------------------------------------------|
| Write On Exit | Determines whether the step program writes the On Exit values to the outputs when the step condition is met.                                         |
| Jump Section  |                                                                                                    |
| Condition     | The combination of a trigger and/or timer required for Sequencer to jump to a different step. The jump condition is evaluated at each scan cycle. It |

causes Sequencer to jump, if the jump condition is met.

The trigger that is associated with the condition. The trigger is represented by an Alias which is defined in the Aliases panel.

Timer Preset The time setting that is associated with the jump condition. This can either

be an actual time or an offset.

Write On Exit Determines whether the step program writes the On Exit values to the

outputs when the jump condition is met.

Jump To The name of the step Sequencer jumps to, if the jump condition is met.

#### To configure or modify a step name

1. Click the **Step Program** tab. The **Step Program** panel appears.

2. Locate the step to configure or change.

3. Click the step name cell of that step. Enter a new step name and press Enter.

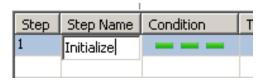

#### To configure or modify the step or jump condition

- 1. Click the **Step Program** tab. The **Step Program** panel appears.
- 2. Locate the step to configure or modify the condition.

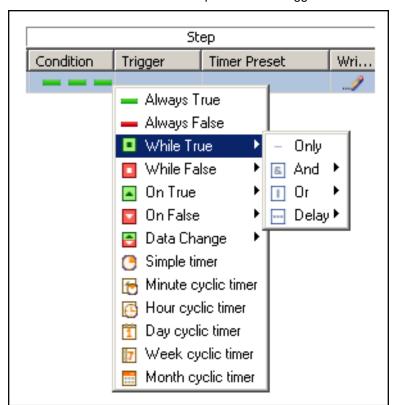

3. Click the Condition cell of that step. Select the trigger and/or timer.

For more information about the types of triggers and timers, see *Defining Step and Jump Conditions* on page 33.

#### To assign a step or jump trigger to a condition

- 1. Click the **Step Program** tab. The **Step Program** panel appears.
- 2. Locate the step to configure or modify the condition.

3. In the Trigger cell of either the Step section or the Jump section, enter the name of the Alias or select it from the list.

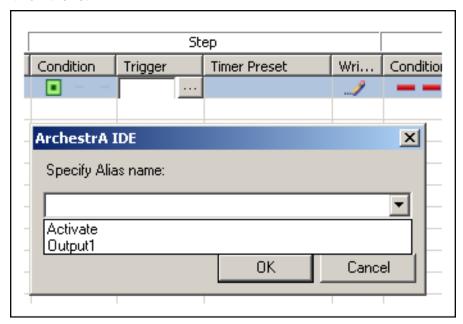

#### To configure or modify the Step Timer Preset or Jump Timer Preset

- 1. Click the **Step Program** tab. The **Step Program** panel appears.
- 2. Locate the step to configure or modify the timer preset.
- 3. Click on the Step Timer Preset or Jump Timer Preset cell of that step.

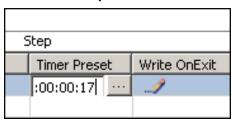

- 4. Click the **Brow se** button. Depending on the type of timer you selected in the timer condition, one of the following ArchestrA IDE dialog boxes appears:
  - o Simple Timer
  - o Cyclic Timer Month
  - Cyclic Timer Week
  - o Cyclic Timer Day
  - o Cyclic Timer Hour

Cyclic Timer Minute

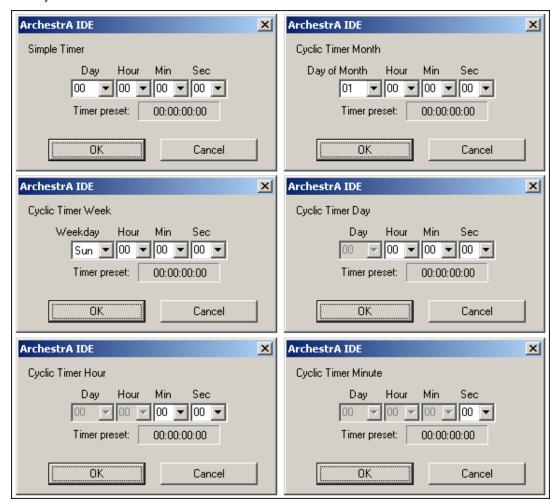

Select the time to set as a timer preset in the **Simple Timer** or **Cyclic Timer** dialog box. You can also manually enter the time. The format is: dd.hh.mm.ss (dd=days, hh=hours, mm=minutes, ss=seconds).

Click OK.

5. When you are done, press Enter.

#### Note:

- In the case of Cyclic Timer Month, the time setting is a time offset from the beginning of the month. For example: A cyclic timer setting for the 12th day of each month at 2:35:07 PM would be 11:14:35:07.
- Sunday is considered the first day of the week.

# To configure or modify whether On Exit values are written when the step is executed or a jump is initiated

- 1. Click the **Step Program** tab. The **Step Program** panel appears.
- 2. Locate the step to configure or modify the Write OnExit property.

3. Click on the icon. From the list, select either Write on Exit or Don't write on Exit.

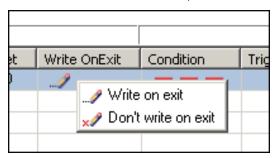

#### To configure the location where Sequencer jumps to

- 1. Click the Step Program tab. The Step Program panel appears.
- 2. Locate the step to configure or modify the jump location.
- 3. Click on the **Jump To** cell for that step. Select a step name from the list. You can also type in the name of the step Sequencer jumps to.

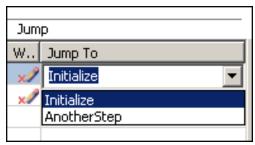

# **Renaming Steps**

You can rename your steps at any time. Jump references to the renamed step are automatically updated by the step program editor.

#### To rename a step

- 1. Click the **Step Program** tab. The **Step Program** panel appears.
- 2. Locate the step to change. Click the step name cell of that step.
- 3. Enter a new step name and press Enter.

# **Appending Steps**

You can add additional steps to your step program at the end of the step program. Any step can be moved to any position within the step program by dragging and dropping.

#### To add additional steps to a Step Program

1. Click the **Step Program** tab. The **Step Program** panel appears.

2. Click the Add button next to Steps. An additional template line is added to the step program.

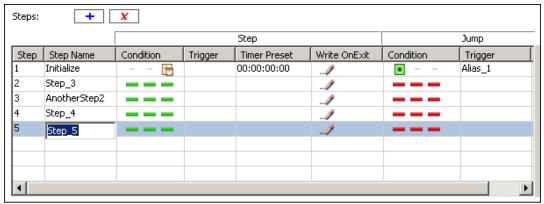

# **Inserting Steps**

You can add additional steps to your step program at any position in the step program. You can drag any step to a new position.

#### To insert steps in a Step Program

- 1. Click the **Step Program** tab. The **Step Program** panel appears.
- Right-click on the line in the step program above where you want to insert an additional step. A context menu appears.

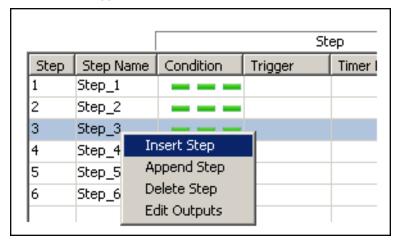

3. Click **Insert Step** on the context menu. A template line is added to the step program at the selected position and the other steps in the step program are re-arranged accordingly.

# **Changing the Position of Steps**

The position of the steps in the step program is crucial to the flow of the step program logic. After you create or update a step program, some steps may not be in the correct position. You can change the position of steps in the step program with the Sequencer object editor.

#### To change the position of steps

- 1. Click the **Step Program** tab. The **Step Program** panel appears.
- 2. Locate the step to move.

3. Click on the Step Number cell of that step. Drag it to its destination line.

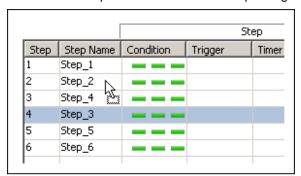

# **Deleting Steps**

You can delete single steps either by the delete icon or by the context menu. You can also delete the whole step program at once.

#### To delete single steps from your step program

- 1. Click the **Step Program** tab. The **Step Program** panel appears.
- 2. Select the step to delete by clicking on the Step Number cell. Click the **Delete** button You are asked to confirm this action as no undo is available.

**Caution:** Before you start, make sure you correctly select the steps you want to delete. After they are deleted, you cannot undelete them.

#### To delete all steps from a step program

- 1. Click the **Step Program** tab. The **Step Program** panel appears.
- 2. Click the Clear button at the top of the panel. The Select data to clear dialog box appears.

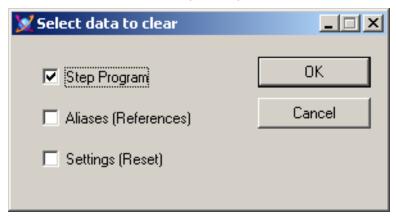

3. Select the **Step Program** check box and click **OK**.

You are asked to confirm this action as no undo is available.

# **Defining Minimal Steps**

You can define minimal steps to act as placeholders for steps that are to be included in the future. In programming these steps are also known as No Operation steps (NOP). These minimal steps take exactly two scan cycles to execute.

#### To define a minimal step

- · Create a new step and make sure that
  - o the condition is set to Always True
  - o there are no values in the output matrix that belong to this step

**Note:** You can configure Sequencer to skip No Operation steps by configuring an Always True jump condition on the step before the first No Operation step. The jump destination can be the step just after the last No Operation step.

# **Defining Initial Step and Final Step**

You can instruct Sequencer to begin the program at a specified step, the **Initial Step**. You can also instruct Sequencer to finish processing after a specified step, the **Final Step**.

When you deploy the Sequencer object or when the **ExecutionStateCmd** is set to **Reset**, Sequencer starts at the Initial step and runs through the remaining steps. If the Final Step is not specified, it runs through Step n and continues at Step 1.

**Note:** You can change the initial step and final step at run time by writing to the attributes PrgStepInitialCmd and PrgStepFinalCmd. For more information, see *Setting Initial Step and Final Step* on page 105.

#### To configure the Step Program to start at a specific step

- 1. Click the Step Program tab. The Step Program panel appears.
- 2. From the **Initial Step Name** list, select the step name where you want to start the processing or enter the name manually.

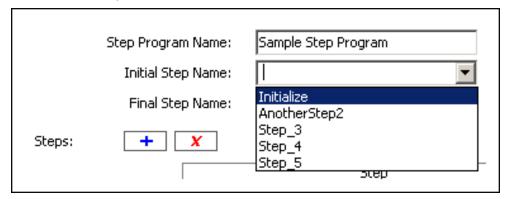

#### To configure the Step Program to stop after a specific step

1. Click the **Step Program** tab. The **Step Program** panel appears.

2. From the **Final Step Name** list, select the step name you want the processing to stop after (or enter the name manually).

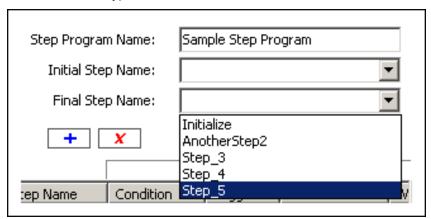

# **Naming the Step Program**

You can give your step program a meaningful name to help you identify it. The Step Program name does not have any functional significance.

#### To name the Step Program

- 1. Click the **Step Program** tab. The **Step Program** panel appears.
- 2. Enter a name for your Step Program in the Step Program Name text field.

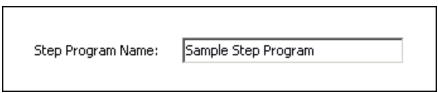

**Note:** For more information, see the section on Steps and Aliases Naming Conventions as it also applies to the Step Program Name.

# **Validating the Step Program**

Step Validation helps you track down errors by checking the syntax of your step program and reporting any missing settings. The results of the validation appear in the **Sequencer Program Validation Output** area at the bottom of the Sequencer Editor panel.

Common errors are:

- If a Jump Trigger or Jump Timer Mode is assigned to a step without a Jump Destination Step being assigned
- If transitions that are configured as Retentive or Non-Retentive Delay do not have Triggers assigned
- If "On True", "On False" and "Data Change" Trigger Types are used for Non-Retentive or Retentive Timer modes
- If Jump Trigger or Jump Timer Mode is selected for each step and Jump Step Name is blank Common warnings are:
- Input and Outputs references are empty.
- Input and Outputs references configured as "---. ---"

#### To validate the step program

- 1. Click the **Step Program** tab. The **Step Program** panel appears.
- 2. Click the Validate button.
- 3. Check for possible errors and warnings in the Sequencer Program Validation Output area at the bottom of the **Sequencer Editor** panel.

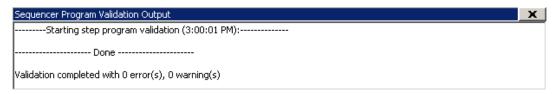

**Caution:** If you update the attributes PrgStepProgram and PrgAlias Config with GRAccess, invalid entries, such as duplicate or invalid step names are not detected by the Sequencer object. Make sure you only pass valid Sequencer configuration to these attributes when using GRAccess.

# **Adding Comments to Sequencer Objects**

You can give your step program a meaningful comment to help you describe it. The Step Program comment does not have any functional significance.

#### To add or modify a comment of a Step Program

- 1. Click the **Step Program** tab. The **Step Program** panel appears.
- 2. In the **Comment** box, enter a comment.

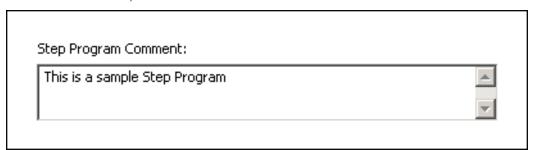

# **Locking the Step Program**

You can lock your step program so that

- the step program cannot be edited in derived instances and templates.
- changes are propagated from templates to instances.
- users cannot change the step program configuration at run time.

The following settings are locked if the step program is locked:

- Step Program Name
- Initial Step Name
- Final Step Name
- Step Program Comment
- Configuration of all steps
- · Output values of all steps

- Importing Step Program
- Clearing Step Program
- Removing and renaming of Aliases that are used in the step program, even if the Alias configuration is not locked.

#### To lock the Step Program

- 1. Click the Step Program tab. The Step Program panel appears.
- Click the Lock icon near the Step Program entry so that it is locked.
   The step program for any derived templates or instances from the Sequencer Object template are locked. Any attributes related to the step program cannot be changed.

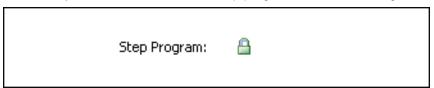

#### To unlock the Step Program

- 1. Click the Step Program tab. The Step Program panel appears.
- 2. Click the Lock icon near the Step Program entry so that it is unlocked.

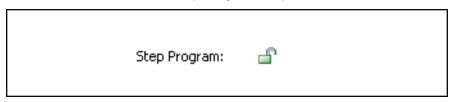

**Note:** When either the Step Program or the Alias configuration is locked, certain constraints apply. When the Step Program template is locked, an Alias referenced by the Step Program cannot be deleted or renamed and importing an Alias configuration that does not include all of the Aliases referenced by the Step Program will fail.

**Caution:** When the Step Program is locked, at run time, attempts to change it by the Selected.\* attributes or the PrgSeqConfigCmd attribute are not allowed.

# **CHAPTER 4**

# **Defining Step and Jump Conditions**

This section shows you how to configure conditions for your Sequencer Object step program.

# **Defining Steps with Trigger-Based Conditions**

You can use triggers to control the processing of each step. Triggers are associated with Aliases that reference attributes.

#### To configure a step with a trigger

- 1. Click the **Step Program** tab. The Step Program panel appears.
- 2. Locate the step for which you want to change the step condition or jump condition.
- 3. Click the **Condition** cell or Jump Condition cell of that step. From the menu, select either **While True**, **While False**, **On True**, **On False** or **Data Change**.

|          | While True  |
|----------|-------------|
|          | While False |
| •        | On True     |
| <b>V</b> | On False    |
| •        | Data Change |

- 4. Click the Trigger cell to the right of the step condition cell or jump condition cell.
- 5. From the list, select the Alias you want to use as a trigger or enter and define a new Alias.

# **Defining Steps with Timers**

You can configure a step with a timer that only delays step execution. This timer is called a Simple Timer. You can use the Simple Timer to make Sequencer wait a certain time period before writing values to the On Exit outputs.

**Tip:** In the **Timer Preset** cell, you can enter the time delay in dd:hh:mm:ss (dd=days, hh=hours, mm=minutes, ss=seconds).

**Note:** The time format in the Sequencer editor is dd:hh:mm:ss does not correspond to the ElapsedTime format of the equivalent attribute (such as seen in Object Viewer), which is "d hh:mm:ss".

#### To configure steps with a simple timer

1. Click the **Step Program** tab. The **Step Program** panel appears.

- 2. Locate the step for which you want to change the step condition or jump condition.
- 3. Click the **Condition** cell in the Step section or Jump section for that step and select **Simple Timer**
- 4. Click the Timer Preset cell to the right of the condition cell.
- 5. Click the **Brow se** button. The **Simple Timer** dialog box appears.

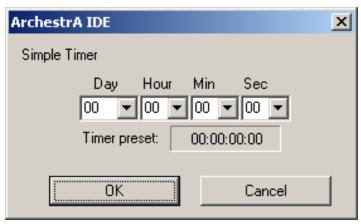

6. Configure the timer and click **OK**.

# **Defining Steps with a Cyclic Timer**

You can configure a step condition or jump condition to be fulfilled on a periodic basis. For example, you can specify the 3rd day, at 10:12:40 each month or 42 seconds after every minute. These timers are called **cyclic timers**.

Timers can also be combined with Boolean attributes. For more information, see *Defining Combinations* of *Triggers and Timers* on page 40.

There are 5 different cyclic pulse timers.

| to the process (minimum of the process)                                           |                             |
|-----------------------------------------------------------------------------------|-----------------------------|
| Hourly Timer On for one scan once an hour a the preset (xx:xx:00:00)              | at the top of the hour plus |
| Daily Timer On for one scan once a day at n (xx:00:00:00)                         | midnight plus the preset    |
| Weekly Timers  On for one scan once a week or the preset                          | n Sunday at midnight plus   |
| (00:00:00)                                                                        |                             |
| Monthly Timers  On for one scan once a month or at midnight plus the preset (00:0 | -                           |

#### Note:

- The time format in the Sequencer editor is dd:hh:mm:ss does not correspond to the ElapsedTime format of the equivalent attribute (such as seen in Object Viewer), which is "d hh:mm:ss".
- If the Day, Week or Month Cyclic Timer is configured to have an offset of 1 hour (timer event occurs at 1am) and if the step is entered between 1 AM and 2 AM on the day of the fallback daylight saving time schedule, then when the time rolls back from 2 AM to 1 AM, the timer condition is not fired at 1 AM. To work around this, configure the Cyclic Timer to have an offset of 1 hour and 1 second.

### **Defining Steps with Monthly Timers**

You can use monthly timers to fulfill a step condition or jump condition once a month. You can specify at what time precisely you want the step condition or jump condition to be fulfilled.

#### To configure a step with a monthly timer

- 1. Click the **Step Program** tab. The **Step Program** panel appears.
- 2. Locate the step for which you want to change the step condition or jump condition.
- 3. Click the Condition cell or Jump Condition cell of that step and select Cyclic Timer Month.
- 4. Click on the Step Timer Preset or Jump Timer Preset cell near the condition cell.
- 5. Click the **Browse** button. The **Cyclic Timer Month** dialog box appears.

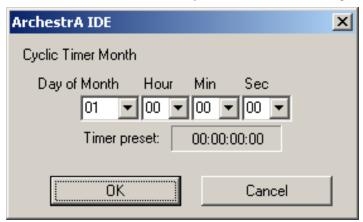

6. Select the activation time from the pulldown menus and click **OK**.

**Note:** In the **Timer Preset** field, the value for **Day** is calculated as day of month - 1. For example: The 5th day of the month appears as 04:00:00:00 in the Timer Preset Field.

**Important:** Specifying an offset of days greater than or equal to the number of days in the current month causes the event to fire on the last day of the month. However, if the step is entered on the last day of the month and exceeds the timer preset, the value does not fire in this month. For example: An activation time of 30:5:15:10 entered on February 28 at 6:00AM (non leap year) does not fire in February because it exceeds the preset time of 5:15:10. In this scenario, the event triggers on March 31 at 5:15:10.

### **Defining Steps with Weekly Timers**

You can use weekly timers to fulfill a step condition or jump condition once a week. You can specify at what time precisely you want the step condition or jump condition to be fulfilled.

#### To configure a step with a weekly timer

- 1. Click the Step Program tab. The Step Program panel appears.
- 2. Locate the step for which you want to change the step condition or jump condition.

- 3. Click on the Condition cell or Jump Condition cell of that step and select Cyclic Timer Week.
- 4. Click on the Step Timer Preset or Jump Timer Preset cell near the condition cell.
- 5. Click on the ellipsis. The Cyclic Timer Week dialog box appears.

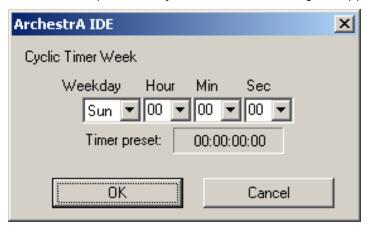

6. Select the activation time from the pulldown menus and click **OK**.

**Tip**: In the **Timer Preset** cell, you can enter the activation time in DD:hh:mm:ss (DD=Day of the week [00=Sunday, 01=Monday, 02=Tuesday, 03=Wednesday, 04=Thursday, 05=Friday, 06=Saturday], hh=hours, mm=minutes, ss=seconds).

## **Defining Steps with Daily Timers**

You can use daily timers to fulfill a step condition or jump condition once a day. You can specify at what time precisely you want the step condition or jump condition to be fulfilled.

#### To configure a step with a daily timer

- 1. Click the Step Program tab. The Step Program panel appears.
- 2. Locate the step for which you want to change the step condition or jump condition.
- 3. Click on the Condition cell or Jump Condition cell of that step and select Cyclic Timer Day.
- 4. Click on the Step Timer Preset or Jump Timer Preset cell near the condition cell.
- 5. Click on the ellipsis. The Cyclic Timer Day dialog box appears.

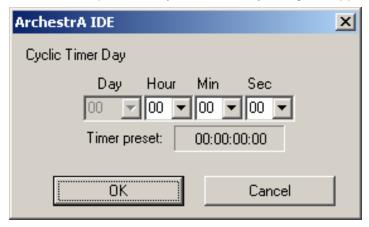

6. Enter the activation time and click **OK**.

**Tip**: In the **Timer Preset** cell, you can enter the activation time in xx:hh:mm:ss (xx=ignored, hh=hours, mm=minutes, ss=seconds).

### **Defining Steps with Hourly Timers**

You can use hourly timers to fulfill a step condition or jump condition once an hour. You can specify at what time precisely you want the step condition or jump condition to be fulfilled.

#### To configure a step with a hourly timer

- 1. Click the Step Program tab. The Step Program panel appears.
- 2. Locate the step for which you want to change the step condition or jump condition.
- 3. Click on the Condition cell or Jump Condition cell of that step and select Cyclic Timer Hour.
- 4. Click on the Step Timer Preset or Jump Timer Preset cell near the condition cell.
- 5. Click on the ellipsis. The Cyclic Timer Hour dialog box appears.

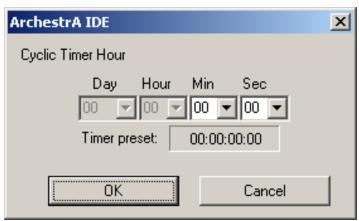

6. Enter the activation time and click **OK**.

**Tip**: In the **Timer Preset** cell, you can enter the activation time in xx:xx:mm:ss (xx=ignored, mm=minutes, ss=seconds).

### **Defining Steps with Minute-Based Timers**

You can use minute-based timers to fulfill a step condition or jump condition once a minute. You can specify at what time precisely you want the step condition or jump condition to be fulfilled.

#### To configure a step with a minute-based timer

- 1. Click the Step Program tab. The Step Program panel appears.
- 2. Locate the step for which you want to change the step condition or jump condition.
- 3. Click on the Condition cell or Jump Condition cell of that step and select Cyclic Timer Minute.
- 4. Click on the Step Timer Preset or Jump Timer Preset cell near the condition cell.

5. Click on the ellipsis. The **Cyclic Timer Minute** dialog box appears.

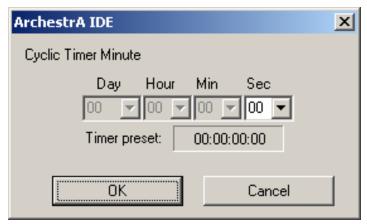

6. Enter the activation time and click **OK**.

Tip: In the Timer Preset cell, you can enter the activation time in xx:xx:xx:ss (xx=ignored, ss=seconds).

### Defining Steps with Always True or Always False Conditions

You can configure a step so that its step condition or jump condition is always or is never true.

This can be done with the following two conditions:

Always True The condition always evaluates to true.

Always False The condition always evaluates to false.

**Note:** If both the Step condition and the Jump condition are configured as Always True, then the Step transition occurs since the Step takes precedence over the Jump.

On the other hand, if the Step condition and the Jump condition are configured as Always False, then the Sequencer remains in the active step until an Advance ExecutionStateCmd or an StepNumCmd or StepNameCmd is issued.

#### To configure a step or jump to always execute

- 1. Click the Step Program tab. The Step Program panel appears.
- 2. Locate the step for which you want to change the step condition or jump condition.

3. Click the Condition cell or Jump Condition cell of that step and select Always True.

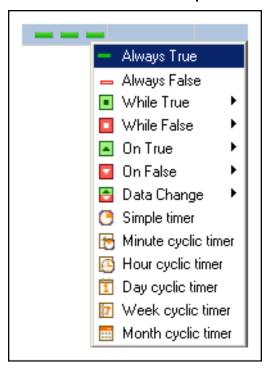

#### To configure a step or jump to never execute

- 1. Click the Step Program tab. The Step Program panel appears.
- 2. Locate the step for which you want to change the step condition or jump condition.
- 3. Click the Condition cell or Jump Condition cell of that step and select Always False.

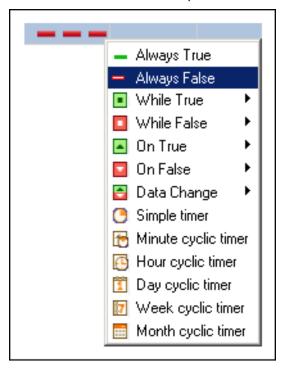

### **Defining Combinations of Triggers and Timers**

Combining triggers and timers gives you more power over the conditional functionality of a step. Besides the triggers **While True**, **While False**, **On True** and **On False** and the simple timers and cyclic timers, you can also define

- logical operator to associate triggers with timers
- retentive and non-retentive timers

### **Using Operators**

You can use the following operators to logically connect event-based triggers and time-based triggers:

| E.  | AND   | Use this icon to logically connect an event-based trigger and a time-based trigger with the AND operator.   |
|-----|-------|----------------------------------------------------------------------------------------------------|
| I   | OR    | Use this icon to logically connect an event-based trigger and a time-based trigger with the OR operator.    |
| ••• | DELAY | Use this icon to logically connect an event-based trigger and a time-based trigger with the DELAY operator. |

### **Using Retentive and Non-Retentive Timers**

Retentive timers count only the time the trigger condition is true. The timer pauses when the trigger condition changes to false and resumes when the trigger condition changes to true again.

Non-retentive timers count only the time the trigger condition is continuously true. If the trigger condition is no longer true, the timer is reset.

### **Configuring Steps with Combined Conditions**

You can define steps with combinations of triggers and timers. For more information on the numerous combinations of triggers and timers and what the combinations mean, see *Overview of Trigger and Timer Combinations* on page 40.

#### To configure steps with combined conditions

- 1. Click the **Step Program** tab. The **Step Program** panel appears.
- 2. Locate the step for which you want to change the step condition or jump condition.
- 3. Click the **Condition** cell or **Jump Condition** cell of that step and select the combination you want from menus.

### **Overview of Trigger and Timer Combinations**

The following table shows a complete list of combinations of timers and triggers.

| Trigger Condition | The Trigger condition is true, when |  |  |
|-------------------|-------------------------------------|--|--|
|                   |                                     |  |  |

| Trigger Condition                   | The Trigger condition is true, when                                                     |
|-------------------------------------|-----------------------------------------------------------------------------------------|
| While True AND<br>Simple Timer      | the trigger is true and a specified time period has passed since step activation        |
| While True AND Minute Cyclic Timer  | the trigger is true and the specified offset (in seconds) is reached                    |
| While True AND<br>Hour Cyclic Timer | the trigger is true and the specified offset (in minutes:seconds) is reached            |
| While True AND Day Cyclic Timer     | the trigger is true and the specified offset (in hours:minutes:seconds) is reached      |
| While True AND Week Cyclic Timer    | the trigger is true and the specified offset (in days:hours:minutes:seconds) is reached |
| While True AND Month Cyclic Timer   | the trigger is true and the specified offset (in days:hours:minutes:seconds) is reached |
| While True OR<br>Simple Timer       | the trigger is true or a specified time period has passed since step activation         |
| While True OR Minute Cyclic Timer   | the trigger is true or the specified offset (in seconds) is reached                     |

**Trigger Condition** The Trigger condition is true, when... While True OR ...the trigger is true or the specified offset (in minutes:seconds) is Hour Cyclic Timer reached • I 🙃 While True OR Day ... the trigger is true or the specified offset (in Cyclic Timer hours:minutes:seconds) is reached While True OR ...the trigger is true or the specified offset (in Week Cyclic Timer days:hours:minutes:seconds) is reached 1 07 While True OR ...the trigger is true or the specified offset (in Month Cyclic Timer days:hours:minutes:seconds) is reached While True DELAY ...the trigger is true and a specified time period has passed after the trigger became true, regardless if the trigger becomes false Simple Timer again **■** ··· () While True DELAY ...the trigger is true and remains true for a specified time period. If Retentive Timer the trigger becomes false, this timer is halted and continued when it becomes true. While True DELAY ...the trigger is true and remains true continuously for a specified Non Retentive time period. If the trigger becomes false before this time is reached, the timer is reset. Timer **■** ··· () While False AND ...the trigger is false and a specified time period has passed since Simple Timer step activation ■ 6. (\*)

| Trigger Condition                    | The Trigger condition is true, when                                                      |
|--------------------------------------|------------------------------------------------------------------------------------------|
| While False AND Minute Cyclic Timer  | the trigger is false and the specified offset (in seconds) is reached                    |
| While False AND<br>Hour Cyclic Timer | the trigger is false and the specified offset (in minutes:seconds) is reached            |
| While False AND Day Cyclic Timer     | when the trigger is false and the specified offset (in hours:minutes:seconds) is reached |
| While False AND Week Cyclic Timer    | the trigger is false and the specified offset (in days:hours:minutes:seconds) is reached |
| While False AND Month Cyclic Timer   | the trigger is false and the specified offset (in days:hours:minutes:seconds) is reached |
| While False OR<br>Simple Timer       | the trigger is false or a specified time period has passed since step activation         |
| While False OR Minute Cyclic Timer   | the trigger is false or the specified offset (in seconds) is reached                     |
| While False OR<br>Hour Cyclic Timer  | the trigger is false or the specified offset (in minutes:seconds) is reached             |

**Trigger Condition** The Trigger condition is true, when... While False OR ...the trigger is false or the specified offset (in Day Cyclic Timer hours:minutes:seconds) is reached While False OR ...the trigger is false or the specified offset (in Week Cyclic Timer days:hours:minutes:seconds) is reached **- 1 07** While False OR ...the trigger is false or the specified offset (in Month Cyclic Timer days:hours:minutes:seconds) is reached ■ 1 === While False DELAY ...the trigger is false and a specified time period has passed after Simple Timer the trigger became false, regardless if the trigger becomes true **□** ··· (+) While False DELAY ... the trigger is false and remains true for a specified time period. If Retentive Timer the trigger becomes true, this timer is halted and continued when it becomes false again. ■ ... While False DELAY ...the trigger is false and remains false continuously for a specified Non Retentive time period. If the trigger becomes true before this time is reached, Timer the timer is reset. **□** ··· (**9** On True AND ...the trigger becomes true from false and a specified time period Simple Timer has passed since step activation **▲** & 🕒 On True OR Simple ...the trigger becomes true from false or a specified time period has Timer passed since step activation 

| Trigger Condition                 | The Trigger condition is true, when                                                                                                    |
|-----------------------------------|----------------------------------------------------------------------------------------------------|
|                                   | The mgger condition is true, when                                                                                                    |
| On True OR Minute<br>Cyclic Timer | the trigger becomes true from false or the specified offset (in seconds) is reached                                                       |
| On True OR Hour<br>Cyclic Timer   | the trigger becomes true from false or the specified offset (in minutes:seconds) is reached                                               |
| On True OR Day<br>Cyclic Timer    | the trigger becomes true from false or the specified offset (in hours:minutes:seconds) is reached                                         |
| On True OR Week<br>Cyclic Timer   | the trigger becomes true from false or the specified offset (in days:hours:minutes:seconds) is reached                                    |
| On True OR Month<br>Cyclic Timer  | the trigger becomes true from false or the specified offset (in days:hours:minutes:seconds) is reached                                    |
| On True DELAY<br>Simple Timer     | the trigger becomes true from false and a specified time period has passed since, regardless if the trigger becomes false in the meantime |
| On False AND Simple Timer         | the trigger becomes false from true and a specified time period has passed since step activation                                          |
| On False OR<br>Simple Timer       | the trigger becomes false from true or a specified time period has passed since step activation                                           |
| On False OR Minute Cyclic Timer   | the trigger becomes false from true or the specified offset (in seconds) is reached                                                       |

| Trigger Condition                     | The Trigger condition is true, when                                                                                                    |
|---------------------------------------|----------------------------------------------------------------------------------------------------|
| On False OR Hour<br>Cyclic Timer      | the trigger becomes false from true or the specified offset (in minutes:seconds) is reached                                              |
| On False OR Day<br>Cyclic Timer       | the trigger becomes false from true or the specified offset (in hours:minutes:seconds) is reached                                        |
| On False OR Week<br>Cyclic Timer      | the trigger becomes false from true or the specified offset (in days:hours:minutes:seconds) is reached                                   |
| On False OR Month<br>Cyclic Timer     | the trigger becomes false from true or the specified offset (in days:hours:minutes:seconds) is reached                                   |
| On False DELAY<br>Simple Timer        | the trigger becomes false from true and a specified time period has passed since, regardless if the trigger becomes true in the meantime |
| Data Change AND Simple Timer          | the trigger changes from true to false (or from false to true) and a specified time period has passed since the step became active       |
| Data Change OR<br>Simple Timer        | the trigger changes from true to false (or from false to true) or a specified time period has passed since step activation               |
| Data Change OR<br>Minute Cyclic Timer | the trigger changes from true to false (or from false to true) or the specified offset (in seconds) is reached                           |

| Trigger Condition                    | The Trigger condition is true, when                                                                                                    |
|--------------------------------------|----------------------------------------------------------------------------------------------------|
| Data Change OR<br>Hour Cyclic Timer  | the trigger changes from true to false (or from false to true) or the specified offset (in minutes:seconds) is reached                           |
| Data Change OR Day Cyclic Timer      | the trigger changes from true to false (or from false to true) or the specified offset (in hours:minutes:seconds) is reached                     |
| Data Change OR<br>Week Cyclic Timer  | the trigger changes from true to false (or from false to true) or the specified offset (in days:hours:minutes:seconds) is reached                |
| Data Change OR<br>Month Cyclic Timer | the trigger changes from true to false (or from false to true) or the specified offset (in days:hours:minutes:seconds) is reached                |
| Data Change<br>DELAY Simple<br>Timer | the trigger changes from true to false (or from false to true) and a specified time period passes since, regardless if the trigger changes again |

## CHAPTER 5

## **Defining Outputs for a Step**

This section shows you how to define outputs for the steps of your step program.

### **Creating an Alias**

The steps in your step program use Aliases to reference ArchestrA attributes. Aliases are used to

- write outputs once a step is active (On Entry Write)
- trigger the step or jump condition
- write outputs after the step or jump condition is fulfilled (On Exit Write)
- specify the output value to be written when an Alias appears in the output matrix as a pass by reference value.

You must define an Alias before using it to read from or write to an ArchestrA attribute.

#### Note:

- You cannot map an Alias to an ArchestrA attribute from the Step Program tab. Do this on the Aliases tab. For more information, see *Assigning an Attribute Reference to an Alias* on page 59.
- You can create up to 1000 Aliases in a single Sequencer Object.

To create an Alias from the Step Program panel

- 1. Click the **Step Program** tab. The **Step Program** panel appears.
- 2. Click on the **Add** button near the Outputs entry. An additional column is added in the **Outputs** area with a default name as column header.

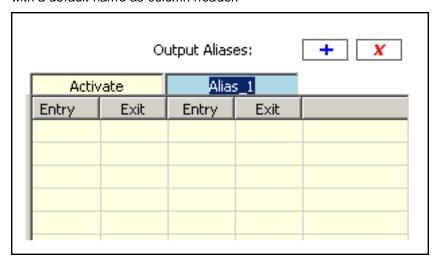

Enter a name for the new Alias.

**Note:** You cannot add an Alias if the Alias Configuration (PrgAliasConfig) is locked, even if the Step Program (PrgStepProgram) is unlocked.

### **Assigning an Output Value to a Step**

You can assign output values to each step in your step program. These values are written to the attributes that are mapped to the Aliases.

Note: You can create up to 250 outputs per step and up to 10,000 outputs across all steps.

#### Use:

- On Entry outputs to write outputs as soon as the step becomes active.
- On Exit outputs to write outputs as soon as the step or jump condition is fulfilled.

Output values can either be literals (numerical values, True/False, date time values, elapsed time values and strings) or Aliases.

Note: Hexadecimal values are not supported.

To assign output values to Aliases in steps, you can either use:

- Output matrix
- Edit Outputs dialog box is especially useful if you have many outputs as it simplifies how they are shown.

Note: Unlike the output matrix, you cannot use the Edit Outputs dialog box to add or rename Aliases.

### **Assigning a Literal Output Value**

You can either use the output matrix or the **Edit Outputs** dialog box to assign a literal output value in a step.

Literal values can be:

- numerical values, such as 3.141, 1000 or -141.22
- boolean values, such as TRUE or FALSE
- string values (enclosed by double quotes), such as "Start" or "Machine 1" or "John Smith"
- time values (enclosed by double quotes), such as "5/30/2006 8:37:43.504 PM"
- elapsed time values (enclosed by double quotes), such as "14:32:55.7328740"

#### **Assigning a Literal Output Value in the Output Matrix**

You can write literal values to On Entry or On Exit outputs for any step in the step program. These values are specified in the output matrix.

#### To assign a literal value to a step as output value in the output matrix

- 1. Click the Step Program tab. The Step Program panel appears.
- 2. Locate the cell you need to place the output value at, which is a combination of:
  - a. the step for which you want to assign the output value
  - b. the Alias which references the ArchestrA attribute you want to write to
  - c. On Entry or On Exit, depending if you want the output value to be written when the step becomes active or when the step or jump condition is fulfilled

3. Click the located cell, enter the output value and press Enter.

| Output1 |      | Output2                    |  |  |  |
|---------|------|----------------------------|--|--|--|
| Entry   | Exit | Entry                      |  |  |  |
| 1       | 11   | 123.45                     |  |  |  |
|         |      | "Hello World"              |  |  |  |
|         |      | "5/16/2006 10:40:34.109 AM |  |  |  |
|         |      | "00:10:30.000"             |  |  |  |
|         |      | Alias_3                    |  |  |  |
|         |      |                            |  |  |  |
|         |      |                            |  |  |  |
|         |      | Alias_3                    |  |  |  |

**Important:** String, date time or elapsed time data type values need to be enclosed with double quotes ("). Otherwise, they are interpreted as Aliases.

#### Assigning a Literal Output Value in the Edit Outputs Dialog Box

You can write literal values to On Entry or On Exit outputs for any step in the step program. These can be entered in the **Edit Outputs** dialog box.

**Note:** The **Edit Outputs** dialog box only lists Aliases that have output values assigned to them for the step the dialog is opened from.

#### To assign a literal value to a step as output value in the Edit Outputs dialog box

- 1. Click the Step Program tab. The Step Program panel appears.
- Right-click the step you want to assign output values to and select Edit Outputs. The Edit Outputs dialog box appears.

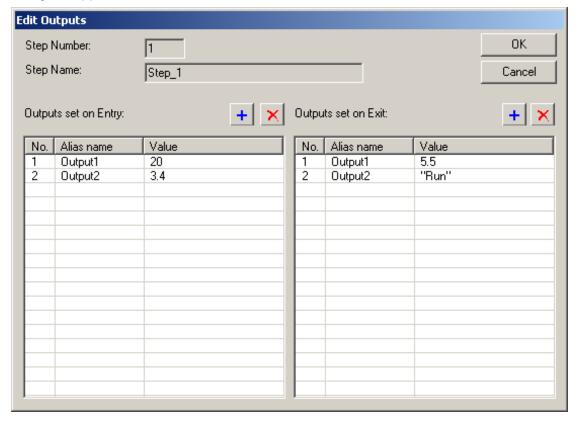

3. If the Alias you want to use does not appear in the list, click on either add button depending if you want to assign an OnEntry or an OnExit value. Then select the Alias from the pulldown list that appears in the list.

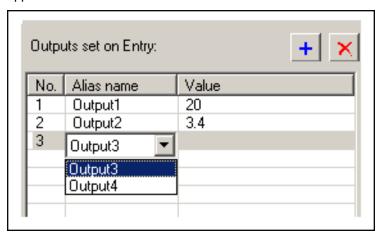

4. Select the Alias you want to assign a value to as output and then click the value cell. A pulldown menu appears.

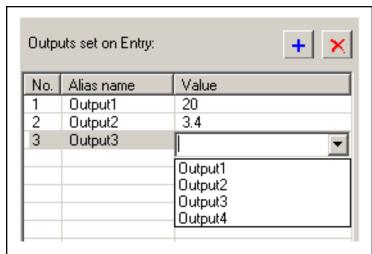

- 5. Enter a value in the field and press Enter.
- 6. When you are done, click **OK** to close the **Edit Outputs** dialog box. All values are updated in the output matrix.

**Note:** When you include an Alias in the **Edit Outputs** dialog box it may appear at the beginning, middle or the end of the list. The order of Aliases in the **Edit Outputs** dialog box depends on the order of Aliases on the **Aliases** panel.

### Assigning the Value of another Alias as Output Value

You can either use the output matrix or the **Edit Outputs** dialog box to assign the value of another Alias as output value in a step.

### Assigning the Value of another Alias as Output Value in the Output Matrix

You can configure a step so that the current value of one Alias is written to another Alias when that step becomes active or the step or jump condition is fulfilled.

#### To assign the value of another Alias as output value

- 1. Click the **Step Program** tab. The **Step Program** panel appears.
- 2. Locate the cell you need to place the output value at, which is a combination of:
  - a. the step for which you want to assign the output value
  - b. the Alias which references the ArchestrA attribute you want to write to
  - c. On Entry or On Exit, depending if you want the output value to be written when the step becomes active or when the step or jump condition is fulfilled
- 3. Click the located cell.
- 4. Select the Alias from the pulldown list or type the name in manually and press Enter.

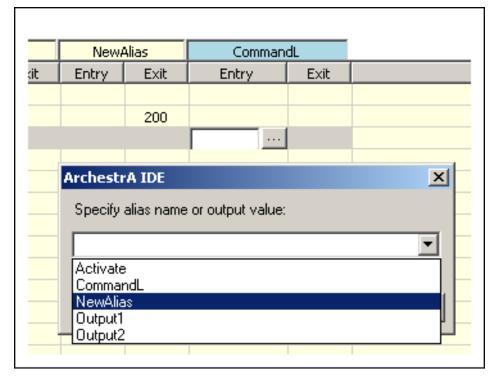

5. If you enter an Alias name that does not exist, a confirmation dialog appears asking you to create the Alias.

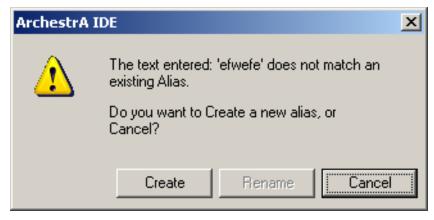

6. Click Create to create the Alias.

# Assigning the Value of another Alias as Output Value in the Edit Outputs Dialog Box

You can write literal values to On Entry or On Exit outputs for any step in the step program. These can be entered in the **Edit Outputs** dialog box.

#### To assign a literal value to a step as output value in the Edit Outputs dialog box

- 1. Click the **Step Program** tab. The **Step Program** panel appears.
- 2. Right-click the step you want to assign values of Aliases to and select **Edit Outputs**. The **Edit Outputs** dialog box appears.

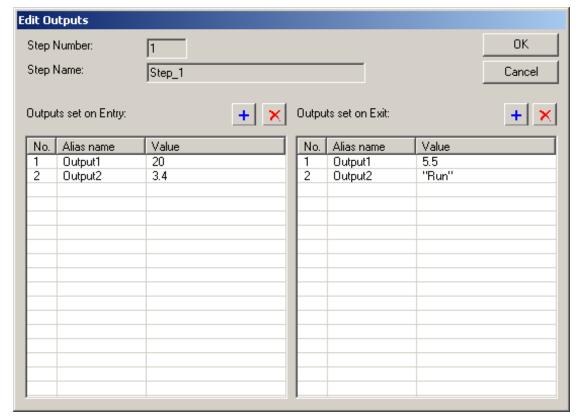

3. If the Alias you want to use does not appear in the list, click on either add button depending if you want to assign an OnEntry or an OnExit Alias. Then select the Alias from the pulldown list that appears in the list.

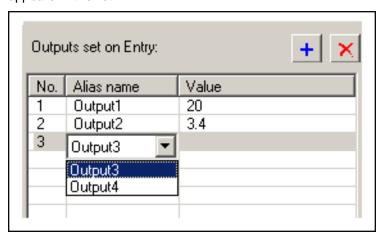

4. Select the Alias you want to assign a value to as output and then click the value cell. A pulldown menu appears.

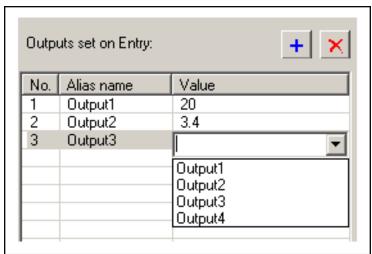

- 5. Select an Alias from the pulldown menu and press Enter.
- 6. When you are done, click **OK** to close the **Edit Outputs** dialog box. All Aliases are updated in the output matrix.

## **Removing Output Values**

You can either use the output matrix or the **Edit Outputs** dialog box to remove output values from a step.

### **Removing Output Values from the Output Matrix**

If you do not want a step to write to an Alias you can blank out the corresponding cell in the output matrix.

#### To remove output values from the output matrix

- 1. Click the **Step Program** tab. The **Step Program** panel appears.
- 2. Locate the cell you need to want to remove the output value from. This cell is at the intersection of:
  - a. the step for which you want to remove the output value

- b. the Alias which references the ArchestrA attribute you want to remove the output value for
- c. On Entry or On Exit
- 3. Click the located cell, delete the contents and press Enter.

### Removing Output Values from the Edit Outputs Dialog Box

If you do not want a step to write to an Alias you can remove it from the Edit Output dialog box.

#### To remove output values from the Edit Outputs dialog box

- 1. Click the Step Program tab. The Step Program panel appears.
- 2. Right-click the step you want to assign values of Aliases to and select **Edit Outputs**. The **Edit Outputs** dialog box appears.
- 3. Select the Alias assigned to the value that you want to remove.
- 4. Click the delete button of the corresponding list heading. The Alias and value are removed from the list.
- 5. Click **OK** to dismiss the **Edit Outputs** dialog box. The value is also removed from the output matrix.

## **Renaming Aliases**

You can rename Aliases at any time. When you rename an Alias, the Step Program Editor updates all references in the Sequencer Object.

#### To rename an Alias (from the Step Program panel)

- 1. Click the **Step Program** tab. The **Step Program** panel appears.
- 2. Locate the Alias from the Output Matrix and select its header.
- Enter a new name for the Alias.
   The name of the Alias is updated by the Step Program Editor in the Output Matrix, in the Jump To list and on the Aliases panel.

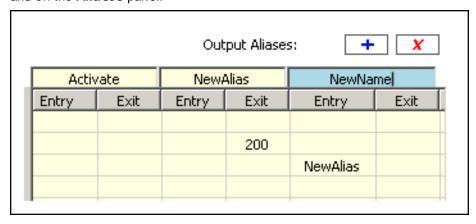

**Note:** You cannot rename an Alias if the Alias Configuration (PrgAliasConfig) is locked, even if the Step Program (PrgStepProgram) is unlocked.

### **Deleting Aliases**

You can delete an Alias either from the Step Program panel or from the Alias panel. You cannot delete an Alias if it is used in a step condition or a jump condition.

When you delete the Alias, it is removed from

- the Step Program panel (as column in the output matrix)
- the Aliases panel Alias definition list
- in pulldown menus that use Aliases (such as triggers)

**Note:** When you delete an Alias, you cannot undelete it. You must recreate it. If you delete an Alias that has output values associated with it, these values are deleted as well.

To delete an Alias from the Step Program panel

- 1. Click the Step Program panel. The Step Program panel appears.
- 2. Locate the Alias from the Output Matrix and select its header.
- 3. Click the **Delete** button at the top of the Output Matrix.

The Alias is deleted from the Output Matrix, the Jump To lists and also from the Aliases panel.

**Note:** You cannot delete an Alias if the Alias Configuration (PrgAliasConfig) is locked, even if the Step Program (PrgStepProgram) is unlocked.

## **CHAPTER 6**

## **Using Alias Definitions**

This section shows you how to work with Alias definitions. The list of Alias definitions shows you which Alias is mapped to which attribute. You can:

- create an Alias
- assign an attribute reference to an Alias
- rename an Alias
- change the order of appearance and execution of Aliases
- delete an Alias
- delete attribute references of Aliases
- lock the Alias definition list
- view Alias usage, such as references and cross references

### **Creating an Alias**

You can create a new Alias either from the Step Program panel when you are creating and configuring steps, or you can create it from the Aliases panel directly. When you create an Alias, it appears:

- on the Step Program panel as a new column in the output matrix
- on the Aliases panel as a new item in the Alias definition list
- in the menus where Aliases can be selected, such as Trigger columns.

#### To create an Alias from the Aliases panel

- 1. Click the Aliases tab. The Aliases panel appears.
- 2. Click the Add button next to Alias Definitions. A template line is added to the Alias definition list.

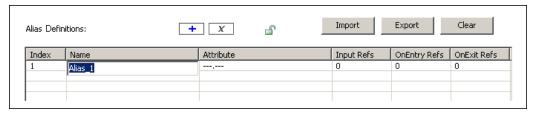

3. Enter a name for the created Alias and press Enter. The Alias is created and appears in the Alias definition list and also as a new column of the output matrix on the **Step Program** panel.

### Assigning an Attribute Reference to an Alias

You can assign an attribute reference for every Alias you create. Assigning an attribute to an Alias means that

- any value associated with the Alias is written to the assigned attribute
- when the step program uses the Alias as a trigger, the value of the assigned attribute acts as trigger value

#### To assign an attribute reference to an Alias

- 1. Click the **Aliases** tab. The **Aliases** panel appears.
- 2. Locate the Alias to which you want to assign the attribute reference.
- 3. Click on the attribute cell of the located row.
- 4. Either enter an attribute reference manually and press Enter, or click the ellipsis button and use the Attribute browser to select the attribute:

### Renaming an Alias

You can rename an Alias at any time. You can rename an Alias either from the Step Program panel or from the Aliases panel. When you rename the Alias, it is updated

- on the Step Program panel
- · on the Aliases panel
- in menus that use Aliases, such as Triggers

#### To rename an Alias from the Aliases panel

- 1. Click the Aliases tab. The Aliases panel appears.
- 2. Locate the Alias you want to rename and click on the Name cell of that row.
- 3. Enter a new name and press Enter. The Alias is renamed.

### **Changing the Appearance Order of Aliases**

You can change the order in which Aliases appear on the Aliases panel according to your own preference. Changing the order of the Aliases on the Aliases panel also changes the order of the Aliases columns in the output matrix on the Step Program panel.

#### To change the order of Aliases

- 1. Click the **Aliases** tab. The **Aliases** panel appears.
- 2. Locate the Alias that you want to move to a different position and click on the Index cell of that row.
- 3. Drag and drop the Alias to a row in the list where you want it to appear. The Alias moves there, the other Aliases are arranged accordingly.

### **Deleting Aliases**

You can either delete a single Alias, all Aliases or clear their references.

### **Deleting an Alias**

You can delete an Alias either from the Step Program panel or from the Aliases panel. You cannot delete an Alias if it is used in a step condition or in a jump condition.

When you delete the Alias, it is removed from

- the Step Program panel (as a column in the output matrix)
- the Aliases panel Alias definition list
- pulldown menus that use Aliases (such as triggers and output matrix cells)
- step output values associated with the Alias are also deleted

If the Alias is referenced to an attribute, you cannot delete it.

**Note:** When you delete an Alias, make sure you select the correct one. After you delete an Alias, you cannot undelete it. You must recreate it.

#### To delete an Alias from the Aliases panel

- 1. Click the Aliases tab. The Aliases panel appears.
- 2. Locate the Alias you want to delete and select it.
- 3. Click the **Delete** button at the top of the panel. The Alias is deleted from the list. You are asked to confirm this action as no undo is available.

### **Clearing Aliases**

You can clear Alias from either the Step Program, Aliases or Settings panel. When you clear all Aliases

- all unused Aliases are deleted
- the attribute references for used Aliases are reset to "---.--"

When unused Aliases are cleared, they are removed from

- the Step Program panel (as a column in the output matrix)
- the Aliases panel Alias definition list
- in pulldown menus that use Aliases (such as triggers and output matrix cells)

Note: Clearing all Aliases cannot be undone.

#### To clear all Aliases

1. From either the Step Program, Aliases or Settings panel, click **Clear**. The **Select data to clear** dialog box appears.

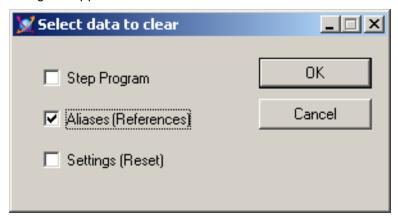

2. Make sure Aliases (References) is selected and click OK.

You are asked to confirm this action as no undo is available.

### **Locking the Alias Definition List**

You can lock the Alias definition list so that:

- the Aliases in derived instances and templates cannot be edited
- users cannot change the Alias configuration at run time
- changes are propagated from templates to instances

The following actions are not allowed if the Alias definition list is locked:

- Adding, renaming or deleting Aliases
- Assigning attribute references to Aliases
- Importing Aliases

**Note:** When either the Step Program or the Alias configuration is locked, certain constraints apply. When the Step Program template is locked, an Alias referenced by the Step Program cannot be deleted or renamed. Importing an Alias configuration that does not include all of the Aliases referenced by the Step Program fails.

### **Viewing Alias References**

You can view the following usage data for each Alias:

- Input Refs: Shows the number of times the Alias is used in the Step Program either as a trigger or for passing output values by reference.
- OnEntry Refs: Shows how many steps the Alias is assigned an On Entry value.
- OnExit Refs: Shows in how many steps the Alias is assigned an On Exit value.

#### To view Alias usage

- 1. Click the Aliases tab. The Aliases panel appears.
- 2. View the 3 columns on the right hand side of the Alias list.

| Index | Name         | Attribute                | Input Refs | OnEntry Refs | OnExit Refs |
|-------|--------------|--------------------------|------------|--------------|-------------|
| 1     | Activate     | MyContainer.Activate     | 1          | 1            | 0           |
| 2     | InputValve   | MyContainer.InputValve   | 0          | 3            | 1           |
| 3     | Agitator     | MyContainer.Agitator     | 0          | 3            | 1           |
| 4     | OutputValve  | MyContainer.OutputValve  | 0          | 3            | 1           |
| 5     | Contaminated | MyContainer.Contaminated | 4          | 0            | 0           |
| 6     | DiscardValve | MyContainer.DiscardValve | 0          | 2            | 1           |
| 7     | TankEmpty    | MyContainer.TankEmpty    | 2          | 0            | 0           |
| 8     | TankFull     | MyContainer.TankFull     | 1          | 0            | 0           |

### **Viewing Alias Crossreferences**

You can see Crossreference usage information on an Alias such as:

- Step: Shows the step numbers where the Alias is used.
- Step Name: Shows the step name of all steps where the Alias is used.
- Input Refs: Shows the number of times the selected Alias is used as a condition trigger (step and jump) and referenced in the output matrix for a particular step.
- **OnEntry**: Shows 1 if the selected Alias is used in an On Entry value assignment, otherwise 0, for a particular step.
- OnExit: Shows 1 if the selected Alias is used in an On Exit value assignment, otherwise 0, for a particular step.

#### To view Alias Crossreference usage

1. Click the Aliases tab. The Aliases panel appears.

2. Select an Alias for which you want to see Crossreference usage. The usage information appears at the bottom of the panel.

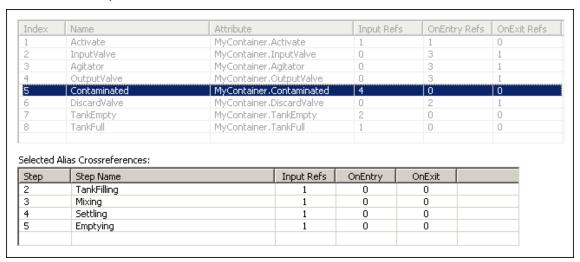

## CHAPTER 7

## **Defining Sequencer Program Settings**

This section shows you how to define general Sequencer Program Settings, such as

- Initialization Timeout
- Initial Command
- Alarms on errors and warnings
- Security settings

### **Configuring the Initial Command**

You can control the way the step program is run after any of the following:

- · the Sequencer object is deployed
- the attribute ExecutionStateCmd is set to Reset
- the attribute PrgSeqConfigCmd is set to Load and completes successfully
- the attribute PrgSeqConfigCmd is set to **Upload** and completes successfully

After deployment, resetting, loading or uploading, Sequencer can either

- run the program: Start
- not run the program: Stop
- run the program in RunningSingleStep mode: Single Step
- start the program but initially hold processing: Hold

**Note:** At run time, the Program flow can be stopped and controlled in other ways. For more information, see *Setting Initial Step and Final Step* on page 105.

The Initial Command can be set on the Settings panel.

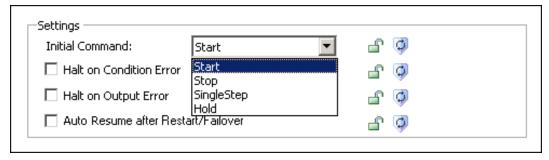

To configure the Step Program to start immediately after deployment, PrgSeqConfigCmd is set to Load or Unload and it is completed successfully or ExecutionStateCmd = Reset

- 1. Click the **Settings** tab. The **Settings** panel appears.
- 2. From the Initial Command list, select Start.

To configure the Step Program to not start immediately after deployment, PrgSeqConfigCmd is set to Load or Unload and it is completed successfully or ExecutionStateCmd = Reset

- 1. Click the **Settings** tab. The **Settings** panel appears.
- 2. From the Initial Command list, select Stop.

To configure the Step Program to run one step at a time after deployment, PrgSeqConfigCmd is set to Load or Unload and it is completed successfully or ExecutionStateCmd = Reset

- 1. Click the **Settings** tab. The **Settings** panel appears.
- 2. From the Initial Command list, select SingleStep.

To configure the Step Program to hold step processing after deployment, PrgSeqConfigCmd is set to Load or Unload and it is completed successfully or ExecutionStateCmd = Reset

- 1. Click the **Settings** tab. The **Settings** panel appears.
- 2. From the Initial Command list, select Hold.

Note: The Initial Command can be changed at run time by setting the PrgInitial Command attribute.

### **Handling Errors and Reporting Alarms**

You can specify how the Sequencer object handles irregular configuration and values at run time. You can:

- halt program execution if a condition trigger or Alias in the output matrix has bad quality or cannot be read, or if an Output OnEntry/OnExit Alias cannot be written or if the Sequencer Object is hanging in Initializing state.
- **report alarms** if an output or condition has a syntax error. You can log separate alarms for On Entry output errors and On Exit output errors.

Two types of errors can occur when the Sequencer object is deployed and interacts with ArchestrA attributes:

- Condition Errors a condition error occurs when
  - the object failed to resolve a trigger reference
  - the quality of the trigger reference is not good
  - o the data type is mismatched and cannot be handled by Message Exchange
- Output Errors an output error occurs when
  - o an output reference cannot be resolved or has bad quality
  - the reference of a pass by value Alias cannot be resolved or has bad quality

**Note:** This affects the attributes ConditionTriggerFailure, OnEntryOutputFailure and OnExitOutputFailure.

#### Examples:

- configuring a **non-existent** attribute as an output in a step program causes an Output Error
- configuring a non-numeric attribute as an input (trigger) in a step program causes a Condition Error
- the quality of the attribute belonging to an input (trigger) or an output is bad.

### **Configuring Initialization Timeout**

When the sequencer starts up, fails over, or loads or updates a new sequence program, its execution state is set to **Initializing** to allow the sequencer to connect to its input and output references.

In certain cases, for example when the Sequencer Object is put offscan during initialization, the Sequencer Object may be stuck in this state. You can configure the Initialization Timeout value to tell the object to go into a StoppedError state after a certain time period has elapsed.

#### To configure the Initialization Timeout

- 1. Click the **Settings** tab. The **Settings** panel appears.
- 2. In the **Initialization Timeout** text field, enter a value for the time period in milliseconds you want to pass before the Sequencer object goes into StoppedError state after initializing.

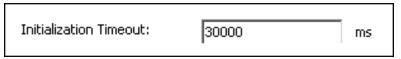

Note: The default value for the initialization timeout is 30000 ms (30 seconds).

### **Halting Program Execution on Error**

The step program can be configured to report an alarm when either an Output Error or a Condition Error occurs. You can configure the Sequencer object to either continue executing or to halt program execution when such errors occur.

**Note:** After an error occurs and the step program is configured to "Halt Program Execution on Error", the program execution is in StoppedError state. You must reset Sequencer or set the **ExecutionStateCmd** = **Reset** to start processing again.

You can configure the Program Halting on the Settings panel.

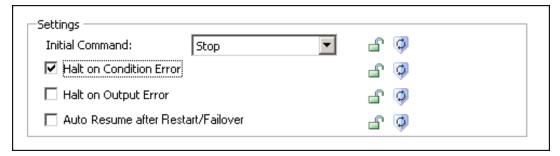

#### To halt program execution on Condition Error

- 1. Click the **Settings** tab. The **Settings** panel appears.
- 2. In the **Settings** area, select the check box **Halt On Condition Error**.

#### To halt program execution on Output Error

- 1. Click the **Settings** tab. The **Settings** panel appears.
- 2. In the **Settings** area, select the check box **Halt on Output Error**.

#### To ignore Condition Errors and Output Errors

- 1. Click the **Settings** tab. The **Settings** panel appears.
- 2. In the Settings area, clear the check boxes Halt On Condition Error and Halt on Output Error.

### **Using Alarms to Report Errors**

You can configure the Sequencer Object to report an alarm if a Condition or Output error occurs, or if program execution halts for any reason.

This can be configured on the Settings panel.

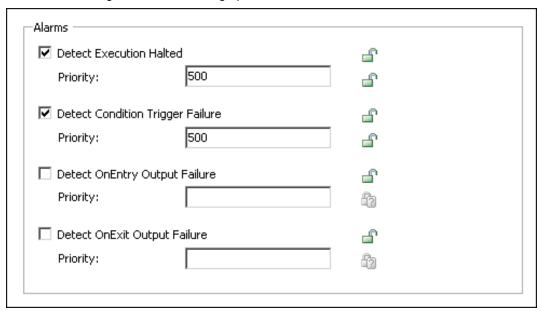

#### To report Program Halting as an alarm

- 1. Click the **Settings** tab. The **Settings** panel appears.
- 2. In the Alarms area, select the check box Detect Execution Halted.
- 3. Enter a valid priority in the corresponding text box. The range of valid priorities is from 0 to 999.

#### To report Condition Errors as alarms

- 1. Click the **Settings** tab. The **Settings** panel appears.
- 2. In the Alarms area, select the check box Detect Condition Trigger Failure.
- 3. Enter a valid priority in the corresponding text box. The range of valid priorities is from 0 to 999.

#### To report On Entry Output Errors as alarms

- 1. Click the **Settings** tab. The **Settings** panel appears.
- 2. In the Alarms area, select the check box Detect On Entry Output Failure.
- 3. Enter a valid priority in the corresponding text box. The range of valid priorities is from 0 to 999.

#### To report On Exit Output Errors as alarms

- 1. Click the **Settings** tab. The **Settings** panel appears.
- 2. In the Alarms area, select the check box Detect On Exit Output Failure.
- 3. Enter a valid priority in the corresponding text box. The range of valid priorities is from 0 to 999.

### **Configuring Security**

You can restrict access to the following attributes of the Sequencer object on the Settings panel:

Program Execution - prevent the user from changing the step program execution

- Step Setting prevent the user from forcing a step jump or from setting the initial step and final step
- Sequencer Configuration prevent the user from changing the Sequencer configuration.
- Output Array Access prevent the user from changing the output values of a selected step
- Timer Preset Access prevent the user from changing the timer preset values of a selected step
- Jump Destination Access prevent the user from changing the jump destination of a selected step

Note: You must enable security before security classification can be enforced.

### **Modifying Access Rights to the Program Execution Command**

The Execution State setting lets you control the execution of the step program, such as stopping, starting, resetting, holding the step program, or running it in Single Step mode. You can prevent the user from changing this in derived templates, instances and at run time by restricting access to it.

#### To change access rights to the Execution State Command attribute

- 1. Click the **Settings** tab. The **Settings** panel appears.
- 2. Select the appropriate **Execution State Command** security settings using the security classification shield.

This changes your access rights to the ExecutionStateCmd attribute.

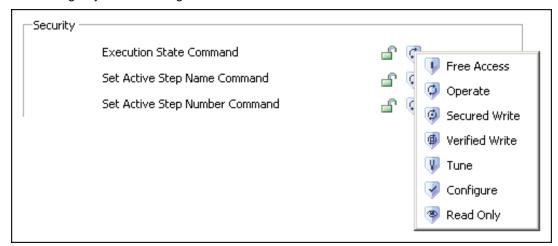

### **Modifying Access Rights to Step Settings**

You can prevent the user from instructing the step program to:

- jump to a specific step (at run time) by specifying a Step Number or a Step Name.
- change the Initial Step setting (at run time and in derived templates and instances)
- change the Final Step setting (at run time and in derived templates and instances)

### Modifying Access Rights to the Active Step Command Settings

This section shows you how to change access to the Active Step Command settings.

#### To change the access rights to the active step command settings

1. Click the **Settings** tab. The **Settings** panel appears.

2. Select the appropriate security settings for either **Set Active Step Name Command** or **Set Active Step Name Command** using the security classification shield.

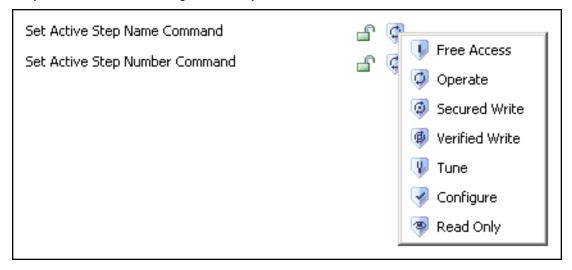

This changes your access rights to the **StepNameCmd** or **StepNumCmd** attributes.

#### Modifying Access Rights to the Initial Step Command Setting

This section shows you how to change access rights to the Initial Step command setting.

#### To change the access rights to the initial step command setting

- 1. Click the **Settings** tab. The **Settings** panel appears.
- 2. Select the appropriate **Set Initial Step Command** security settings using the security classification shield.

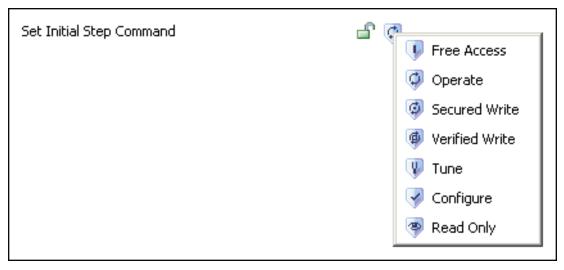

This changes your access rights to the **PrgStepInitialCmd** attribute.

### Modifying Access Rights to the Final Step Command Setting

This section shows you how to change access rights to the Final Step command setting.

#### To change the access rights to the final step command setting

1. Click the **Settings** tab. The **Settings** panel appears.

Select the appropriate Final Step Command security settings using the security classification shield.

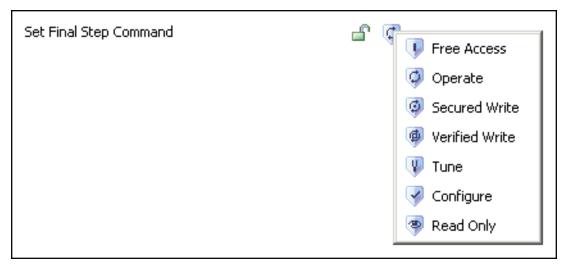

This changes your access rights to the PrgStepFinalCmd attribute.

### Modifying Access Rights to the Sequence Configuration Command

You can prevent the user from using the Sequence Configuration command at run time. This is done by restricting access to the attribute **PrgSeqConfigCmd**.

#### To change the access rights to the Sequence Configuration command

- 1. Click the **Settings** tab. The **Settings** panel appears.
- Select the appropriate Sequencer Configuration Command security settings using the security classification shield.

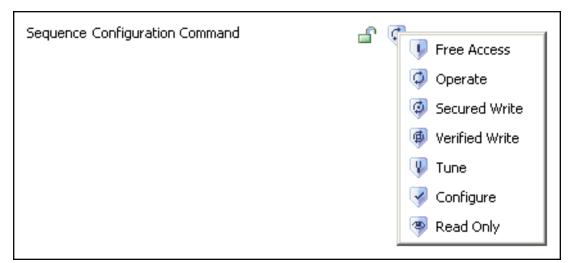

# Modifying Access Rights to the Output Value Arrays of a Selected Step

You can prevent the user from instructing the step program to change the on Entry and on Exit output values of the selected step. This is done by restricting access to the following two attributes:

• Selected.OnEntryOutputValues

#### • Selected.OnExitOutputValues

#### To change the access rights to the On Entry output values of the selected step

- 1. Click the **Settings** tab. The **Settings** panel appears.
- Select the appropriate On EntryOutputValues security classification by using the security classification shield.

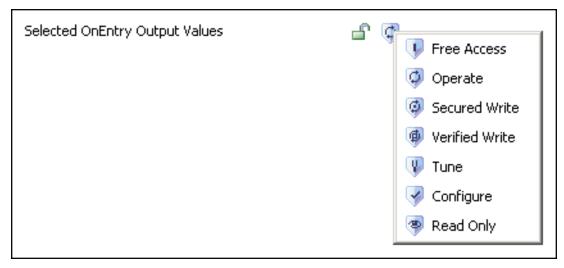

This changes your access rights to the **Selected.OnEntryOutputValues** attribute.

#### To change the access rights to the On Exit output values of the selected step

- 1. Click the **Settings** tab. The **Settings** panel appears.
- 2. Select the appropriate **On ExitOutputValues** security classification by using the security classification shield.

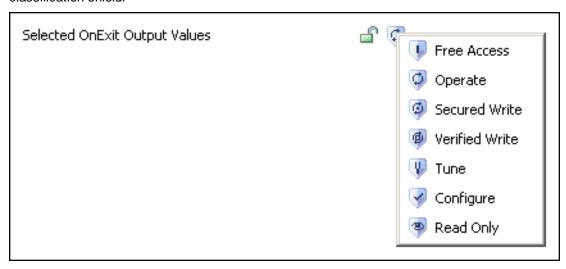

This changes your access rights to the **Selected.OnExitOutputValues** attribute.

### Modifying Access Rights to the Timer Presets of a Selected Step

You can prevent the user from instructing the step program to change the timer presets for the step condition and jump condition at run time. This is done by restricting access to the following two attributes; **Selected.StepTimerPreset** and **Selected.JumpTimerPreset**.

#### To change the access rights to the step timer preset of the selected step

- 1. Click the **Settings** tab. The **Settings** panel appears.
- Select the appropriate StepTimerPreset security classification by using the security classification shield.

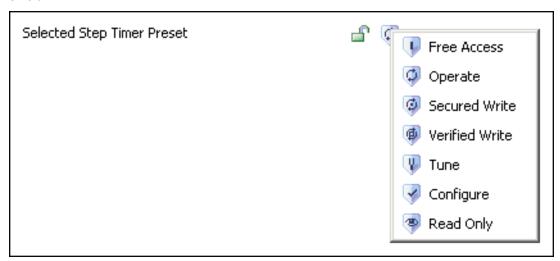

This changes your access rights to the **Selected.StepTimerPreset** attribute.

#### To change the access rights to the jump timer preset of the selected step

- 1. Click the **Settings** tab. The **Settings** panel appears.
- 2. Select the appropriate **JumpTimerPreset** security classification by using the security classification shield.

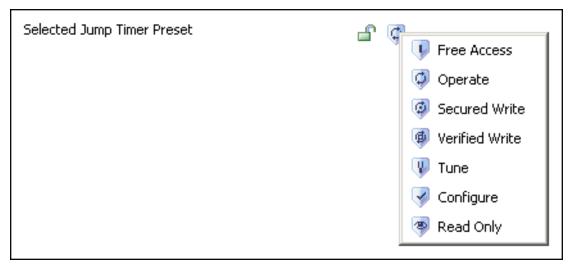

This changes your access rights to the **Selected.JumpTimerPreset** attribute.

# Modifying Access Rights to the Jump Destination Setting of a Selected Step

You can prevent the user from changing the jump destination of any selected step in the step program. This is done by restricting access to the attribute **Selected.JumpToStepName**.

#### To change the access rights to the selected jump to Step Name of the selected step

1. Click the **Settings** tab. The **Settings** panel appears.

Select the appropriate JumpToStepName security classification by using the security classification shield.

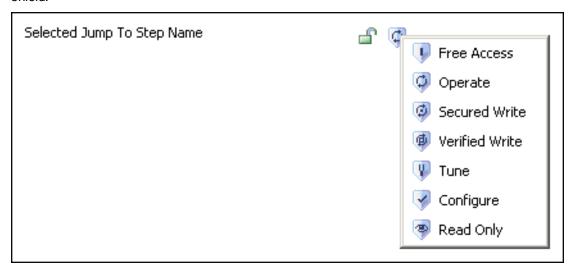

This changes your access rights to the **Selected.JumpToStepName** attribute.

# **Clearing Settings**

You can clear the settings on the settings panel with the **Clear** button. This resets the attributes in the **Settings** section of the **Settings** panel, except those that are locked.

#### To clear all settings

- Click the Settings tab. The Settings panel appears.
- 2. Click the Clear button. The Select data to clear dialog appears.

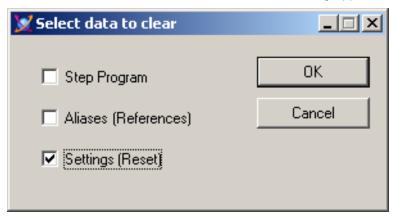

- 3. Make sure the Settings (Reset) option is selected and click OK. A confirmation dialog appears.
- 4. Click Yes. The settings are reset to their defaults if they are not locked.

# **CHAPTER 8**

# Importing and Exporting the Sequencer Program Configuration

This section shows you how to import and export the Sequencer program configuration, such as the step program, Alias definitions and general program settings at design time.

Sequencer program configurations can be imported and exported for use with Sequencer Objects or with third party applications that support XML.

# **Exporting the Step Program**

You can export the step program from the Sequencer object editor at any time. The exported data is written to an XML file that can also contain Alias configuration and settings for the Sequencer object.

The following Step Program configuration data is exported.

- Step Program Name (attribute: PrgName)
- Step Program Comment (attribute: PrgComment)
- Initial Step (attribute: PrgStepInitial)
- Final Step Sequence (attribute: PrgStepFinal)
- Step Sequence (attribute: PrgStepProgram)

#### To export the Step Program

- 1. Click the **Step Program** tab. The **Step Program** panel appears.
- 2. Click Export. The Select data to export dialog box appears.

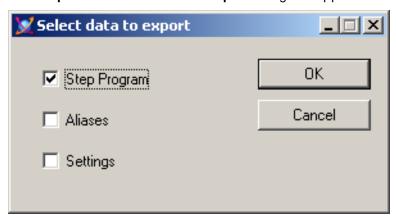

- 3. Select the **Step Program** check box. Click **OK**. The **Save As** dialog box appears. Browse to a location and enter a file name in the **File Name** field for the XML file.
- 4. Click Save. An XML file at the specified location is saved.

# **Exporting the Alias Definitions**

You can export the Alias definitions from the Sequencer object editor at any time. The exported data is written to an XML file that can also contain the step program and settings for the Sequencer object.

The following Alias configuration data is exported.

- Alias Name
- Attribute Name

#### To export all Alias definitions

- 1. Click the Aliases tab. The Aliases panel appears.
- 2. Click the **Export** button. The **Select data to export** dialog box appears.

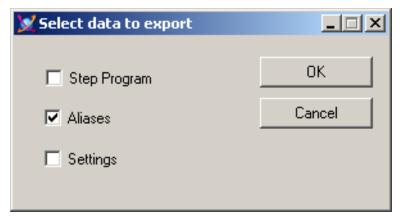

**Note:** You can export Aliases from either the Step Program panel or from the Settings panel. Depending from which panel you use, the **Select data to export** dialog box shows different default settings. Make sure the **Aliases** check box is selected to export the Aliases.

- 3. Select the **Aliases** check box. Click **OK**. Browse to a location and enter a file name in the **File Name** box for the XML file.
- 4. Click Save. An XML file is saved to the specified location.

# **Exporting the Program Settings**

You can save the Sequencer program settings which contain the settings for following items:

- Initial Command
- Halt On Condition Error
- Halt On Output Error
- Auto Resume after Restart/Failover

#### To export the program settings

1. Click on the **Settings** tab. The **Settings** panel appears.

2. Click the **Export** button. The **Select data to export** dialog box appears.

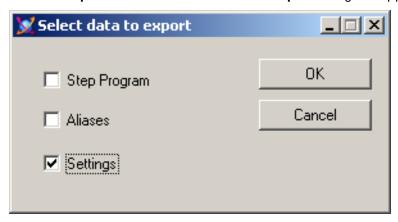

- 3. Select the **Settings** check box and click **OK**. Browse to a location and enter a file name in the **File Name** box for the XML file.
- 4. Click Save. An XML file is saved to the specified location.

# **Importing the Step Program**

You can import the step program from an XML file at any time. The XML file may contain also Alias configuration and settings for the Sequencer object.

Note: Before you import a step program, export any existing step program that you want to keep.

The following Step Program configuration data is imported.

- Step Program Name (attribute: PrgName)
- Step Program Comment (attribute: PrgComment)
- Initial Step (attribute: PrgStepInitial)
- Final Step Sequence (attribute: PrgStepFinal)
- Step Sequence (attribute: PrgStepProgram)

**Caution:** You cannot import a step program if the Step Program (PrgStepProgram) is locked in the parent template.

#### To import a Step Program

- 1. Click the **Step Program** tab. The **Step Program** panel appears.
- 2. Click the **Import** button. The **Open** dialog box appears.

3. Browse to the location of the XML file to load. Select it and click **Open**. The **Select data to import** dialog box appears.

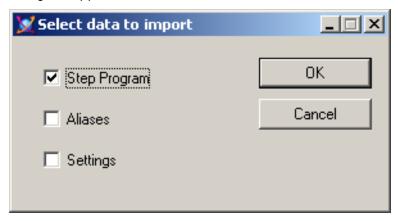

Select the Step Program check box. Click OK. The existing Step Program is overwritten by the
configuration from the XML file. Also the Validation window opens and validates the imported
configuration.

**Note:** If the **Step Program** option is disabled in the **Select data to import** dialog box, the corresponding attribute cannot be updated because it is locked in its parent template. When the **PrgAliasConfig** attribute is locked, importing a new step program with Aliases not defined in the **PrgAliasConfig** attribute terminates the import and the user is notified with an error message. If there are duplicate StepNames in the new Sequencer program, the import is terminated. If the new Sequencer program is missing information such as triggers, timers, jump to step names and/or attribute references, the import succeeds.

# **Importing the Alias Definitions**

You can import Alias definitions from an XML file at any time. The XML file may contain also the step program and settings for the Sequencer object.

**Caution:** You cannot import the Alias definitions if the Alias definitions (PrgAlias Config) are locked in the parent.

#### To import the Aliases definitions

- 1. Click the Aliases tab. The Aliases panel appears.
- 2. Click the **Import** button. The **Open** dialog box appears.
- 3. Browse to the location of the XML file to load and select it.

4. Click the **Open** button. The **Select data to import** dialog box appears.

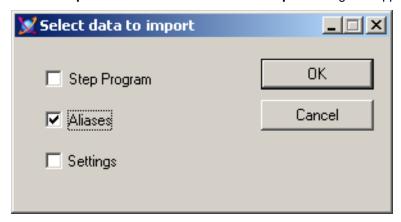

5. Click **OK**. The existing Aliases are overwritten by the configuration from the XML file. Also the Validation window opens and validates the imported configuration.

**Note:** If the **Aliases** option is disabled in the **Select data to import** dialog box, the corresponding attribute cannot be updated because it is locked in its parent template. When the **PrgAliasConfig** attribute is locked, importing a new step program with Aliases not defined in the **PrgAliasConfig** attribute terminates the import and the user is notified with an error message. If there are duplicate StepNames in the new Sequencer program, the import is terminated. If the new Sequencer program is missing information such as trigger, timer, jump to step name and/or attribute reference, the import succeeds.

# **Importing the Program Settings**

You can import program settings from an XML file at any time. The XML file may contain also the step program and Alias definitions for the Sequencer object.

**Caution:** You cannot update settings that are locked in the parent.

#### To import the program settings

- 1. Click the **Settings** tab. The **Settings** panel appears.
- 2. Click the **Import** button. The **Open** dialog box appears.
- 3. Browse to the location of the XML file to load and select it.
- 4. Click the **Open** button. The **Select data to import** dialog box appears.

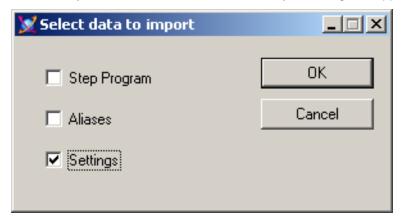

**Note:** If the **Settings** option is disabled in the **Select data to import** dialog box, the corresponding attribute cannot be updated. This is due either to a security classification of read-only or to being locked in its parent template.

5. Click **OK**. The existing program settings are overwritten by the configuration from the XML file.

# **CHAPTER 9**

# **Running the Sequencer**

After you configure the Sequencer Object, you can deploy it. This section shows you important information

- on the regular deployment operation
- when restart/failover conditions occur that need your attention

#### It covers

- what the restart/failover condition is
- how the running sequence program is affected by them
- what you must do to make sure operations can continue smoothly and safely

# **Deploying the Sequencer Object**

When the Sequencer object is deployed, the Sequencer object starts up. It parses the sequence program that is stored as XML and invokes the code. The following attributes are affected:

- the PrgSeqConfigStatus attribute is set to the value Updating for a moment before it switches to Ready
- the ExecutionState attribute is set to Initializing while the sequencer acquires first update from all
  configured aliases. If the binding with the configured attributes takes longer time or the quality of the
  referenced attributes is initializing, the sequencer may remain in Initializing state until it times out.

**Note:** If the Sequencer object is deployed offscan, its execution state is set to "Initializing". The initializing state does not time out.

# **Handling Restart/Failover Conditions**

This section shows you how the Sequencer Object handles restart/failover conditions.

#### What are Restart/Failover Conditions?

The following events can be restart/failover events:

- the machine performs a failover
- the Sequencer object is switched offscan, then onscan again
- the hosting AppEngine is shutdown and restarted

# How does the Running Sequence Program React to a Restart/Failover Event?

The Sequencer object retains its configuration after a restart/failover event. By default, after a restart/failover event, the sequencer sets itself to a safe execution state where no further writes are automatically performed. If the execution state was Running or RunningSingleStep before the event, the sequencer sets itself to RunningHeld after the event.

**Note:** During failover, it is not recommended to load, save or update the configuration file through the attributes PrgSeqConfigCmd, PrgSeqConfig and PrgFileNameToLoadSave. If a failover occurs during loading, saving or updating, the PrgSeqConfigCmd is aborted and the sequencer does not raise an alarm or indicate the failed action after the failover completes.

The following table shows you how the execution state changes after a restart/failover event:

#### Execution state before event Execution state after event

| Running                   | RunningHeld               |
|---------------------------|---------------------------|
| RunningSingleStep         | RunningHeld               |
| SingleStepTransitionReady | SingleStepTransitionReady |
| RunningHeld               | RunningHeld               |
| Stopped                   | Stopped                   |
| StoppedComplete           | StoppedComplete           |
| StoppedError              | StoppedError              |

### **Detecting Restart/Failover Events**

You can detect restart/failover events by configuring the Program Execution Halted alarm.

**Note:** The alarm is raised only if prior to the restart/failover event the Execution State was Running or RunningSingleStep and AutoResume is false. Halting the program execution by setting the ExecutionStateCmd attribute to Hold does not raise this alarm.

### **Configuring Alarms to Detect Program Execution Halting**

You can configure the Sequencer to generate an alarm if the execution is halted after a restart/failover event. The alarm message includes the name and state of the Sequencer and the cause of the halting. The alarm returns to normal when an execution command is issued.

#### To configure Sequencer to generate an alarm when program execution is halted

- 1. Click the **Settings** tab. The **Settings** panel appears.
- 2. Select the check box **Detect Execution Halted**.
- 3. If necessary, enter an alarm priority in the corresponding text field. The range of valid alarm priorities is from 0 to 999. The default is 500.

# **Using Attributes to Detect Program Execution Halting**

You can detect a restart/failover event by looking at the values of the attributes ExecutionHalted.Condition and ExecutionHaltedDesc.

#### To detect that execution has halted

- 1. View the value of the Execution Halted. Condition attribute
- 2. View the value of the ExecutionHaltedDesc when ExecutionHalted.Condition is true, this attribute provides the following description: Sequencer Program:<Program Name> was halted due to <reason>, where the reason can be either offscan, shutdown or failover.

**Note:** For more information on the attributes ExecutionHalted.Condition and ExecutionHaltedDesc, see *Sequencer Object Help* on page 109.

### Resuming Operation after a Restart/Failover Event

After a restart/failover event occurs, the Sequencer object that was previously in Running or RunningSingleStep execution state is now in RunningHeld state. There are two possibilities of what may happen next, depending on the attribute AutoResume that you can configure on the **Settings** panel:

- if AutoResume is false, the operator needs to check the operation status and then to resume the sequence program by setting the attribute ExecutionStateCmd to Resume. This is the default setting.
- if AutoResume is true, the sequence program resumes automatically. No intervention of the operator is required.

#### **Automatically Resuming Execution after a Restart/Failover Event**

You can instruct the Sequencer object to resume execution after a restart/failover event by setting the **Auto Resume after Restart/Failover** option in the **Settings** panel.

#### To set the Auto Resume after Restart/Failover option

- 1. Click the **Settings** tab. The **Settings** panel appears.
- 2. Select the check box Auto Resume after Restart/Failover in the Settings group.

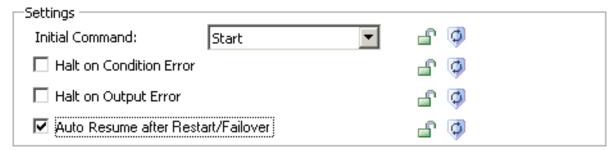

# What happens to the Execution State after it Resumes?

When the sequence program resumes and the event is caused by:

- failover or by AppEngine shutting down and starting up, the execution state goes from Initializing to the execution state it was in before the event occurred.
- switching the Sequencer object offscan and then onscan, the execution state goes directly to the
  execution state it was in before the event occurred.

The following table shows how attributes and features behave after the sequence program is resumed:

| Attribute or feature | Behavior                                                                                                    |  |
|----------------------|----------------------------------------------------------------------------------------------------|--|
| On Entry Outputs     | are not written again when AutoResume is true                                                                                                    |  |
| Timers               | are frozen (excluding the time during failover, object offscan or object shutdown) and continues if AutoResume is set and the execution state before the failover event was Running or RunningSingleStep |  |

| Attribute or feature     | Behavior                                                                                                    |  |
|--------------------------|----------------------------------------------------------------------------------------------------|--|
| Step Execution           | is in the step body of the last active step                                                                                                    |  |
|                          | <b>Note:</b> After switching offscan and then onscan, the active step is the next step if the restart/failover happened after the step condition was met (in case of a large scan period) |  |
| Current.StepTimerRunning | persists the state of the timer so conditions can be evaluated accurately                                                                                                    |  |
| Current.JumpTimerRunning | persists the state of the timer so conditions can be evaluated accurately                                                                                                    |  |

**Note:** After a failover event, the object goes to the last (current) step and is put in RunningHeld state. If it happens that the failover event occurs after the condition is met and after the OnExit outputs are written then OnExit outputs are written again when the Resume or Advanced command is issued.

# CHAPTER 10

# **Using Sequencer Program Commands and States**

This section shows you how to work with the Sequencer Object after it is deployed. At run time, you can monitor and control the step program by viewing and changing the attributes of the Sequencer Object.

# Viewing and Monitoring the Currently Active Step

You can view the configuration or the execution of the step that is being currently processed (active step) by viewing the attributes that are prefixed with "Current".

To view the number and name of the currently active step refer to the table below:

| Tasks            | Attribute s       |
|------------------|-------------------|
| View step number | .Current.StepNum  |
| View step name   | .Current.StepName |

For a detailed overview of the attributes and their properties, see Sequencer Object Help on page 109.

### Viewing the Configuration of the Currently Active Step

You can view the configuration of the step that is being currently processed.

The following table is an overview of the attributes for monitoring the active step configuration. You can view them in InTouch or Object Viewer:

| Tasks                                                     | Attribute s                      |
|-----------------------------------------------------------|----------------------------------|
| View Step Configuration                                   | .Current.StepConditionCfg        |
| View Write On Exit Setting for the Step Transition        | .Current.StepWriteOnExit         |
| View Jump Configuration                                   | .Current.JumpConditionCfg        |
| View Write On Exit Setting for the Jump<br>Transition     | .Current.JumpWriteOnExit         |
| View Jump destination step                                | .Current.JumpToStepName          |
| View number of On Entry outputs                           | .Current.OnEntryOutputCnt        |
| View names of Aliases associated with<br>On Entry outputs | .Current.OnEntryAliasNames[-1]   |
| View values that are written to On Entry outputs          | .Current.OnEntryOutputValues[-1] |

| Tasks                                                 | Attribute s                     |  |
|-------------------------------------------------------|---------------------------------|--|
| View number of On Exit outputs                        | .Current.OnExitOutputCnt        |  |
| View names of Aliases associated with On Exit outputs | .Current.OnExitAliasNames[-1]   |  |
| View values that are written to On Exit outputs       | .Current.OnExitOutputValues[-1] |  |

For a detailed overview of the attributes and their properties, see Sequencer Object Help on page 109.

# Monitoring the Execution of the Currently Active Step

You can view the processing state of the current step.

The following table is an overview of the attributes for monitoring the active step execution. You can view them in InTouch or Object Viewer:

| Tasks                                              | Attributes                  |
|----------------------------------------------------|-----------------------------|
| View when the step became active                   | .Current.StepStartTime      |
| View how long the step has been active             | .Current.StepDuration       |
| Identify if the step condition is fulfilled        | .Current.StepConditionState |
| Identify if the step timer is running              | .Current.StepTimerRunning   |
| View how much time is remaining for the step timer | .Current.StepTimeRemaining  |
| Identify if the jump condition is fulfilled        | .Current.JumpConditionState |
| Identify if the jump timer is running              | .Current.JumpTimerRunning   |
| View how much time is remaining for the jump timer | .Current.JumpTimeRemaining  |

For a detailed overview of the attributes and their properties, see Sequencer Object Help on page 109.

# **Controlling Program Flow at Run Time**

You can control step program flow by telling Sequencer to

- start or stop program execution
- resetting program execution
- hold or resume program execution
- advance a step
- run in Single Step mode
- confirm a step transition when running in Single Step mode
- jump to a specific step

**Note:** This is done by writing execution commands to the attribute ExecutionStateCmd. You can query the current state of execution by reading the value of the attribute ExecutionState.

The following terminology used in the tables of this section:

- Current State the current execution of the step program. You can find out the current state by reading the attribute ExecutionState. Only certain combinations of current state and execution commands produce a meaningful result.
- Target State the state of the step program execution after you have written the execution command to the attribute ExecutionStateCmd. This is your desired execution state.
- Target State Timer after you write the execution command to the attribute ExecutionStateCmd, the timers act accordingly. They may restart, continue, or stop.
- Target Step the step that becomes active after you write the execution command to the attribute ExecutionStateCmd.
- Write OnExit informs you whether Sequencer writes values to the On Exit outputs, if configured, of the currently active step after you write the execution command.
- Write OnEntry informs you whether Sequencer writes values to the On Entry outputs of the step that is active after the currently active step.

# **Starting or Stopping Program Execution**

At run time, you can start or stop program processing by writing to the Execution State Command (ExecutionStateCmd) attribute.

#### **Starting Program Execution**

To start program execution write Start to the attribute ExecutionStateCmd.

You can start program execution if the current program execution state is one of the following;

- Stopped
- RunningHeld
- RunningSingleStep
- SingleStepTransitionReady
- StoppedError

If the command completes successfully the Execution State (attribute ExecutionState) changes to Running.

The following table shows you how the target state and target state timer change depending on the current execution state when the **ExecutionStateCmd** is set to **Start**. It also shows you whether the On Exit and On Entry values are written:

| Current State | Target State<br>Target State Timer<br>Target Step | Execute OnExit Execute OnEntry |
|---------------|---------------------------------------------------|--------------------------------|
| Stopped       | State: Running<br>Timer: Restart<br>Step: Current | OnExit: No<br>OnEntry: Yes     |

| Current State             | Target State<br>Target State Timer<br>Target Step                                                                        | Execute OnExit Execute OnEntry                               |
|---------------------------|----------------------------------------------------------------------------------------------------|--------------------------------------------------------------|
| RunningHeld               | State: Running<br>Timer: Continue<br>Step: Current                                                                       | OnExit: No<br>OnEntry: No                                    |
| RunningSingleStep         | State: Running<br>Timer: Continue<br>Step: Current                                                                       | OnExit: No<br>OnEntry: No                                    |
| SingleStepTransitionReady | State: Running (StopComplete if in the Final step) Timer: Restart Step: Next Step (Current Step if it is the final step) | OnExit: No<br>OnEntry: Yes (next step)<br>No (if final step) |
| StoppedError              | State: Running<br>Timer: Restart<br>Step: Current                                                                        | OnExit: No<br>OnEntry: Yes                                   |

For a detailed overview of the state transition and information on quality, timers and target steps that are effected by this execution command, see *Sequencer State Transition Tables* on page 141.

### **Stopping Program Execution**

To stop program execution write Stop to the attribute ExecutionStateCmd.

You can stop program execution if the current program execution state is one of the following;

- Running
- RunningHeld
- RunningSingleStep
- SingleStepTransitionReady.

If the command completes successfully the Execution State (attribute ExecutionState) changes to Stopped.

**Note:** If you are using sufficiently large scan periods in the hosting AppEngine (such as 5 seconds) and you stop program execution after the current step completes (the conditions are satisfied and the OnExit outputs are written) but before the next execution cycle (in the middle between two execution cycles) then and only then the Current.xxx attributes correspond to the next step. If the step is still evaluating conditions and you stop program execution then Current.xxx attributes point to the current step.

The following table shows you how the target state and target state timer change depending on the current execution state when the **ExecutionStateCmd** is set to **Stop**. It also shows you whether the On Exit and On Entry values are written:

| Current State             | Target State<br>Target State Timer<br>Target Step | Execute OnExit Execute OnEntry |
|---------------------------|---------------------------------------------------|--------------------------------|
| Running                   | State: Stopped<br>Timer: Stopped<br>Step: Current | OnExit: No<br>OnEntry: No      |
| RunningHeld               | State: Stopped<br>Timer: Stopped<br>Step: Current | OnExit: No<br>OnEntry: No      |
| RunningSingleStep         | State: Stopped<br>Timer: Stopped<br>Step: Current | OnExit: No<br>OnEntry: No      |
| SingleStepTransitionReady | State: Stopped<br>Timer: Stopped<br>Step: Current | OnExit: No<br>OnEntry: No      |

For a detailed overview of the state transition and information on quality, timers and target steps that are effected by this execution command, see *Sequencer State Transition Tables* on page 141.

# **Resetting Program Execution**

At run time, you can reset program execution by writing to the Execution State Command (ExecutionStateCmd) attribute. Program processing is set to Initial Command and Initial Step. The first step is used if no Initial Step is specified.

# **Resetting Program Execution**

To reset program execution write Reset to the attribute ExecutionStateCmd.

You can reset program execution if the current program execution state is one of the following;

- Running
- RunningHeld
- RunningSingleStep
- SingleStepTransitionReady
- Stopped
- StoppedComplete
- StoppedError

If the command completes successfully the Execution State (attribute ExecutionState) changes to the initial command setting.

The following table shows you how the target state and target state timer change depending on the current execution state. It also shows you whether the On Exit and On Entry values are written:

| Current State             | Target State<br>Target State Timer<br>Target Step                           | Execute OnExit Execute OnEntry                            |
|---------------------------|-----------------------------------------------------------------------------|-----------------------------------------------------------|
| Running                   | State: InitialCommand<br>Timer: Restart<br>Step: Initial step or first step | OnExit: No<br>OnEntry: Yes (if<br>InitialCommand <> Stop) |
| RunningHeld               | State: InitialCommand<br>Timer: Restart<br>Step: Initial step or first step | OnExit: No OnEntry: Yes (if InitialCommand <> Stop)       |
| RunningSingleStep         | State: InitialCommand<br>Timer: Restart<br>Step: Initial step or first step | OnExit: No<br>OnEntry: Yes (if<br>InitialCommand <> Stop) |
| SingleStepTransitionReady | State: InitialCommand<br>Timer: Restart<br>Step: Initial step or first step | OnExit: No<br>OnEntry: Yes (if<br>InitialCommand <> Stop) |
| Stopped                   | State: InitialCommand<br>Timer: Restart<br>Step: Initial step or first step | OnExit: No<br>OnEntry: Yes (if<br>InitialCommand <> Stop) |
| StoppedComplete           | State: InitialCommand<br>Timer: Restart<br>Step: Initial step or first step | OnExit: No<br>OnEntry: Yes (if<br>InitialCommand <> Stop) |
| StoppedError              | State: InitialCommand<br>Timer: Restart<br>Step: Initial step or first step | OnExit: No<br>OnEntry: Yes (if<br>InitialCommand <> Stop) |

For a detailed overview of the state transition and information on quality, timers, and target steps that are effected by this execution command, see *Sequencer State Transition Tables* on page 141.

# **Holding or Resuming Program Execution**

You can hold program execution to analyze outputs, debug your program or avert a critical condition. After you hold program execution you can tell it to continue by resuming processing. This is done by writing to the Execution State command (ExecutionStateCmd) attribute.

Note: RunningHeld only occurs in the Step Body.

#### **Holding Program Execution**

To hold program execution write Hold to the attribute ExecutionStateCmd.

You can hold program execution if the current program execution state is one of the following;

- Running
- RunningSingleStep
- SingleStepTransitionReady
- Stopped
- StoppedError.

If the command completes successfully the Execution State (attribute ExecutionState) changes to RunningHeld.

The following table shows you how the target state and target state timer change depending on the current execution state. It also shows you whether the On Exit and On Entry values are written:

| Current State             | Target State<br>Target State Timer<br>Target Step                                                | Execute OnExit Execute OnEntry                                                                           |
|---------------------------|--------------------------------------------------------------------------------------------------|----------------------------------------------------------------------------------------------------|
| Running                   | State: Running -> RunningHeld Timer: Freeze at current value Step: Current (or next step body)   | OnExit: NO. (Yes, if target step is Next Step body) OnEntry: NO. (Yes, if target step is Next Step body) |
| RunningSingleStep         | State: Running -> RunningHeld Timer: Freeze at current value Step: Current (or next step body)   | OnExit: NO. (Yes, if target step is Next Step body) OnEntry: NO. (Yes, if target step is Next Step body) |
| SingleStepTransitionReady | State:Running -> RunningHeld Timer: Restart and freeze when reaching RunningHeld Step: Next step | OnExit: No<br>OnEntry: Yes                                                                               |
| Stopped                   | State: Running -> RunningHeld Timer: Restart and freeze when reaching RunningHeld Step: Current  | OnExit: No<br>OnEntry: Yes                                                                               |

| Current State | Target State<br>Target State Timer<br>Target Step                                               | Execute OnExit Execute OnEntry |
|---------------|-------------------------------------------------------------------------------------------------|--------------------------------|
| StoppedError  | State: Running -> RunningHeld Timer: Restart and freeze when reaching RunningHeld Step: Current | OnExit: No<br>OnEntry: Yes     |

For a detailed overview of the state transition and information on quality, timers and target steps that are effected by this execution command, see *Sequencer State Transition Tables* on page 141.

#### **Resuming Program Execution**

To resume program execution write Resume to the attribute ExecutionStateCmd.

You can resume program execution only if the current program execution state is RunningHeld. If the command completes successfully the Execution State (attribute ExecutionState) changes to the same state as before the hold command was written.

**Note:** If the execution state was Stopped (or StoppedError) before holding program execution, resuming program execution puts the execution state back in Stopped (or StoppedError) state again, and not Running state. Resuming always puts the Sequencer Object into the state it was before its execution was held.

The following table shows you how the target state and target state timer change depending on the current execution state. It also shows you whether the On Exit and On Entry values are written:

| Current State | Target State<br>Target State Timer<br>Target Step                                                             | Execute OnExit Execute OnEntry |
|---------------|----------------------------------------------------------------------------------------------------|--------------------------------|
| RunningHeld   | State: State before Hold<br>command<br>Timer: Continue in Timer state<br>before Hold command<br>Step: Current | OnExit: No<br>OnEntry: No      |

For a detailed overview of the execution state attribute and its properties, see *Sequencer Object Help* on page 109.

For a detailed overview of the state transition and information on quality, timers and target steps that are effected by this execution command, see *Sequencer State Transition Tables* on page 141.

### **Advancing a Step**

You can tell the step program to advance to the next step without waiting for the step condition to become true.

Sequencer then

• writes the On Exit values of the current step if the step Write OnExit is true

- transitions to the next step
- writes the On Entry values of the next step
- continuously evaluates the step and jump condition of the next step.

#### **Advancing a Step**

To advance program execution to the next step write Advance to the attribute ExecutionStateCmd. You can advance program execution if the current program execution state is one of the following:

- Running
- RunningHeld
- RunningSingleStep
- SingleStepTransitionReady
- Stopped
- StoppedError.

If the command completes successfully the Execution State (attribute ExecutionState) changes to the values as shown in the table below.

**Note:** If you instruct the Sequencer Object to advance a step and the current execution state is either Running, RunningSingleStep or RunningHeld and the current step is configured to WriteOnExit it takes two execution cycles to finally advance to the next step.

The following table shows you how the target state and target state timer change depending on the current execution state. It also shows you whether the On Exit and On Entry values are written:

| Current State     | Target State<br>Target State Timer<br>Target Step                                                                                | Execute OnExit Execute OnEntry                                                              |
|-------------------|----------------------------------------------------------------------------------------------------|---------------------------------------------------------------------------------------------|
| Running           | State: Running<br>(StoppedComplete if last<br>step)<br>Timer: Restart<br>Step: Next step (or current if<br>final step)           | OnExit: Yes (if Step write on exit is true) OnEntry: Yes (No if last step)                  |
| RunningHeld       | State: RunningHeld<br>(StoppedComplete if last<br>step)<br>Timer:Restart<br>Step: Next step (or current if<br>final step)        | OnExit: Yes, if Step write on exit is true  No, if last step OnEntry: Yes (No if last step) |
| RunningSingleStep | State: RunningSingleStep<br>(StoppedComplete if last<br>step)<br>Timer: Restart<br>Step: Next step (or current if<br>final step) | OnExit:Yes (if Step write on exit is true) OnEntry: Yes (No if last step)                   |

| Current State             | Target State Target State Timer Target Step                                                                                              | Execute OnExit Execute OnEntry                                                                                     |
|---------------------------|----------------------------------------------------------------------------------------------------|----------------------------------------------------------------------------------------------------|
| SingleStepTransitionReady | State: RunningSingleStep<br>(StoppedComplete if in the<br>Final step)<br>Timer: Restart<br>Step: Next step (or current if<br>final step) | OnExit: No (OnExit has already been executed in the previous state) OnEntry: Yes (No when this was the final step) |
| Stopped                   | State: Stopped<br>Timer: Stopped<br>Step: Next step (or current if<br>final step)                                                        | OnExit: No<br>OnEntry: No                                                                                          |
| StoppedError              | State:Stopped<br>Timer: Stopped<br>Step: Next step (or current if<br>final step)                                                         | OnExit: No<br>OnEntry: No                                                                                          |

For a detailed overview of the state transition and information on quality, timers and target steps that are effected by this execution command, see *Sequencer State Transition Tables* on page 141.

### **Running in Single Step Mode**

You can instruct Sequencer to execute the program in Single Step mode. In Single Step mode the program executes as follows:

- Step is active
- On Entry values are written to the outputs
- Step condition or jump condition is fulfilled
- · On Exit values are written to the outputs
- Program waits for your confirmation
- After your confirmation, processing continues at the next step or a specified step to jump to

## **Initiating Single Step Mode**

To initiate the program in Single Step mode write SingleStep to the attribute ExecutionStateCmd.

You can run the program in Single Step mode if the current program execution state is one of the following;

- Running
- RunningHeld
- Stopped
- StoppedError

If the command completes successfully the Execution State (attribute ExecutionState) changes to RunningSingleStep.

The following table shows you how the target state and target state timer change depending on the current execution state. It also shows you whether the On Exit and On Entry values are written:

| Current State | Target State<br>Target State Timer<br>Target Step            | Execute OnExit Execute OnEntry |
|---------------|--------------------------------------------------------------|--------------------------------|
| Running       | State: RunningSingleStep<br>Timer: Continue<br>Step: Current | OnExit: No<br>OnEntry: No      |
| RunningHeld   | State: RunningSingleStep<br>Timer: Continue<br>Step: Current | OnExit: No<br>OnEntry: No      |
| Stopped       | State: RunningSingleStep<br>Timer: Restart<br>Step: Current  | OnExit: No<br>OnEntry: Yes     |
| StoppedError  | State: RunningSingleStep<br>Timer: Restart<br>Step: Current  | OnExit: No<br>OnEntry: Yes     |

For a detailed overview of the execution state attribute and its properties, see *Sequencer Object Help* on page 109.

For a detailed overview of the state transition and information on quality, timers and target steps that are effected by this execution command, see *Sequencer State Transition Tables* on page 141.

### Confirming a Transition When Running in Single Step Mode

To confirm a transition when the program is running in Single Step mode, write Confirm to the attribute **ExecutionStateCmd**.

You can confirm a transition only if the current program execution state is **SingleStepTransitionReady**. If the command completes successfully the Execution State (attribute ExecutionState) changes to **RunningSingleStep** or **StopComplete** (if the currently active step is the final step).

The following table shows you how the target state, target state timer change depending on the current execution state. It also shows you whether the On Exit and On Entry values are written:

| Current State             | Target State<br>Target State Timer<br>Target Step                                                                                                 | Execute OnExit Execute OnEntry                                                                                                 |
|---------------------------|----------------------------------------------------------------------------------------------------|----------------------------------------------------------------------------------------------------|
| SingleStepTransitionReady | State: RunningSingleStep<br>(StopComplete if in the Final<br>step)<br>Timer:Restart<br>Step: Next Step (Current<br>step if it was the final step) | OnExit: No (OnExit has<br>already been executed in the<br>previous state)<br>OnEntry: Yes (No when this<br>was the final step) |

For a detailed overview of the execution state attribute and its properties, see *Sequencer Object Help* on page 109.

For a detailed overview of the state transition and information on quality, timers and target steps that are effected by this execution command, see Sequencer State Transition Tables on page 141.

# Jumping to a Specific Step

You can force Sequencer to immediately jump to any step of the program. The On Exit values are written if the Jump Write OnExit setting is true.

#### Jumping to a Specific Step

To jump to a specific step write the step number to the attribute StepNumCmd or the step name to the attribute StepNameCmd.

You can jump to a specific step if the current program execution state is one of the following;

- Running
- RunningHeld
- RunningSingleStep
- SingleStepTransitionReady
- Stopped
- StoppedComplete
- StoppedError

If the command completes successfully the Execution State (attribute ExecutionState) changes to to the values as shown in the table below.

**Note:** If you instruct the Sequencer Object to jump to a specific step and the current execution state is either Running, RunningSingleStep or RunningHeld and the current step is configured to WriteOnExit it takes two execution cycles to finally jump to the destination step.

The following table shows you how the target state and target state timer change depending on the current execution state. It also shows you whether the On Exit and On Entry values are written:

| Current State     | Target State<br>Target State Timer<br>Target Step | Execute OnExit Execute OnEntry |
|-------------------|---------------------------------------------------|--------------------------------|
| Running           | State: Running                                    | OnExit: Yes (if Jump           |
|                   | Timer: Restart<br>Step: StepNum                   | write on exit is true)         |
|                   |                                                   | OnEntry: Yes                   |
| RunningHeld       | State: RunningHeld                                | OnExit: Yes (if Jump           |
|                   | Timer: Restart                                    | write on exit is true)         |
|                   | Step: StepNum                                     | OnEntry: Yes                   |
| RunningSingleStep | State: RunningSingleStep                          | OnExit: Yes (if Jump           |
|                   | Timer: Restart                                    | write on exit is true)         |
|                   | Step: StepNum                                     | OnEntry: Yes                   |
|                   |                                                   |                                |

SingleStepTransitionRewady State: RunningSingleStep OnExit: No (OnExit has Timer: Restart already been executed in Step: StepNum the previous state) OnEntry: Yes Stopped State: Stopped OnExit: No Timer: Stopped OnEntry: No Step: StepNum StoppedComplete State: Stopped OnExit: No Timer: Stopped OnEntry: No Step: StepNum StoppedError State: Stopped OnExit: No Timer: Stopped OnEntry: No Step: StepNum

For a detailed overview of the StepNumCmd and StepNameCmd attributes and their properties, see Sequencer Object Help on page 109

For a detailed overview of the state transition and information on quality, timers and target steps that are effected by this execution command, see Sequencer State Transition Tables on page 141

### **Setting Initial Command at Run Time**

You can set the Initial Command at run time by writing the initial command to the attribute PrgInitialCommand. When the execution state is reset, Sequencer continues processing at the Initial Step, or first step if no Initial Step is defined, and changes its execution state to the value of the attribute PrgInitialCommand.

#### To set the Initial Command at run time

Write the execution state that Sequencer should go to when it is reset ("Start", "Stop", "Hold", "SingleStep") to the attribute PrgInitialCommand.

For more information on these attributes, see Sequencer Object Help on page 109

# **CHAPTER 11**

# Modifying the Sequencer Program at Run Time

This section shows you how to modify some of the Sequencer Object parameters at run time, such as

- · configuring a selected step
- · setting initial step and final step
- configuring the step program or the Aliases by using XML
- loading and saving Sequencer object configuration data

# Viewing and Changing the Configuration of a Selected Step

You can view and change certain configuration parameters of any step by reading or writing to the attributes that are prefixed with the word "Selected". You must select a step before using any of the attributes in the Selected group.

### **Viewing Configuration of a Selected Step**

You can view the following configuration for any selected step in your step program:

- Step name
- Configuration of the Step Condition
- Step Timer Preset
- Write On Exit setting for the Step Transition
- Configuration of the Jump Condition
- Jump timer preset
- Write On Exit setting for the Jump Transition
- Jump destination
- Number of On Entry outputs
- Names of Aliases associated with On Entry outputs
- Values that are written to the On Entry outputs
- Number of On Exit outputs
- Names of Aliases associated with On Exit outputs
- · Values that are written to the On Exit outputs

#### To view the configuration of a specific step

Write the step number of the step you want to select to the attribute YourSequencerObject.Selected.StepNum or Selected.StepName.

1. Refer to the following attribute table to retrieve the attribute reference:

| Tasks                                                    | Attribute s                       |
|----------------------------------------------------------|-----------------------------------|
| View step name                                           | .Selected.StepName                |
| View Step Condition Configuration                        | .Selected.StepConditionCfg        |
| View Step Timer Preset                                   | .Selected.StepTimerPreset         |
| View Write On Exit Setting for the Step Transition       | .Selected.StepWriteOnExit         |
| View Jump Condition Configuration                        | .Selected.JumpConditionCfg        |
| View Jump Timer Preset                                   | .Selected.JumpTimerPreset         |
| View Write On Exit Setting for the Jump<br>Transition    | .Selected.JumpWriteOnExit         |
| View Jump destination step                               | .Selected.JumpToStepName          |
| View number of On Entry outputs                          | .Selected.OnEntryOutputCnt        |
| View names of Aliases associated with On Entry outputs   | .Selected.OnEntryAliasNames[-1]   |
| View values that are written to On Entry outputs         | .Selected.OnEntryOutputValues[-1] |
| View number of On Exit outputs                           | .Selected.OnExitOutputCnt         |
| View names of Aliases associated with<br>On Exit outputs | .Selected.OnExitAliasNames[-1]    |
| View values that are written to On Exit outputs          | .Selected.OnExitOutputValues[-1]  |

For a detailed overview of the attributes and their properties, see Sequencer Object Help on page 109.

# **Changing Configuration of a Selected Step**

You can change the following configuration for any selected step in your step program:

- Values that are written to On Entry outputs
- Values that are written to On Exit outputs
- Step Timer Preset
- Jump Timer Preset
- Write On Exit setting for the Step Transition
- Write On Exit setting for the Jump Transition
- Jump Destination of the Jump Transition

**Note:** You can change the configuration of the current step by selecting it. When you use the Selected attributes to modify the Timer Preset and On Exit output values of the current step, these changes take effect immediately.

**Note:** When the PrgStepProgram attribute is locked, run-time configuration changes via the Selected attributes are rejected with Operational Errors.

#### To change the configuration of a specific step

- Write the step number of the step you want to select to the attribute YourSequencerObject.Selected.StepNum
- 2. Refer to the following attribute table to retrieve the attribute reference:

| Tasks                                                            | Attribute s                       |
|------------------------------------------------------------------|-----------------------------------|
| Change values that are written to On Entry outputs               | .Selected.OnEntryOutputValues[-1] |
| Change Step Timer<br>Preset                                      | .Selected.StepTimerPreset         |
| Change Jump Timer<br>Preset                                      | .Selected.JumpTimerPreset         |
| Change values that are written to On Exit outputs                | .Selected.OnExitOutputValues[-1]  |
| Set or clear Write On Exit<br>setting for the Step<br>Transition | .Selected.StepWriteOnExit         |
| Set or clear Write On Exit<br>setting for the Jump<br>Transition | .Selected.JumpWriteOnExit         |
| Change the Jump<br>Destination of the Jump<br>Transition         | .Selected.JumpToStepName          |

For a detailed overview of the attributes and their properties, see Sequencer Object Help on page 109.

**Note:** When PrgStepProgram is locked, the set is rejected with Operational Error and the description is "Step Program Locked".

### **Viewing the Execution Order of Aliases**

The execution order of aliases determines in which order the output values are written to the OnEntry and OnExit aliases. You can view the writing execution order of aliases by reading the attribute PrgStepProgram.

#### To view the execution order of Aliases

- 1. Read the value of the attribute PrgStepProgram.
- 2. Locate the <ONENTRY> and <ONEXIT> section for any selected step. The order in which the aliases appear here is the order in which the outputs are written.

# Changing Step Program and Alias Configuration at Run Time

You can update the step program or the Alias configuration or both of them at the same time by using the PrgSeqConfig and PrgSeqConfigCmd attributes. The advantage of this is that you can add extra security to this attribute.

To update these attributes:

- Stop the step program execution so that it is either in Stopped, StoppedComplete or StoppedError state.
- Write the step program configuration and/or Alias configuration and/or settings to the PrgSeqConfig attribute. At this point there is no update to the run-time configuration.
  - Tell the Sequencer object to update its run-time configuration. The contents of the PrgSeqConfig attribute are written to the PrgStepProgram and PrgAliasConfig attributes and the run-time configuration is updated. Also the corresponding attributes from the Settings XML section are updated.

#### To update Sequencer object configuration at Run Time

- 1. Verify that the step program execution is stopped by reading the attribute ExecutionState. If it is not in one of the stopped states, write the value Stop to the enum attribute ExecutionStateCmd.
- 2. Write the step program configuration and/or Alias configuration as XML string to the PrgSeqConfig attribute.
- 3. Write the value Update to the enum attribute PrgSeqConfigCmd.
- 4. Check the attribute PrgSeqConfigStatus for details on the update:

| Value    | Description                                                                                                    |
|----------|----------------------------------------------------------------------------------------------------|
| Updating | The update is in progress.                                                                                                 |
| Ready    | The update has completed successfully.                                                                                     |
| Error    | The update encountered a problem. This could be due to a syntax error in the XML data you tried to update the object with. |

Additional feedback and results from the update are reflected in the following attributes:

- PrgSeqConfigStatus.Error
- PrgSeqConfigStatus.Desc
- PrgSeqConfigStatus.Code

For a detailed overview of these attributes and their properties, see Sequencer Object Help on page 109.

After the configuration data is successfully updated with the value from PrgSeqConfig, the step program starts running automatically. The attribute PrgSeqConfig is reset to an empty string after a successful update. When you upload configuration data that doesn't contain all parts of a Sequencer object, for example, if there are no Aliases, the configuration from the file is merged with the currently active run time configuration.

# **Loading and Saving**

At run time, you can load and save the Sequencer object configuration (step program, Aliases, and settings) from and to an XML file. Saving configuration at run time and loading it at design time is one way of uploading run-time changes.

**Important:** When you perform a Load or Save at run time, your user credentials may not be the same as when you Import and Export at configuration time. Make sure that the shared locations of XML files are accessible by the ArchestrA account under which the Sequencer object is running.

## Saving Sequencer Object Configuration at Run Time

At run time, you can save the Sequencer object configuration (step program, Aliases, and settings) by

- specifying a file name
- · writing the save command

#### To save the run-time configuration to an XML file

- 1. Write the file name with path to the string attribute PrgFileNameToLoadSave.
- 2. Write the value Save to the enum attribute PrgSeqConfigCmd.
- 3. Check the attribute PrgSeqConfigStatus for details on the save:

| Value  | Description                                                                                                    |
|--------|----------------------------------------------------------------------------------------------------|
| Saving | The save is in progress.                                                                                                    |
| Ready  | The save has completed successfully and an XML file with the specified name is created at the specified location.                                                                                      |
| Error  | The save encountered a problem. This could be due to insufficient privileges to create the XML file in the specified location.  A file error does not affect the error status of the Sequencer object. |

Additional feedback and results from the save are reflected in the following attributes:

- PrgSeqConfigStatus.Error
- PrgSegConfigStatus.Desc
- PrgSeqConfigStatus.Code

For a detailed overview of these attributes and their properties, see Sequencer Object Help on page 109.

# Loading Sequencer Object Configuration at Run Time

At run time, you can load Sequencer object configuration (step program, Aliases, and settings) by

- stopping the current step program execution
- specifying a file name
- writing the load command

#### To save the run-time configuration to an XML file

- 1. Verify that the step program execution is stopped by reading the attribute ExecutionState. If it is not stopped, write the value Stop to the enum attribute ExecutionStateCmd.
  - For more information on these attributes, see Sequencer Object Help on page 109.
- 2. Write the file name with path to the string attribute PrgFileNameToLoadSave.
- 3. Write the value Load to the enum attribute PrgSeqConfigCmd.
- 4. Check the attribute PrgSeqConfigStatus for details on the load:

| Value   | Description                                                                                                    |
|---------|----------------------------------------------------------------------------------------------------|
| Loading | The load is in progress.                                                                                                    |
| Ready   | The load has completed successfully and the run-time configuration now contains the configuration of the specified XML file.                                                                                        |
|         | Note: If a failover occurs during the load, the value of PrgSeqConfigStatus remains Ready.                                                                                                    |
|         |                                                                                                    |
|         | Caution: If a failover occurs while a Load, Save or Update operation is in progress, the operation is aborted. PrgSeqConfigStatus returns to Ready. The existing sequence program is retained. Error is not raised. |
|         |                                                                                                    |
| Error   | The load encountered a problem. This could be due to invalid file location or invalid data contained within the file.                                                                                               |
|         | A file error does not affect the error status of the Sequencer object.                                                                                                    |

Additional feedback and results from the load are reflected in the following attributes:

- PrgSeqConfigStatus.Error
- PrgSeqConfigStatus.Desc
- PrgSeqConfigStatus.Code

For a detailed overview of these attributes and their properties, see Sequencer Object Help on page 109.

After configuration data is successfully loaded from the XML file

- the step program starts execution based on the value of the Initial Command specified in the loaded file
- all attributes from the Settings node are updated per the configuration in the XML file.

**Caution:** If any of these attributes such as Initial Command are missing or are blank in the XML file then they are set to their default values. If the Settings node is not specified in the XML file, the corresponding object attributes are not updated.

After a successful load or update, the sequencer starts executing InitialCommand that it is explicitly specified in the sequence program that was just loaded or updated. If an Initial Command is not explicitly specified, the default InitialCommand "Stop" is used.

When you load configuration data from a file that does not contain all parts of a Sequencer object (for example, the Aliases section is missing), the configuration from the file is merged with the currently active run-time configuration.

# **Uploading Run-Time Changes**

In Sequencer you cannot upload run-time changes to the step program or Alias configuration by using the **Upload Runtime Changes** option on the context menu of the Sequencer instance. This is due to a current limitation of ArchestrA.

#### To upload run-time changes

- 1. At run time, save the run-time configuration as an XML file. For more information on how to do this, see Saving Sequencer Object Configuration at Run Time on page 103.
- At design time import the XML file. The run-time data that you previously saved is imported. For more
  information on how to import data, see Loading Sequencer Object Configuration at Run Time on
  page 103.

# Setting Initial Step and Final Step

After deployment or a reset to **ExecutionStateCmd**, the Sequencer starts from the Initial Step. If an Initial Step is not specified, Sequencer starts from the first step. At run time, you can set the Initial Step and the Final Step. The changes take immediate effect.

If the Initial Step and Final Step are set so that:

- the current step is before the Initial Step, Sequencer continues until the final step is reached and continues at the Initial Step
- the current step is after the Final Step, Sequencer continues until the last step of the step program is reached, continues with the Initial Step (or first step) and then cycles between the InitialStep (or first step) and Final Step
- if the final step is specified and the transition conditions of the final step are met, the Sequencer writes OnExit outputs and moves to the StoppedComplete state
- if the final step is not specified and the transition conditions of the last step are met, the Sequencer writes OnExit outputs and returns to the first step.

#### To set the initial step at run time

 Write the step name to the attribute PrgStepInitialCmd. The update is reflected in the attribute PrgStepInitial.

**Tip:** To clear the Final Step, set PrgStepFinalCmd to an empty string. When Final Step is blank, Sequencer does not stop at any step and returns back to the Initial or first step.

For more information on these attributes, see Sequencer Object Help on page 109.

#### To set the final step at run time

 Write the step name to the attribute PrgStepFinalCmd. The update is reflected in the attribute PrgStepInitial.

**Tip:** To set the final step as the last step in the Step Program, pass an empty string to the attribute PrgStepFinalCmd.

# **Detecting Errors at Run Time**

At run time, you can use various attributes to detect errors and alarms caused by:

program execution halting

- · invalid condition triggers or bad quality values
- failure while writing values to On Entry outputs
- · failure writing values to On Exit outputs

### **Detecting Program Execution Halting**

You can detect if the program execution is abnormally halted by the Sequencer by reading the values of the ExecutionHalted. Condition attribute and the ExecutionHaltedDesc attribute.

The program execution is halted and an alarm raised if, for example:

- you configure the Halt on Condition Error or Halt on Output Error options in the Sequencer editor
- a failover occurs and AutoResume is false (and the execution state is Running or SingleStep before the failover)
- the Sequencer object is taken Off Scan and then brought On Scan again and AutoResume is false (and the execution state is Running or SingleStep before taking it Off Scan)
- the hosting AppEngine object is restarted On Scan (and the execution state is Running or SingleStep before restarted the hosting AppEngine)
- the computer is rebooted (and the execution state is Running or SingleStep before restarted the hosting AppEngine).

#### To detect program execution halting

Read the values from the following attributes:

| Attribute                 | Description                                                                                                |
|---------------------------|----------------------------------------------------------------------------------------------------|
| ExecutionHalted.Condition | TRUE - The program execution was halted FALSE - The program execution is running as controlled by the user |
| ExecutionHaltedDesc       | A description indicating possible causes                                                                   |

For more information on these attributes, see Sequencer Object Help on page 109.

## **Detecting Condition Trigger Failure**

You can detect if the Alias used as a condition trigger is invalid, inaccessible or has bad data quality by reading the values of the ConditionTriggerFailure.Condition attribute and the ConditionTriggerFailureDesc attribute.

#### To detect condition trigger failures

Read the values from the following attributes:

| Attribute                         | Description                                                                                      |
|-----------------------------------|--------------------------------------------------------------------------------------------------|
| ConditionTriggerFailure.Condition | TRUE - The Alias associated with a condition trigger is invalid or contains bad quality values.  |
|                                   | FALSE - The Alias associated with a condition trigger is valid and contains good quality values. |

| Attribute                   | Description                              |
|-----------------------------|------------------------------------------|
| ConditionTriggerFailureDesc | A description indicating possible causes |

For more information on these attributes, see Sequencer Object Help on page 109.

## **Detecting On Entry Output Failure**

You can detect if the write to one or more On Entry Outputs failed by reading the values of the OnEntryOutputFailure. Condition attribute or the OnEntryOutputFailureDesc attribute.

#### To detect OnEntry Output failures

Read the values from the following attributes:

| Attribute                      | Description                                                                                        |
|--------------------------------|----------------------------------------------------------------------------------------------------|
| OnEntryOutputFailure.Condition | TRUE - The write to an On Entry Output failed FALSE - The write to an On Entry Output did not fail |
| OnEntryOutputFailureDesc       | A description indicating possible causes                                                           |

For more information on these attributes, see Sequencer Object Help on page 109.

### **Detecting On Exit Output Failure**

You can detect if the write to one or more On Exit Outputs failed by reading the values of the OnExitOutputFailure.Condition attribute or the OnExitOutputFailureDesc attribute.

#### To detect On Exit Output failures

Read the values from the following attributes:

| Attribute                     | Description                                                                                       |
|-------------------------------|---------------------------------------------------------------------------------------------------|
| OnExitOutputFailure.Condition | TRUE - The write to an On Exit Output failed  FALSE - The write to an On Exit Output did not fail |
| OnExitOutputFailureDesc       | A description indicating possible causes                                                          |

For more information on these attributes, see Sequencer Object Help on page 109.

## **Detecting Errors during Sequencer Configuration Change**

You can detect if the Sequencer Configuration change failed during a load or update procedure. For this you can use the values of the ProgramError and ProgramErrorDesc attributes.

#### To detect Program Errors

• Read the values from the following attributes:

| Attribute        | Description                                                               |
|------------------|---------------------------------------------------------------------------|
| ProgramError     | TRUE - A Program Error has occurred FALSE - No Program Error has occurred |
| ProgramErrorDesc | A description indicating possible causes                                  |

You can monitor the values of the following attributes for more information:

- PrgSeqConfigStatus.Error
- PrgSeqConfigStatus.Desc
- PrgSeqConfigStatus.Code

For more on these attributes, see Sequencer Object Help on page 109.

# **Using the Sequencer Object with Redundancy**

There are a few things to keep in mind when using the Sequencer object with redundancy:

- When the Sequencer object is hosted by a redundant application engine, avoid performing Load and Save operations using a path that refers to a local drive (i.e., C:\Sequence.xml). The Load and Save operations occur relative to the local engine.
- If a failover occurs during a Load, Save or Update operation, the operation is terminated and must be restarted manually. You are not notified of the failure of the operation.

# **APPENDIX A**

# **Sequencer Object Help**

This section includes the following:

- Configuration Object Attributes on page 109
- Run-Time Object Attributes on page 116
- Alarm Attributes on page 133
- History Attributes on page 134

## **Configuration Object Attributes**

The following section lists the Sequencer object attributes associated with configuration panels.

- Step Program on page 109
- Aliases on page 110
- Settings on page 111

### **Step Program**

The following table lists the Sequencer object attributes associated with options on the **Step Program** panel:

| Editor Option        | Associated Attribute | Description                                                                                                    | Run-Time<br>Access |
|----------------------|----------------------|----------------------------------------------------------------------------------------------------|--------------------|
| Step Program         | .PrgStepProgram      | Stores the Step Program in an XML format. The step program consists of all the steps and corresponding output values              | Read-Only          |
|                      |                      | StepProgramName, Step<br>Program Comment, Initial Step<br>Name and Final Step Name.                                               |                    |
|                      |                      | The step program does not include information about the Alias References or settings.                                             |                    |
| Step Program<br>Name | .PrgStepProgram      | Exposed at run time via the PrgName attribute. For more details, see attribute .PrgName in <i>Program Attributes</i> on page 124. | Read-Only          |

| Editor Option           | Associated Attribute | Description                                                                                                    | Run-Time<br>Access |
|-------------------------|----------------------|----------------------------------------------------------------------------------------------------|--------------------|
| Initial Step Name       | .PrgStepProgram      | Exposed at run time via the .PrgStepInitial. Modifiable at run time via PrgStepInitialCmd. For more details, see attribute .PrgStepInitial in <i>Program Attributes</i> on page 124. | Read-Only          |
| Final Step Name         | .PrgStepProgram      | Exposed at run time via the .PrgStepFinal. Modifiable at run time via PrgStepFinalCmd. For more details, see attribute .PrgStepFinal in <i>Program Attributes</i> on page 124.       | Read-Only          |
| Step Program<br>Comment | .PrgStepProgram      | For run-time behavior, see attribute .PrgComment in <i>Program Attributes</i> on page 124.                                                                                           | Read-Only          |

#### **Aliases**

The following table lists the Sequencer object attributes associated with options on the **Aliases** panel:

| Editor Option        | Associated<br>Attribute | Description                                                                           | Run-Time<br>Access |
|----------------------|-------------------------|---------------------------------------------------------------------------------------|--------------------|
| Alias<br>Definitions | .PrgAliasConfig         | Stores the Sequencer Alias/attribute reference configuration in an XML format string. | Read-Only          |

# **Settings**

The following table lists Sequencer object attributes associated with options on the **Settings** panel.

| Editor<br>Option | Associated Attribute   | Description                                                                                                    | Run-Time<br>Access |
|------------------|------------------------|----------------------------------------------------------------------------------------------------|--------------------|
| Initialization   | .InitializationTimeout | Allows you to specify                                                                                                    | Supervisory,       |
| Tim eout         |                        | timeout period (ms) for                                                                                                    | User               |
|                  |                        | the Initializing state. If                                                                                                    |                    |
|                  |                        | the timeout period had                                                                                                    |                    |
|                  |                        | elapsed and not all of                                                                                                    |                    |
|                  |                        | the references returned                                                                                                    |                    |
|                  |                        | valid updates, the                                                                                                    |                    |
|                  |                        | following attributes are                                                                                                    |                    |
|                  |                        | set:                                                                                                    |                    |
|                  |                        | <ul><li>ExecutionState =<br/>StoppedError</li></ul>                                                                                                    |                    |
|                  |                        | • ExecutionHalted.Condit on = True                                                                                                    | i                  |
|                  |                        | <ul> <li>ExecutionHaltedDesc=         "Failed to acquire valid         initial updates from         input/output(s), program         execution halted."</li> </ul> | ı                  |

### **Settings**

The following table lists Sequencer object attributes associated with options on the **Settings** panel in the **Settings** group box. These four attributes can be imported/exported and load/saved as XML.

| Editor<br>Option   | Associated Attribute | Description                                                                   | Run-Time<br>Access   |
|--------------------|----------------------|-------------------------------------------------------------------------------|----------------------|
| Initial<br>Command | .PrgInitialCommand   | Sets the initial command the<br>Sequencer starts after<br>deployment or reset | Supervisory,<br>User |
|                    |                      | "Start". Start the Sequencer (switch to running mode)                         |                      |
|                    |                      | "Stop". Stop the Sequencer (switch to stopped mode)                           |                      |
|                    |                      | "SingleStep". Switch to Single Step Mode                                      |                      |
|                    |                      | "Hold". Switch to hold                                                        |                      |
|                    |                      |                                                                               |                      |

| Editor<br>Option              | Associated Attribute     | Description                                                                                                    | Run-Time<br>Access   |
|-------------------------------|--------------------------|----------------------------------------------------------------------------------------------------|----------------------|
| Halt on<br>Condition<br>Error | .PrgHaltOnConditionError | If TRUE (default) then when a Condition Trigger Failure is detected, the Sequencer is halted and ExecutionState is set to StoppedError.         |                      |
|                               |                          | If FALSE then when a<br>Condition Trigger Failure is<br>detected, the sequencer<br>does not halt.                                               |                      |
| Halt on<br>Output Error       | .PrgHaltOnOutputError    | If TRUE (default) then when an OnEntry or OnExit Output failure is detected, the Sequencer is halted and ExecutionState is set to StoppedError. | Supervisory,<br>User |
|                               |                          | If FALSE then Sequencer continues.                                                                                                    |                      |

| Editor<br>Option                                | Associated Attribute | Description                                                                                                    | Run-Time<br>Access   |
|-------------------------------------------------|----------------------|----------------------------------------------------------------------------------------------------|----------------------|
| Auto<br>Resume<br>after<br>Restart/Failo<br>ver | .AutoResume          | If the ExecutionState is Running or SingleStep before restart/failover, the Sequencer returns to the RunningHeld state following restart/failover. Set this attribute to True to set the Sequencer to auto resume. Allows user to configure whether the object should auto resume on restart/failover. | Supervisory,<br>User |
|                                                 |                      | If false and ExecutionHalted alarm is enabled, an ExecutionHalted alarm is raised on restart/failover after the ExecutionState is set to RunningHeld.                                                                                                    |                      |
|                                                 |                      | Restart refers to the following:                                                                                                    |                      |
|                                                 |                      | <ul> <li>going back to Onscan<br/>after toggling from<br/>OnScan to Offscan</li> </ul>                                                                                                    |                      |
|                                                 |                      | <ul> <li>AppEngine Startup for<br/>checkpoint</li> </ul>                                                                                                    |                      |

#### **Alarms**

The following table lists Sequencer object attributes associated with options on the Settings panel in the **Alarms** group box:

| Editor Option                 | Associated Attribute      | Description                                                                                                    |
|-------------------------------|---------------------------|----------------------------------------------------------------------------------------------------|
| Detect<br>Execution<br>Halted | .ExecutionHalted.Alarmed  | Enable or disable ExecutionHalted alarm. The ExecutionHalted alarm is raised when the sequencer is abnormally halted. |
| Priority                      | .ExecutionHalted.Priority | See Alarm Attributes on page 133.                                                                                     |

| Editor Option                       | Associated Attribute              | Description                                                                                                    |
|-------------------------------------|-----------------------------------|----------------------------------------------------------------------------------------------------|
| Detect Condition<br>Trigger Failure | .ConditionTriggerFailure.Alarmed  | Enable or disable ConditionTriggerFailure alarm. The ConditionTriggerFailure alarm is raised when the sequencer failed to evaluate condition trigger of the current step. |
| Priority                            | .ConditionTriggerFailure.Priority | See Alarm Attributes on page 133.                                                                                                    |
| Detect OnEntry<br>Output Failure    | .OnEntryOutputFailure.Alarmed     | Enable or disable OnEntryOutputFailure alarm. OnEntryOutputFailure alarm is raised if there is error writing to any of the OnEntry outputs.                               |
| Priority                            | .OnEntryOutputFailure.Priority    | See Alarm Attributes on page 133.                                                                                                    |
| Detect OnExit<br>Output Failure     | .OnExitOutputFailure.Alarmed      | Enable or disable OnExitOutputFailure alarm. OnExitOutputFailure alarm is raised if there is error writing to any of the OnExit outputs.                                  |
| Priority                            | .OnExitOutputFailure.Priority     | See Alarm Attributes on page 133.                                                                                                    |

## **Locking and Security**

The following table lists Sequencer object attributes associated with options on the **Settings** panel in the **Security** group box:

| Editor Option                     | Associated Attribute | Description                                                                                         |
|-----------------------------------|----------------------|----------------------------------------------------------------------------------------------------|
| Execution State<br>Command        | .ExecutionStateCmd   | For run-time behavior, see attribute .ExecutionStateCmd in <i>Execution Attributes</i> on page 116. |
| Set Active Step Name<br>Command   | .StepNameCmd         | For run-time behavior, see attribute .StepNameCmd in <i>Execution Attributes</i> on page 116.       |
| Set Active Step<br>Number Command | .StepNumCmd          | For run-time behavior, see attribute .StepNumCmd in <i>Execution Attributes</i> on page 116.        |

| Editor Option                        | Associated Attribute          | Description                                                                                                    |
|--------------------------------------|-------------------------------|----------------------------------------------------------------------------------------------------|
| Set Initial Step<br>Command          | .PrgStepInitialCmd            | For run-time behavior, see attribute .PrgStepInitialCmd in <i>Program Attributes</i> on page 124.              |
| Set Final Step<br>Command            | .PrgStepFinalCmd              | For run-time behavior, see attribute .PrgStepFinalCmd in <i>Program Attributes</i> on page 124.                |
| Sequence<br>Configuration<br>Command | .PrgSeqConfigCmd              | For run-time behavior, see attribute .PrgSeqConfigCmd in <i>Program Attributes</i> on page 124.                |
| Selected OnEntry<br>Output Values    | .Selected.OnEntryOutputValues | For run-time behavior, see attribute .Selected.OnEntryOutputValu es in <i>Selected Attributes</i> on page 128. |
| Selected OnExit<br>Output Values     | .Selected.OnExitOutputValues  | For run-time behavior, see attribute .Selected.OnExitOutputValue s in <i>Selected Attributes</i> on page 128.  |
| Selected Step Timer<br>Preset        | .Selected.StepTimerPreset     | For run-time behavior, see attribute .Selected.StepTimerPreset in Selected Attributes on page 128.             |
| Selected Jump Timer<br>Preset        | .Selected.JumpTimerPreset     | For run-time behavior, see attribute .Selected.JumpTimerPreset in Selected Attributes on page 128.             |
| Selected Jump To<br>Step Name        | .Selected.JumpToStepName      | For run-time behavior, see attribute .Selected.JumpToStepName in Selected Attributes on page 128.              |
| Selected Step Write<br>On Exit       | .Selected.StepWriteOnExit     | For run-time behavior, see attribute .Selected.StepWriteOnExit in Selected Attributes on page 128.             |
| Selected Jump Write<br>On Exit       | .Selected.JumpWriteOnExit     | For run-time behavior, see attribute .Selected.JumpWriteOnExit in Selected Attributes on page 128.             |

## **Run-Time Object Attributes**

The following section lists the Sequencer object attributes associated with the run-time environment.

- Execution Attributes on page 116
- Current Attributes on page 121
- Program Attributes on page 124
- Selected Attributes on page 128

#### **Execution Attributes**

The following table lists the Sequencer object attributes associated with the Sequencer execution at run time.

| Attribute       | Description                                                                                                 | Run-Time<br>Access |
|-----------------|----------------------------------------------------------------------------------------------------|--------------------|
| .ExecutionState | The execution state of the Sequencer can be:                                                                | Read-Only          |
|                 | • "Running" (1)                                                                                             |                    |
|                 | • "Stopped" (2)                                                                                             |                    |
|                 | • "RunningHeld" (3)                                                                                         |                    |
|                 | • "RunningSingleStep" (4)                                                                                   |                    |
|                 | <ul><li>"SingleStepTransitionReady"<br/>(5)</li></ul>                                                       |                    |
|                 | • "StoppedComplete" (6)                                                                                     |                    |
|                 | • "StoppedError" (7)                                                                                        |                    |
|                 | <ul><li>"Initializing" (8)</li></ul>                                                                        |                    |
|                 | Note: Depending on the current ExecutionState, certain ExecutionStateCmds are allowed while others are not. | -<br>-             |

| Attribute          | Description                                                                                                    | Run-Time<br>Access   |
|--------------------|----------------------------------------------------------------------------------------------------|----------------------|
| .ExecutionStateCmd | Set the mode at run time to control the operation mode of the Sequencer Object:                                                                                                    | Supervisory,<br>User |
|                    | "Start". Start the Sequencer (switch to running mode)                                                                                                    |                      |
|                    | "Stop". Stop the Sequencer (switch to stopped mode)                                                                                                    |                      |
|                    | "Reset". Start the Sequencer from<br>the InitialStep in the state<br>specified in by the<br>InitialCommand. If InitialStep is<br>blank, start from Step Number 1.                                                                                                    |                      |
|                    | "Advance". Advance unconditionally to the next step (manually forced step transition)                                                                                                    |                      |
|                    | Set at run time to force the value of StepNum to the next step without evaluating step conditions or timers or jump conditions or jump timers. If StepNum = StepCnt and StepNum < > FinalStep then StepNum advances to the first step (1). If the OnExit condition have not been set yet (step current step is in the step body) the OnExit outputs of the step transition is written if configured in the step condition. |                      |
|                    | "SingleStep". Run Sequencer in Single Step Mode.                                                                                                    |                      |

| Attribute                      | Description                                                                                                    | Run-Time<br>Access   |
|--------------------------------|----------------------------------------------------------------------------------------------------|----------------------|
| .ExecutionStateCmd (continued) | "Confirm". Confirm a pending single step transition. Set at run time to confirm the transition to the next step or jump destination in the state: "SingleStepTransitionReady"                                         | Supervisory,<br>User |
|                                | "Hold" Switch to RunningHeld                                                                                                    |                      |
|                                | "Resume" Resume to running from HOLD state                                                                                                    |                      |
|                                | Note: When in "SingleStepTransitionReady" or "RunningHeld" state, the operator can still move to new steps using the "Advance", "Reset" commands or the StepNumCmd or StepNameCmd attributes.                         |                      |
| .ExecutionHalted.Condition     | Shows that the Sequencer is                                                                                                    | Read-Only            |
|                                | <ul><li>abnormally halted when:</li><li>a condition error occurs and<br/>HaltOnConditionError is true</li></ul>                                                                                                    |                      |
|                                | <ul> <li>an output error occurs and<br/>HaltOnConditionError is true</li> </ul>                                                                                                    |                      |
|                                | <ul> <li>a failover occurs (without</li> </ul>                                                                                                    |                      |
|                                | resume) and AutoResume is false                                                                                                    |                      |
|                                | resume) and AutoResume is                                                                                                    |                      |
|                                | resume) and AutoResume is false  the object is switched OffScan and then OnScan                                                                                                    |                      |
|                                | <ul> <li>resume) and AutoResume is false</li> <li>the object is switched OffScan and then OnScan and AutoResume is false</li> <li>the hosting AppEnging is shutdown and restarted OnScan and AutoResume is</li> </ul> |                      |

| Attribute                          | Description                                                                                                    | Run-Time<br>Access |
|------------------------------------|----------------------------------------------------------------------------------------------------|--------------------|
| .ExecutionHaltedDesc               | Warning description to indicate why the execution is halted.                                                    | Read-Only          |
| .ConditionTriggerFailure.Condition | Monitors the ConditionTrigger of the CurrentStep and is set to True when a problem is detected.                 | Read-Only          |
|                                    | TRUE: Failed to evaluate condition trigger of the current step because                                          |                    |
|                                    | <ul> <li>either the trigger attribute<br/>quality is not Good</li> </ul>                                        |                    |
|                                    | <ul> <li>or the reference to the trigger<br/>cannot be resolved, coerced<br/>or made available.</li> </ul>      |                    |
|                                    | FALSE: No Condition Error detected in the current step.                                                         |                    |
| .ConditionTriggerFailureDesc       | Warning description that indicates a possible reason for the ConditionTriggerFailure.                           | Read-Only          |
| .OnEntryOutputFailure.Condition    | TRUE: Failed to evaluate condition trigger of the current step because                                          | Read-Only          |
|                                    | <ul> <li>the output Alias reference<br/>cannot be resolved</li> </ul>                                           |                    |
|                                    | <ul> <li>or the output value cannot be<br/>coerced or the output Alias<br/>reference is unavailable.</li> </ul> |                    |
|                                    | TRUE: In case of an On Entry<br>Output error detected in the<br>current step.                                   |                    |
|                                    | FALSE: No OnEntry Output error detected in the current step.                                                    |                    |
| .OnEntryOutputFailureDesc          | Warning description for the OnEntryOutputFailure attribute.                                                     | Read-Only          |

| Attribute                      | Description                                                                                                    | Run-Time<br>Access   |
|--------------------------------|----------------------------------------------------------------------------------------------------|----------------------|
| .OnExitOutputFailure.Condition | TRUE: In case of an On Exit Output error detected in the current step because                                                                                                    | Read-Only            |
|                                | <ul> <li>the output Alias reference<br/>cannot be resolved</li> </ul>                                                                                                    |                      |
|                                | <ul> <li>or the output value cannot be<br/>coerced or the output Alias<br/>reference is unavailable.</li> </ul>                                                                                                    |                      |
|                                | FALSE: No OnExit Output error detected in the current step.                                                                                                    |                      |
| .OnExitOutputFailureDesc       | Warning description for the OnExitOutputFailure attribute.                                                                                                    | Read-Only            |
| .StepNameCmd                   | Set to desired step name at run time to force the Sequencer Object to go unconditionally to this step without evaluating step conditions or timers or jump conditions or jump timers (manually forced jump transition). If the OnExit outputs of the current step have not been set yet, the OnExit values are written if JumpWriteOnExit is true before going to the new step location where the OnEntry output values are set. As soon as the new step position is reached all Current.xxx values are updated.  Run time: Forces the Sequencer Object to set the target step as | Supervisory,<br>User |
|                                | the current step executing all                                                                                                    |                      |

| Attribute   | Description                                                                                                    | Run-Time<br>Access  |
|-------------|----------------------------------------------------------------------------------------------------|---------------------|
| .StepNumCmd | Set to desired step number at run time to force the Sequencer Object to go unconditionally to this step without evaluating step conditions or timers or jump conditions or jump timers (manually forced jump transition). If the OnExit outputs of the current step have not been set yet, the OnExit values are written if the JumpWriteOnExit is true before going to the new step location where the OnEntry output values are set. As soon as the new step position is reached all Current.xxx values are updated. | Supervisory<br>User |
|             | Run time: Forces Sequencer Object to set the target step as the current step executing all OnExit and OnEntry output value settings.                                                                                                    |                     |

### **Current Attributes**

The following table lists all Sequencer object attributes associated with the currently active step at run time:

| Attribute                    | Description                                                                                                    | Run-Time<br>Access |
|------------------------------|----------------------------------------------------------------------------------------------------|--------------------|
| .Current.JumpConditionConfig | The string representation of the step condition configuration. For a full description, read the section <i>XML Roots</i> and <i>Sub-Roots</i> on page 135.                       | Read-Only          |
|                              | <pre><condition type=""> <timer preset=""> <trigger expression=""></trigger></timer></condition></pre>                                                                           |                    |
|                              | Where:                                                                                                    |                    |
|                              | <condition type=""> consists of 3<br/>characters indicating the condition,<br/>trigger, and timer type:</condition>                                                              |                    |
|                              | <timer preset=""> always has the format: <dd>:<hh>:<mm>:<ss></ss></mm></hh></dd></timer>                                                                                         |                    |
|                              | where the delimiter is always:                                                                                                    |                    |
|                              | <trigger expression=""> is the only variable<br/>length section of this syntax. It can have<br/>the form:</trigger>                                                              |                    |
|                              | <alias name=""> for Boolean or data<br/>change evaluation (trigger T,F,t,f,c)</alias>                                                                                            |                    |
|                              | Where Alias name is any symbolic Alias name used by the Sequencer.                                                                                                    |                    |
| .Current.JumpConditionState  | Shows the jump trigger condition evaluation result. TRUE if Jump condition is TRUE else FALSE.                                                                                   | Read-Only          |
| .Current.JumpTimeRemaining   | Remaining time of the jump timer in seconds.                                                                                                    | Read-Only          |
| .Current.JumpTimerRunning    | Shows if the jump timer is running.                                                                                                    | Read-Only          |
| .Current.JumpToStepName      | Represents the name of the destination step that the Sequencer Object jumps to on jump transition in the current step.                                                           | Read-Only          |
| .Current.JumpWriteOnExit     | Shows if WriteOnExit is set for the Jump Condition of the current step. TRUE: Outputs are written before jump transition. FALSE: Outputs are not written before jump transition. | Read-Only          |
| .Current.OnEntryAliasNames   | Shows the string array list of the current step OnEntry output names.                                                                                                    | Read-Only          |

| Attribute                    | Description                                                                                                    | Run-Time<br>Access |
|------------------------------|----------------------------------------------------------------------------------------------------|--------------------|
| .Current.OnEntryOutputCnt    | Shows the number of outputs in the OnEntry Alias and value arrays.                                                                                               | Read-Only          |
| .Current.OnEntryOutputValues | Shows the string array list of the current step OnEntry output set values.                                                                                       | Read-Only          |
| .Current.OnExitAliasNames    | Shows the string array list of the current step OnExit output Alias names.                                                                                       | Read-Only          |
| .Current.OnExitOutputCnt     | Shows the number of outputs in the OnExit Alias and value arrays.                                                                                                | Read-Only          |
| .Current.OnExitOutputValues  | Shows the string array list of the current step OnExit output set values.                                                                                        | Read-Only          |
| .Current.StepConditionConfig | Shows the string representation of the step condition configuration. For a full description, read the section <i>XML Roots</i> and <i>Sub-Roots</i> on page 135. | Read-Only          |
|                              | <pre><condition type=""> <timer preset=""> <trigger expression=""></trigger></timer></condition></pre>                                                           |                    |
|                              | Where:                                                                                                    |                    |
|                              | <condition type=""> consists of 3<br/>characters indicating the condition,<br/>trigger and timer type:</condition>                                               |                    |
|                              | <timer preset=""> always has the format: <dd>:<hh>:<mm>:<ss></ss></mm></hh></dd></timer>                                                                         |                    |
|                              | where the delimiter is always:                                                                                                    |                    |
|                              | <trigger expression=""> is the only variable length section of this syntax. It can have the form:</trigger>                                                      |                    |
|                              | <alias name=""> for Boolean or data change evaluation (trigger T,F,t,f,c)</alias>                                                                                |                    |
|                              | Where Alias name is any symbolic Alias name used by the Sequencer.                                                                                               |                    |
| .Current.StepConditionState  | Shows the step condition evaluation result. TRUE if the step condition is TRUE else FALSE.                                                                       | Read-Only          |
| .Current.StepDuration        | Shows the elapsed time since the start of the current step.                                                                                                    | Read-Only          |

| Attribute                  | Description                                                                                                    | Run-Time<br>Access |
|----------------------------|----------------------------------------------------------------------------------------------------|--------------------|
| .Current.StepName          | Shows the name of the currently active step. Empty string if no step is active.                                                                                   | Read-Only          |
| .Current.StepStartTime     | Shows the time that the Sequencer<br>Object entered the current step. Resets<br>to the current time when step number<br>changes or the current step is restarted. | Read-Only          |
| .Current.StepTimeRemaining | Shows the remaining time of the step timer.                                                                                                    | Read-Only          |
| .Current.StepTimerRunning  | Shows if the Step timer is running.                                                                                                    | Read-Only          |
| .Current.StepWriteOnExit   | Shows if WriteOnExit is set for the Step<br>Condition of the current step                                                                                         | Read-Only          |
|                            | TRUE: Outputs are written before step transition. FALSE: Outputs are not written before step transition.                                                          |                    |

## **Program Attributes**

The following table lists the Sequencer object attributes associated with the Sequencer program at run time:

| Attribute      | Description                                                     | Run-Time<br>Access |
|----------------|-----------------------------------------------------------------|--------------------|
| .PrgAliasCnt   | The total number of Aliases contained in the Sequencer program. | Read-Only          |
| .PrgAliasNames | The string array list of the Sequencer Object Alias names.      | Read-Only          |
| .PrgComment    | Stores an optional Sequencer program comment.                   | Read-Only          |

| Attribute              | Description                                                                                                    | Run-Time<br>Access   |
|------------------------|----------------------------------------------------------------------------------------------------|----------------------|
| .PrgFileMatch          | Set to False when the user has made a change to the program (step program, Alias configuration or settings) at run time but the program has not been saved to a file. This flag is also set to False when loading an XML file that does not contain all 3 sections (step program, Alias configuration, settings) so that existing sections are preserved or when loading an XML file into sections that have locked attributes. | Read-Only            |
| .PrgFileName           | The file name and path of the most-recently (successfully) loaded or saved file name.                                                                                                    | Read-Only            |
| .PrgFileNameToLoadSave | Stores the file name that the user specifies for loading and saving.                                                                                                    | Supervisory,<br>User |
| .PrgName               | Displays the optional Sequencer program name.                                                                                                    | Read-Only            |
| .PrgReferenceNames     | The string array list of the attribute references that are mapped to the Sequencer Object Aliases. The array is in the same sequence as the Alias names array.                                                                                                    | Read-Only            |
| .PrgSeqConfig          | Allows user to update PrgStepProgram,     PrgAliasConfig or Settings or any     combination of them by specifying the     corresponding section in the XML data     set to this attribute.                                                                                                    | Supervisory,<br>User |
|                        | <ol> <li>The actual update takes place once<br/>PrgSeqConfigCmd is set to Update.</li> </ol>                                                                                                    |                      |
|                        | <ol> <li>After Update is processed successfully,<br/>the value in the PrgSeqConfig is cleared.</li> </ol>                                                                                                    |                      |

| Attribute        | Description                                                                                                    | Run-Time<br>Access   |
|------------------|----------------------------------------------------------------------------------------------------|----------------------|
| .PrgSeqConfigCmd | Set at run time to perform file IO or update the attribute PrgStepProgram, PrgAliasConfig or Settings or any combination of them. Feedback is provided by the PrgSeqConfigStatus attribute.                                                                                                    | Supervisory,<br>User |
|                  | "Save" - save the Sequencer program XML configuration to the file which is specified in PrgFileNameToLoadSave (the filename from where it was loaded or where it was successfully saved to in a previous save as operation). This operation fails if PrgFileNameToLoadSave is empty or specifies an invalid or read only file. |                      |
|                  | "Load" - load the Sequencer XML data from the file specified in PrgFileNameToLoadSave. The Sequencer object loads whatever data is found in the XML file: Step Program data (steps and output values), Alias data (Alias names and attribute references) and Settings.                                                         |                      |
|                  | If any of these sections are missing, the corresponding currently active data section remains unchanged. This allows replacing individual sections only (like loading a step program without modifying the existing IO configuration).                                                                                         |                      |
|                  | "Update" - similar to except that the data is coming from PrgSeqConfig attribute instead of a file.                                                                                                    |                      |
|                  | Run time: Performs configuration operations and reflects the result in the attribute PrgSeqConfigStatus. Rejects with an Operational Error any attempt to issue a PrgSeqConfigCmd while PrgSeqConfigStatus is other than Ready or Error.                                                                                       |                      |

| Attribute                 | Description                                                                                                    | Run-Time<br>Access |
|---------------------------|----------------------------------------------------------------------------------------------------|--------------------|
| .PrgSeqConfigStatus       | Shows the result of the Save, Load or Update initiated by the PrgSeqConfigCmd.                                                      | Read-Only          |
|                           | • 1 - "Ready"                                                                                                    |                    |
|                           | • 2 - "Error"                                                                                                    |                    |
|                           | • 3 - "Loading"                                                                                                    |                    |
|                           | • 4 - "Saving"                                                                                                    |                    |
|                           | • 5 - "Updating"                                                                                                    |                    |
| .PrgSeqConfigStatus.Code  | Shows the result of the Save/Load/Update initiated by the PrgSeqConfigCmd Possible values:                                          | Read-Only          |
|                           | 0 - The action completed successfully,<br>no problem was detected                                                                   |                    |
|                           | <ul> <li>Severity 1000 (Warning) - reflects<br/>skipping update on some attributes due<br/>to lock during Load or Update</li> </ul> |                    |
|                           | <ul> <li>Severity 2000 (Critical) - means error<br/>and the whole Load, Update or Save is<br/>rejected</li> </ul>                   |                    |
| .PrgSeqConfigStatus.Desc  | Corresponds to PrgSeqConfigStatus.Code                                                                                              | Read-Only          |
|                           | Includes Step Name and Step # when relevant.                                                                                        |                    |
|                           | Includes Alias Name and # when relevant.                                                                                            |                    |
|                           | It is empty when PrgSeqConfigStatus.Code = 0                                                                                        |                    |
| .PrgSeqConfigStatus.Error | Shows the result of the Save/Load/Update initiated by the PrgSeqConfigCmd                                                           | Read-Only          |
|                           | It is set to True when<br>PrgSeqConfigStatus.Code>=2000                                                                             |                    |
| .PrgStepCnt               | Shows the total number of steps contained in the Sequencer object.                                                                  | Read-Only          |
| .PrgStepInitial           | Shows the starting step name of the Sequencer Object when deploying to run time or when reset.                                      | Read-Only          |

| Attribute          | Description                                                                                                    | Run-Time<br>Access   |
|--------------------|----------------------------------------------------------------------------------------------------|----------------------|
| .PrgStepInitialCmd | Allows run-time modification of the initial step name.  Run time: Replaces initial step name in the Sequencer step program attribute and updates PrgStepInitial.  The set is rejected with Operational error if PrgStepProgram attribute is locked.  Validates the string value. A valid initial step string value is either an empty string or any existing step name in the step program. If this initial step name is empty the Sequencer starts on the first step in the sequence. | User                 |
| .PrgStepFinal      | Allows run-time modification of the final step name.                                                                                                    | Read-Only            |
| .PrgStepFinalCmd   | Allows run-time modification of the final step name.  Run time: Replaces final step name in the Sequencer step program attribute and updates PrgStepFinal.  The set is rejected with Operational error if PrgStepProgram attribute is locked.  Validates the string value. A valid final step string value is either an empty string or any existing step name in the step program.                                                                                                    | Supervisory,<br>User |
| .PrgStepNames      | Shows the string array list of the Sequencer Object step names.                                                                                                    | Read-Only            |
| .ProgramError      | TRUE: In case of an Program Error. FALSE: No Program Error detected.                                                                                                    | Read-Only            |
| .ProgramErrorDesc  | Description of the Program Error.                                                                                                    | Read-Only            |
|                    |                                                                                                    |                      |

## **Selected Attributes**

The following table lists all Sequencer object attributes associated with the selected step at run time:

| Attribute                     | Description                                                                                                    | Run-Time<br>Access   |
|-------------------------------|----------------------------------------------------------------------------------------------------|----------------------|
| .Selected.JumpConditionConfig | Represents the string representation of the jump condition configuration. For a full description, read the section <i>XML Roots and Sub-Roots</i> on page 135.                                                                                | Read-Only            |
|                               | <pre><condition type=""> <timer preset=""> <trigger expression=""></trigger></timer></condition></pre>                                                                                                    |                      |
|                               | Where:                                                                                                    |                      |
|                               | <condition type=""> consists of 3 characters indicating the condition, trigger, and timer type:</condition>                                                                                                    |                      |
|                               | <timer preset=""> always has the format: <dd>:<hh>:<mm>:<ss></ss></mm></hh></dd></timer>                                                                                                    |                      |
|                               | <trigger expression=""> is the only variable length section of this syntax. It can have the form:</trigger>                                                                                                    |                      |
|                               | <alias> for Boolean or data change evaluation (trigger T,F,t,f,c)</alias>                                                                                                    |                      |
|                               | Where Alias is any symbolic Alias used by the Sequencer.                                                                                                    |                      |
| .Selected.JumpTimerPreset     | Allows run-time modification of the jump timer preset.                                                                                                    | Supervisory,<br>User |
|                               | Run time: Replaces timer preset of the selected step with poked value if valid, updates Selected.JumpConditionCfg attribute. If Current = Selected, the new value is reflected in the calculation of the Current.JumpTimeRemaining attribute. |                      |
|                               |                                                                                                    |                      |
| .Selected.JumpToStepName      | Allows run-time modification of the destination step that the Sequencer Object jumps to on jump transition in the selected step.                                                                                                    | Supervisory,<br>User |
|                               | If Current = Selected the new value should be reflected in the Current.JumpToStepName attribute.                                                                                                    |                      |
|                               | The set is rejected with a Config Error if the new value does not match an existing step of the step program.                                                                                                    |                      |

| Attribute                     | Description                                                                                                    | Run-Time<br>Access   |
|-------------------------------|----------------------------------------------------------------------------------------------------|----------------------|
| .Selected.JumpWriteOnExit     | Shows if WriteOnExit is set for the Jump Condition of the selected step. TRUE: Outputs are processed before jump transition. FALSE: Outputs are not processed before jump transition. | Supervisory,<br>User |
|                               | Run time: Replaces jump WriteOnExit of the selected step with poked value, updates Selected.JumpConditionCfg attribute.                                                               |                      |
|                               | If Current = Selected then Current.JumpWriteOnExit and Current.JumpConditionCfg are also updated.                                                                                     |                      |
| .Selected.OnEntryAliasNames   | OnEntry Output names corresponding to the Selected.OnExitOutputCnt and Selected.StepNum                                                                                               | Read-Only            |
| .Selected.OnEntryOutputCnt    | The number of outputs in the OnEntry Alias and value arrays of the selected step.                                                                                                    | Read-Only            |
| .Selected.OnEntryOutputValues | Shows and allows modification of OnEntry Output values that correspond to the selected step.                                                                                          | Supervisory,<br>User |
|                               | Run time: Invalid values lead to an output error later when writing to the output.                                                                                                    |                      |
| .Selected.OnExitAliasNames    | OnExit Output names corresponding to the selected step.                                                                                                    | Read-Only            |
| .Selected.OnExitOutputCnt     | The number of outputs in the OnExit Alias and value arrays of the selected step.                                                                                                    | Read-Only            |

| Attribute                     | Description                                                                                                    | Run-Time<br>Access   |
|-------------------------------|----------------------------------------------------------------------------------------------------|----------------------|
| .Selected.OnExitOutputValues  | Shows and allows modification of OnExit Output values corresponding to the selected step.                                                                      | Supervisory,<br>User |
|                               | If Current = Selected then the new value(s) are reflected in the Current.OnExitOutput values.                                                                  |                      |
|                               | <b>Note:</b> The size of the array cannot be changed, only the existing values.                                                                                |                      |
|                               | Run time: Invalid values lead to an output error later when writing to the output.                                                                             |                      |
| .Selected.StepConditionConfig | Represents the string representation of the step condition configuration. For a full description, read the section <i>XML</i> Roots and Sub-Roots on page 135. |                      |
|                               | <pre><condition type=""> <timer preset=""> <trigger expression=""></trigger></timer></condition></pre>                                                         |                      |
|                               | Where:                                                                                                    |                      |
|                               | <condition type=""> consists of 3 characters indicating the condition, trigger and timer type:</condition>                                                     |                      |
|                               | <timer preset=""> always has the format:<br/><dd>:<hh>:<mm>:<ss></ss></mm></hh></dd></timer>                                                                   |                      |
|                               | <trigger expression=""> is the only variable length section of this syntax. It can have the form:</trigger>                                                    |                      |
|                               | <alias> for Boolean or data change evaluation (trigger T,F,t,f,c)</alias>                                                                                      |                      |
|                               | Where Alias is any symbolic Alias used by the Sequencer.                                                                                                    |                      |
| .Selected.StepName            | Represents the Step Name of the selected step. This attribute can be set at run time and behaves like .Selected.StepNum.                                       | Supervisory,<br>User |

| Attribute                 | Description                                                                                                    | Run-Time<br>Access   |
|---------------------------|----------------------------------------------------------------------------------------------------|----------------------|
| .Selected.StepNum         | Run-time configurable Step Number value. Selected.StepNum is used for run-time (esp. HMI) editing of the selected step number parameters.                                                                                                 | Supervisory,<br>User |
|                           | Run time: Value cannot be less than one and cannot exceed the StepCnt. RTError is generated when a set attempt is made on an out of range value.                                                                                          |                      |
|                           | When a value is set to Selected.StepNum update all Selected.* attribute values.                                                                                                    |                      |
| .Selected.StepTimerPreset | Allows run-time modification of the step timer preset.                                                                                                    | Supervisory,<br>User |
|                           | Run time: Replaces timer preset of the selected step with poked value if valid, updates Selected.StepConditionCfg attribute. If Current = Selected, the new value is reflected in the calculation of the Current.StepRemaining attribute. |                      |
| .Selected.StepWriteOnExit | Shows if WriteOnExit is set for the Step Condition of the selected step. TRUE: Outputs are evaluated before step transition. FALSE: Outputs are not evaluated before step transition.                                                     | Supervisory,<br>User |
|                           | Run time: Replaces step WriteOnExit of the selected step with poked value, updates Selected.StepConditionCfg attribute.  If Current = Selected then Current.StepWriteOnExit and Current.StepConditionCfg are also updated.                |                      |

## **Alarm Attributes**

If an alarm attribute is enabled, then the following additional alarm attributes become available. None of these attributes can be alarmed.

| Attribute                              | Description                                                                                                    |
|----------------------------------------|----------------------------------------------------------------------------------------------------|
| <attribute>.Acked</attribute>          | Used to specify whether an alarm has been acknowledged. This attribute is updated when the AckMsg attribute is set. This attribute is always set to FALSE when a new alarm condition is detected (when the InAlarm attribute changes from FALSE to TRUE).                                                                                                    |
| <attribute>.AckMsg</attribute>         | The operator comment at the time the alarm is acknowledged. Any received text is stored, and the Acked attribute is set to TRUE. Also, the TimeAlarmAcked attribute is set to the current time. The maximum length is 256 characters.                                                                                                    |
| <attribute>.Category</attribute>       | The category of the alarm. The label of each alarm category is fixed.                                                                                                    |
| <attribute>.DescAttrName</attribute>   | The name of the attribute (within the same object) to be used as the alarm message. The attribute you specify must be of type String or InternationalizedString, with a maximum string length of 329 characters. If no attribute is specified, the short description of the object is used as the alarm message.                                                                                |
| <attribute>.InAlarm</attribute>        | The alarm state. This is exactly the same as the attribute in the host primitive that represents the alarm condition, except when the alarm state is disabled, in which case, InAlarm is set to Off, regardless of the actual condition state.  The quality is set during execute to the quality of the attribute, except when the alarm is disabled, in which case the quality is always GOOD. |
| <attribute>.Priority</attribute>       | The value for the urgency of the alarm. Valid values are 1 through 999, with 1 being the most urgent.                                                                                                    |
| <attribute>.TimeAlarmAcked</attribute> | The timestamp indicating the last time this alarm was acknowledged. The date format reflects the current locale setting for the operating system.                                                                                                    |
| <attribute>.TimeAlarmOff</attribute>   | The timestamp indicating the last time this alarm (as represented by the InAlarm attribute) went off. The date format reflects the current locale setting for the operating system.                                                                                                    |

| Attribute                           | Description                                                                                                    |
|-------------------------------------|----------------------------------------------------------------------------------------------------|
| <attribute>.TimeAlarmOn</attribute> | The timestamp indicating the last time this alarm (as represented by the InAlarm attribute) went on. The date format reflects the current locale setting for the operating system. |

# **History Attributes**

If a historization attribute is enabled, then the following additional history-related attributes become available. None of these attributes can be alarmed.

| Attribute                                  | Description                                                                                                    |
|--------------------------------------------|----------------------------------------------------------------------------------------------------|
| <attribute>.ForceStoragePeriod</attribute> | The time interval, in milliseconds, at which the value must be stored, even if the value has not changed. A value of 0 disables this feature. As an example, a setting of 3600000 indicates the value must be stored once per hour (measured from the time the object was last put onscan). If this value is less than the scan period of the host object, forced storage occurs every scan period (effectively equivalent to setting a value deadband of 0). |
| <attribute>.TrendHi</attribute>            | The default top of the trend scale for clients. This value must be greater than or equal to the low value for the trend. If this value is changed at run time, the maximum engineering unit change is not reflected in the historian until you redeploy the object. This attribute only applies to numeric data types.                                                                                                    |
| <attribute>.TrendLo</attribute>            | The default bottom of the trend scale for clients. This value must be less than or equal to the high value for the trend. If this value is changed at run time, the minimum engineering unit change is not reflected in the historian until you redeploy the object. This attribute only applies to numeric data types.                                                                                                    |
| <attribute>.ValueDeadBand</attribute>      | The amount in engineering units by which a value referenced by the attribute must change to force a storage. A value of 0 means it is unused, and thus any value change forces a storage. Also, a quality change in the attribute always forces a storage regardless of this setting. This attribute only applies to numeric data types.                                                                                                    |

# **APPENDIX B**

# Sequencer Program XML Schema

This section describes the structure and syntax of the XML strings that are passed to attributes to control the Sequencer program at run time.

#### **General Information**

The Sequencer XML file is case-sensitive for keywords and parameters. For example, passing the Initial Command value "hold" instead of "Hold" won't work.

#### XML Roots and Sub-Roots

All Sequencer XML documents have the common root <SEQ\_PRG> with the following sub-roots:

<STEPS/> contains the step program

<ALIASES/> contains the Alias configuration

<SETTINGS/> contains global settings like "halt on condition errors",

initial step and final step

## **About Steps**

Steps are located in the <STEPS/> sub-root each with a <STEP> entry. Each step has following XML attributes:

NUMBER specifies the step number (integer)
NAME specifies the step name (string)

STEPCONDITION specifies the step condition (string) - see

below for details

JUMP CONDITION specifies the jump condition (string) -

see below for details

JUMPTOSTEPNAME specifies the step to jump to (string)

Each step has two sub-sections <ONENTRY> and <ONEXIT> containing <OUT> keys to define output value assignments.

**Important:** If you are passing literal string (or date, time or elapsed time) values as outputs you need to enclose these with the ampersand notation of double-quotes, which is: "

#### Examples:

- <OUT name="MachineInstruction" value="&quot;Start&quot;"></OUT> which passes the literal value Start to the Alias MachineInstruction for a given step.
- <OUT name="MachineInstruction" value="Start"></OUT>
   which passes the value of the Alias named Start to the Alias MachineInstruction for a given step.
- <OUT name="MachineInstruction" value="&quot;Joe says &quot;Start&quot;&quot;"></OUT> which passes the literal value Joe says "Start" to the Alias MachineInstruction for a given step.

### **Step/Jump Condition Syntax**

Conditions are fully described by a string containing the condition type; timer preset, and trigger expression:

<condition type><onexit output flag><timer preset>|<trigger expression>

#### **Condition Type**

Condition type consists of 3 characters:

111 Always TRUE

000 Always FALSE

<T>--- Trigger only

--<|> Timer only

<T>A<|> Trigger AND Timer

<T>O<I> Trigger OR Timer
<T>D<D> Trigger Timer Delay

where the trigger character <T> can be any of the following:

- T Evaluate for TRUE (While TRUE)
- F Evaluate for FALSE (While FALSE)
- t Evaluate for transition to TRUE (On TRUE)
- f Evaluate for transition to FALSE (On FALSE)
- c Evaluate for data change

and the timer character <l> can be any of the following:

- S Simple timer
- R Retentive timer
- N Non-retentive timer
- M Cyclic timer month with offset (days, hours, minutes, seconds)
- W Cyclic timer week with offset (days, hours, minutes, seconds)
- d Cyclic timer day with offset (hours, minutes, seconds)
- h Cyclic timer hour with offset (minutes, seconds)
- m Cyclic timer minute with offset (seconds)

#### **OnExit Output Flag**

OnExit Output Flag consists of one character:

- ! all OnExit outputs are set on transition
- no OnExit outputs are set on transition

#### **Timer Preset**

<timer preset> always has the format <dd>:<hh>:<mm>:<ss> where:

dd two digits offset in days (with leading zeros)
hh two digits offset in hours (with leading zeros)
mm two digits offset in minutes (with leading zeros)
ss two digits offset in seconds (with leading zeros)
delimiter

#### **Trigger Expression**

Trigger expression is the only variable length section of this syntax and is the symbolic Alias name.

#### **Examples of Conditions**

- stepcondition="T--!00:00:00:00|TankFull" immediate transition to the next step when the attribute associated with the Alias named TankFull is true.
- stepcondition="TDS!00:00:00:05|TankEmpty" 5 seconds delayed transition to the next step after the attribute associated with the Alias named TankEmpty is true.
- jumpcondition="T--|00:00:00:00|Contaminated" jump immediately to the step defined in the parameter jumptostepname (not shown here) as soon as the attribute associated with the Alias Contaminated is true.
- stepcondition="111!00:00:00:00|" transition to the next step regardless of any trigger or timer.

### **Alias Configuration**

Aliases (Inputs/Outputs) are located in the <ALIASES> sub-root each with a <ALIAS> entry. Each Output has the following XML attribute:

NAME logical name (string)
ATTR attribute name (string)

### **Settings**

Settings are located in the <SETTINGS> sub-root each with a dedicated property:

<InitialCommand> contains the initial command (Start,

Stop, Hold, SingleStep)

```
<HaltOnConditionError>
specifies if program processing should halt on error condition (1) or not (0)
<HaltOnOutputError>
specifies if program processing should halt on output error (1) or not (0)
<ResumeAfterFailover>
specifies if processing should resume after a failure (1) or not (0).
```

**Caution:** The properties are case-sensitive. For example: If you specify <initialcommand> instead of <InitialCommand> the XML property is not recognized.

### **Example XML**

The following shows an example of a Sequencer XML file:

```
<STEPS name="Sample Sequencer Program" comment="Sample Sequencer Program</pre>
demonstrating steps with different conditions" StepInitial="Step NOP"
StepFinal="TestAndExit">
    <STEP name="Step NOP" stepcondition="111!00:00:00:00|"
jumpcondition="000|00:00:00:00|" jumptostepname="">
      <ONENTRY>
        <OUT name="Output1" value="111" />
        <OUT name="Output2" value="112" />
      </ONENTRY>
      <ONEXIT>
        <OUT name="OutputString" value="&quot; Hello World&quot;" />
      </ONEXIT>
    </STEP>
    <STEP name="Trigger" stepcondition="T--!00:00:00:00|Input1"
jumpcondition="000|00:00:00:00|" jumptostepname="">
      <ONENTRY>
        <OUT name="Output1" value="0" />
      </ONENTRY>
      <ONEXIT>
        <OUT name="Output2" value="222" />
        <OUT name="OutputString" value="&quot;10/24/2006 10:30:00 AM&quot;" />
    </STEP>
    <STEP name="Timer" stepcondition="--S!00:00:00:15|"
jumpcondition="000|00:00:00:00|" jumptostepname="">
      <ONENTRY>
        <OUT name="Output1" value="10" />
      </ONENTRY>
      <ONEXIT>
        <OUT name="OutputString" value="&quot;00:01:30.000&quot;" />
    <STEP name="TestAndExit" stepcondition="--S!00:00:00:20|"
jumpcondition="TDR|00:00:00:12|Input1" jumptostepname="Step NOP">
      <ONENTRY>
        <OUT name="Output1" value="0" />
        <OUT name="Output2" value="15" />
      </ONENTRY>
```

# **APPENDIX C**

# **Sequencer State Transition Tables**

This section shows the relationship between step program execution states and execution commands that you can write. The structure is from a current execution state point of view.

## **Terminology**

The following terminology is used in the State Transition Tables:

- Current State the current execution state of the step program. You can find out the current state by reading the attribute ExecutionState.
- Current Timer the timer state of the current step before you change the execution state.
- Command the command you write to the execution state command attribute (ExecutionStateCmd).
- Target State the state of the step program execution after you have written the execution command to the attribute ExecutionStateCmd. This is your desired execution state.
- Target State Timer after you write the execution command to the attribute ExecutionStateCmd, the timers act accordingly. They may restart, continue, or stop.
- Target Step the step that becomes active after you write the execution command to the attribute ExecutionStateCmd.
- Execution OnExit informs you whether Sequencer writes values to the OnExit outputs (if configured) of the currently active step after you write the execution command.
- Execution OnEntry informs you whether Sequencer writes values to the OnEntry outputs of the step that is active after the currently active step.

### **Current Execution State: Running**

The following table gives you an overview of how the state, timers, active step, and OnExit/OnEntry execution change depending on the execution state command you issue, when the current execution state is Running:

Current State: Running Current Timer: Running

| Command | Target State<br>Target State Timer      | Target Step                | Execute OnExit Execute OnEntry                      |
|---------|-----------------------------------------|----------------------------|-----------------------------------------------------|
| Stop    | State: Stopped<br>Timer: Stop           | current                    | OnExit: NO<br>OnEntry: NO                           |
| Reset   | State: InitialCommand<br>Timer: Restart | Initial step or first step | OnExit: NO OnEntry: YES (if InitialCommand <> Stop) |

Current State: Running
Current Timer: Running

Calculated attributes quality set to BAD: none

| Command                    | Target State<br>Target State Timer                                    | Target Step                         | Execute OnExit Execute OnEntry                                                      |
|----------------------------|-----------------------------------------------------------------------|-------------------------------------|-------------------------------------------------------------------------------------|
| Advance                    | State: Running<br>(StoppedComplete if<br>last step)<br>Timer: Restart | Next step (or current if last step) | OnExit: YES (if Step<br>write on exit is true)<br>OnEntry: YES (NO if<br>last step) |
| SingleStep                 | State:<br>RunningSingleStep<br>Timer: Continue                        | current                             | OnExit: NO<br>OnEntry: NO                                                           |
| Hold                       | State: Running -><br>RunningHeld<br>Timer: Freeze at current<br>value | Current or next step body           | OnExit: NO (YES if next<br>step body)<br>OnEntry: NO (YES if<br>next step body)     |
| StepNumCmd/St<br>epNameCmd | State: Running<br>Timer: Restart                                      | StepNum/StepName                    | OnExit: YES (if Jump<br>write on exit is true)<br>OnEntry: YES                      |

# **Current Execution State: RunningSingleStep**

The following table gives you an overview of how the state, timers, active step, and OnExit/OnEntry execution change depending on the execution state command you issue, when the current execution state is RunningSingleStep:

Current State: RunningSingleStep

Current Timer: Running

| Command | Target State<br>Target State Timer      | Target Step                | Execute OnExit Execute OnEntry                      |
|---------|-----------------------------------------|----------------------------|-----------------------------------------------------|
| Start   | State: Running<br>Timer: Continue       | Current                    | OnExit: NO<br>OnEntry: NO                           |
| Stop    | State: Stopped<br>Timer: Stopped        | Current                    | OnExit:NO<br>OnEntry: NO                            |
| Reset   | State: InitialCommand<br>Timer: Restart | Initial step or first step | OnExit: NO OnEntry: YES (if InitialCommand <> Stop) |

Current State: RunningSingleStep

Current Timer: Running

Calculated attributes quality set to BAD: none

| Command                    | Target State<br>Target State Timer                                                 | Target Step                         | Execute OnExit Execute OnEntry                                                      |
|----------------------------|------------------------------------------------------------------------------------|-------------------------------------|-------------------------------------------------------------------------------------|
| Advance                    | State:<br>RunningSingleStep<br>(StoppedComplete if<br>last step)<br>Timer: Restart | Next step (or current if last step) | OnExit: YES (if Step<br>write on exit is true)<br>OnEntry: YES (NO if<br>last step) |
| Hold                       | State: Running -><br>RunningHeld<br>Timer: Freeze at current<br>value              | Current or next step body           | OnExit: NO (YES, if next step body) OnEntry: NO (YES, if next step body)            |
| StepNumCmd/St<br>epNameCmd | State:<br>RunningSingleStep<br>Timer: Restart                                      | StepNum/StepName                    | OnExit: YES (if Jump<br>write on exit is true)<br>OnEntry: YES                      |

# **Current Execution State: SingleStepTransitionReady**

The following table gives you an overview of how the state, timers, active step, and OnExit/OnEntry execution change depending on the execution state command you issue, when the current execution state is SingleStepTransitionReady:

Current State: SingleStepTransitionReady

Current Timer: Running

| Command | Target State<br>Target State Timer                                         | Target Step                                       | Execute OnExit Execute OnEntry                                             |
|---------|----------------------------------------------------------------------------|---------------------------------------------------|----------------------------------------------------------------------------|
| Start   | State: Running<br>(StopComplete if in the<br>Final step)<br>Timer: Restart | Next Step (Current step if it was the final step) | OnExit: NO<br>OnEntry: YES (next<br>Step) (NO when this<br>was final step) |
| Stop    | State:Stopped<br>Timer: Stopped                                            | Current                                           | OnExit:NO<br>OnEntry: NO                                                   |
| Reset   | State: InitialCommand<br>Timer: Restart                                    | Initial step or first step                        | OnExit: NO OnEntry: YES (if InitialCommand <> Stop)                        |

Current State: SingleStepTransitionReady

Current Timer: Running

Calculated attributes quality set to BAD: none

| Command                    | Target State<br>Target State Timer                                                      | Target Step                                       | Execute OnExit Execute OnEntry                                                               |
|----------------------------|-----------------------------------------------------------------------------------------|---------------------------------------------------|----------------------------------------------------------------------------------------------|
| Advance                    | State:<br>RunningSingleStep<br>(StopComplete if in the<br>Final step)<br>Timer: Restart | Next step (Current step if it was the final step) | OnExit: NO (OnExit has already been executed) OnEntry: YES (NO when this was the final step) |
| Confirm                    | State:<br>RunningSingleStep<br>(StopComplete if in the<br>Final step)<br>Timer: Restart | Next Step (Current step if it was the final step) | OnExit: NO<br>OnEntry: YES (NO<br>when this was the final<br>step)                           |
| Hold                       | State: Running -> RunningHeld Timer: Restart and freeze when reaching RunningHeld       | Next step                                         | OnExit: NO<br>OnEntry: YES                                                                   |
| StepNumCmd/St<br>epNameCmd | State:<br>RunningSingleStep<br>Timer: Restart                                           | StepNum/StepName                                  | OnExit: NO (OnExit has already been executed) OnEntry: YES                                   |

## **Current Execution State: RunningHeld**

The following table gives you an overview of how the state, timers, active step, and OnExit/OnEntry execution change depending on the execution state command you issue, when the current execution state is RunningHeld:

Current State: RunningHeld

Current Timer: Frozen

| Command | Target State<br>Target State Timer | Target Step | Execute OnExit Execute OnEntry |
|---------|------------------------------------|-------------|--------------------------------|
| Start   | State: Running<br>Timer: Continue  | Current     | OnExit: NO<br>OnEntry: NO      |
| Stop    | State: Stopped<br>Timer: Stopped   | Current     | OnExit: NO<br>OnEntry: NO      |

Current State: RunningHeld
Current Timer: Frozen

Calculated attributes quality set to BAD: none

| Command                    | Target State<br>Target State Timer                                                              | Target Step                          | Execute OnExit Execute OnEntry                                                                             |
|----------------------------|-------------------------------------------------------------------------------------------------|--------------------------------------|----------------------------------------------------------------------------------------------------|
| Reset                      | State: InitialCommand<br>Timer: Restart                                                         | Initial step or first step           | OnExit: NO OnEntry: YES (if InitialCommand <> Stop)                                                        |
| Advance                    | State: Running Held<br>(StoppedComplete if<br>last step)<br>Timer: Restart                      | Next step (or current if Final step) | OnExit: YES (if Step<br>write on exit is true)<br>(NO, if last step)<br>OnEntry: YES (NO, if<br>last step) |
| SingleStep                 | State:<br>RunningSingleStep<br>Timer: Continue                                                  | Current                              | OnExit: NO<br>OnEntry: NO                                                                                  |
| Resume                     | State: State before Hold<br>command<br>Timer: Continue in<br>Timer state before Hold<br>command | Current                              | OnExit: NO<br>OnEntry: NO                                                                                  |
| StepNumCmd/St<br>epNameCmd | State: Running Held<br>Timer: Restart                                                           | StepNum/StepName                     | OnExit: YES (if Jump write on exit is true) OnEntry: YES                                                   |

# **Current Execution State: Stopped**

The following table gives you an overview of how the state, timers, active step and OnExit/OnEntry execution changes depending on the execution state command you issue, when the current execution state is Stopped:

Current State: Stopped
Current Timer: Stopped

Calculated attributes quality set to BAD: all dynamic attributes

| Command | Target State<br>Target State Timer | Target Step | Execute OnExit Execute OnEntry |
|---------|------------------------------------|-------------|--------------------------------|
| Start   | State: Running<br>Timer: Restart   | Current     | OnExit: NO<br>OnEntry: YES     |

Current State: Stopped
Current Timer: Stopped

Calculated attributes quality set to BAD: all dynamic attributes

| Command                    | Target State<br>Target State Timer                                                | Target Step                         | Execute OnExit Execute OnEntry                      |
|----------------------------|-----------------------------------------------------------------------------------|-------------------------------------|-----------------------------------------------------|
| Reset                      | State: InitialCommand<br>Timer: Restart                                           | Initial step or first step          | OnExit: NO OnEntry: YES (if InitialCommand <> Stop) |
| Advance                    | State: Stopped<br>Timer: Stopped                                                  | Next step (or current if last step) | OnExit: NO<br>OnEntry: NO                           |
| SingleStep                 | State:<br>RunningSingleStep<br>Timer: Restart                                     | Current                             | OnExit: NO<br>OnEntry: YES                          |
| Hold                       | State: Running -> RunningHeld Timer: Restart and freeze when reaching RunningHeld | Current                             | OnExit: NO<br>OnEntry: YES                          |
| StepNumCmd/St<br>epNameCmd | State: Stopped<br>Timer: Stopped                                                  | StepNum/StepName                    | OnExit: NO<br>OnEntry: NO                           |

# **Current Execution State: StoppedComplete**

The following table gives you an overview of how the state, timers, active step and OnExit/OnEntry execution changes depending on the execution state command you issue, when the current execution state is StoppedComplete:

Current State: StoppedComplete

Current Timer: Stopped

Calculated attributes quality set to BAD: all dynamic attributes

| Command                    | Target State<br>Target State Timer      | Target Step                | Execute OnExit Execute OnEntry                       |
|----------------------------|-----------------------------------------|----------------------------|------------------------------------------------------|
| Reset                      | State: InitialCommand<br>Timer: Restart | Initial step or first step | OnExit: NO OnEntry: YES (if Initial Command <> Stop) |
| StepNumCmd/St<br>epNameCmd | State: Stopped<br>Timer: Stopped        | StepNum/StepName           | OnExit: NO<br>OnEntry: NO                            |

# **Current Execution State: StoppedError**

The following table gives you an overview of how the state, timers, active step, and OnExit/OnEntry execution change depending on the execution state command you issue, when the current execution state is StoppedError:

Current State: StoppedError Current Timer: Stopped

Calculated attributes quality set to BAD: all dynamic attributes

| Command                    | Target State<br>Target State Timer                                                | Target Step                         | Execute OnExit Execute OnEntry                      |
|----------------------------|-----------------------------------------------------------------------------------|-------------------------------------|-----------------------------------------------------|
| Start                      | State: Running<br>Timer: Restart                                                  | Current                             | OnExit: NO<br>OnEntry: YES                          |
| Reset                      | State: InitialCommand<br>Timer: Restart                                           | Initial step or first step          | OnExit: NO OnEntry: YES (if InitialCommand <> Stop) |
| Advance                    | State: Stopped<br>Timer: Stopped                                                  | Next step (or current if last step) | OnExit: NO<br>OnEntry: NO                           |
| SingleStep                 | State:RunningSingleSte<br>p<br>Timer: Restart                                     | Current                             | OnExit: NO<br>OnEntry: YES                          |
| Hold                       | State: Running -> RunningHeld Timer: Restart and freeze when reaching RunningHeld | Current                             | OnExit: NO<br>OnEntry: YES                          |
| StepNumCmd/St<br>epNameCmd | State: Stopped<br>Timer: Stopped                                                  | StepNum                             | OnExit: NO<br>OnEntry: NO                           |

# **APPENDIX D**

# **Error Codes for Run-Time Updating**

The following table shows an overview of error codes and descriptions that result from updating the step program, alias configuration and/or settings by the PrgSeqConfig attribute at run time. The attribute group PrgSeqConfigStatus contains error information, such as code, error and description.

| Code | Кеу                       | Description                          |
|------|---------------------------|--------------------------------------|
| 2000 | FailedToParseXML          | Failed to parse XML                  |
| 2001 | FailedToSaveXML           | Failed to save XML                   |
| 2002 | InvalidXMLFile            | Invalid XML file                     |
| 2003 | InvalidXMLFormat          | Invalid XML format                   |
| 2004 | InvalidStepProgramXMLData | Invalid step program XML data        |
| 2005 | InvalidAliasConfigXMLData | Invalid Alias configuration XML data |
| 2006 | InvalidStepConfiguration  | Invalid step configuration           |
| 2007 | InvalidCondition          | Invalid condition                    |
| 2008 | MissingStepName           | Missing step name                    |
| 2009 | ConditionCodeTooShort     | Condition code too short             |
| 2010 | InvalidStepName           | Invalid step name                    |
| 2011 | DuplicateStepName         | Duplicate step name                  |
| 2012 | InvalidJumpToStepName     | Invalid JumpTo step name             |
| 2013 | MissingJumpToStepName     | Missing JumpTo step name             |
| 2014 | MissingStepCondition      | Missing step condition               |
| 2015 | MissingStepTrigger        | Missing step trigger                 |
| 2016 | MissingTrigger            | Missing trigger                      |
| 2017 | TriggerNotConfigured      | Trigger not configured               |
| 2018 | JumpTriggerNotConfigured  | Jump trigger not configured          |
| 2019 | InvalidTimerConfiguration | Invalid timer configuration          |
| 2020 | InvalidTimerCode          | Invalid timer code                   |

| Code | Кеу                                 | Description                                |
|------|-------------------------------------|--------------------------------------------|
| 2021 | InvalidInitialStepName              | Invalid initial step name                  |
| 2022 | InvalidFinalStepName                | Invalid final step name                    |
| 2023 | InvalidAliasConfiguration           | Invalid Alias configuration                |
| 2024 | InvalidAliasName                    | Invalid Alias name                         |
| 2025 | DuplicateAliasName                  | Duplicate Alias name                       |
| 2026 | InvalidIOReference                  | Invalid Alias Reference                    |
| 2027 | OnEntryExitAliasNotConfigured       | OnEntry/OnExit Alias not configured        |
| 2028 | OnEntryExitValueAliasNotConfigur ed | OnEntry/OnExit Alias values not configured |